TALLINNA TEHNIKAÜLIKOOL Infotehnoloogia teaduskond Informaatikainstituut Infosüsteemide õppetool

# **Lõputööde haldamise süsteemi projekteerimine, realisatsioon ja juurutamine Tallinna Tehnikaülikooli informaatikainstituudis DHS Amphora baasil**

Magistritöö

Üliõpilane: Anneli Karu Üliõpilaskood: 050261IAPM Juhendaja: Ingmar Pappel

Tallinn 2015

## **Autorideklaratsioon**

Kinnitan, et olen koostanud antud lõputöö iseseisvalt ning seda ei ole kellegi teise poolt varem kaitsmisele esitatud. Kõik töö koostamisel kasutatud teiste autorite tööd, olulised seisukohad, kirjandusallikatest ja mujalt pärinevad andmed on töös viidatud.

 (*kuupäev*) (*allkiri*)

### **Annotatsioon**

Magistritöö käsitleb praktikakohtade, projekti teemade, lõputööde teemade, lõputööde juhendamiste ning tudengi poolt kaitsmisele esitatud lõputööde haldamist võimaldava infosüsteemi projekteerimist, realisatsiooni ja juurutamist Tallinna Tehnikaülikooli informaatikainstituudis. Lisaks on kirjeldatud edasiarenduste soovitused.

Süsteem on ülesse ehitatud Amphora dokumendihaldustarkvara baasil ning võetakse kasutusele 2015. aasta kevadsemestri kaitsmisperioodiks. Realisatsioon on teostatud vastavalt Amphra tarkvara võimalustele. Töös kirjeldatud edasiarendused tagavad täielikult analüüsi käigus selgitatud nõuetele vastavuse.

Lõputöö on kirjutatud eesti keeles ning sisaldab teksti 89 leheküljel, 7 peatükki, 26 joonist, 3 tabelit.

## **Abstract**

The Master's thesis includes internships, project topics, thesis topics, supervising and thesis management information system design, realization and implementation based on the document management system Amphora for the Tallinn Technical University Department of Informatics. In addition, further developments are described in the recommendations.

For a faster and more efficient management of information and documents, it is necessary to design a system that would support the Institute's work processes. An analysis was carried out using Design Action Research methodology. The analysis has mapped the current situation and the requirements of the system.

The realization of the project is completed in accordance with the capabilities of Amphora software. Further development ensures full compliance with the requirements revealed by the analysis.

The thesis is in Estonian and contains 89 pages of text, 7 chapters, 26 figures, 3 tables., etc.

# **Lühendite ja mõistete sõnastik**

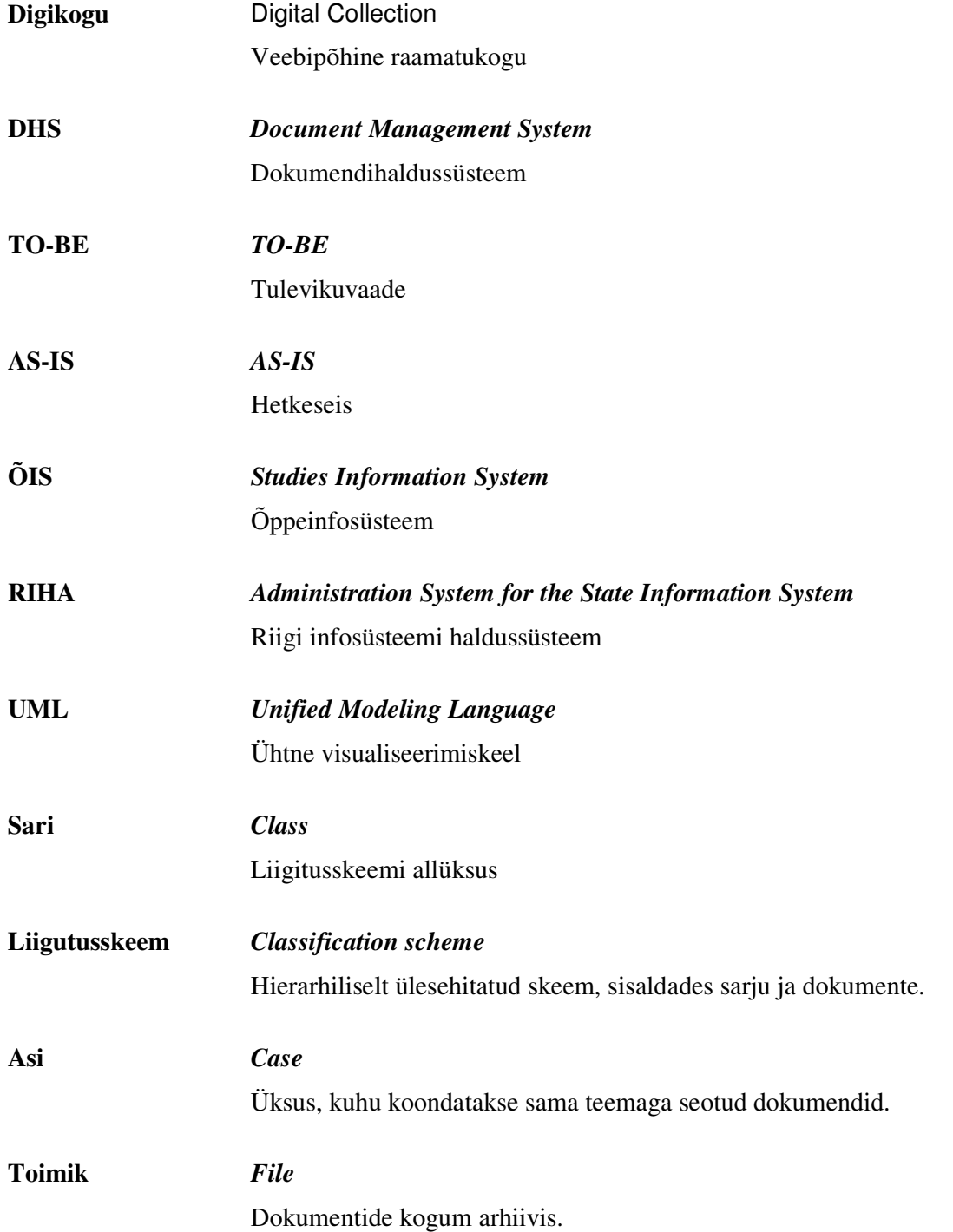

## **Jooniste nimekiri**

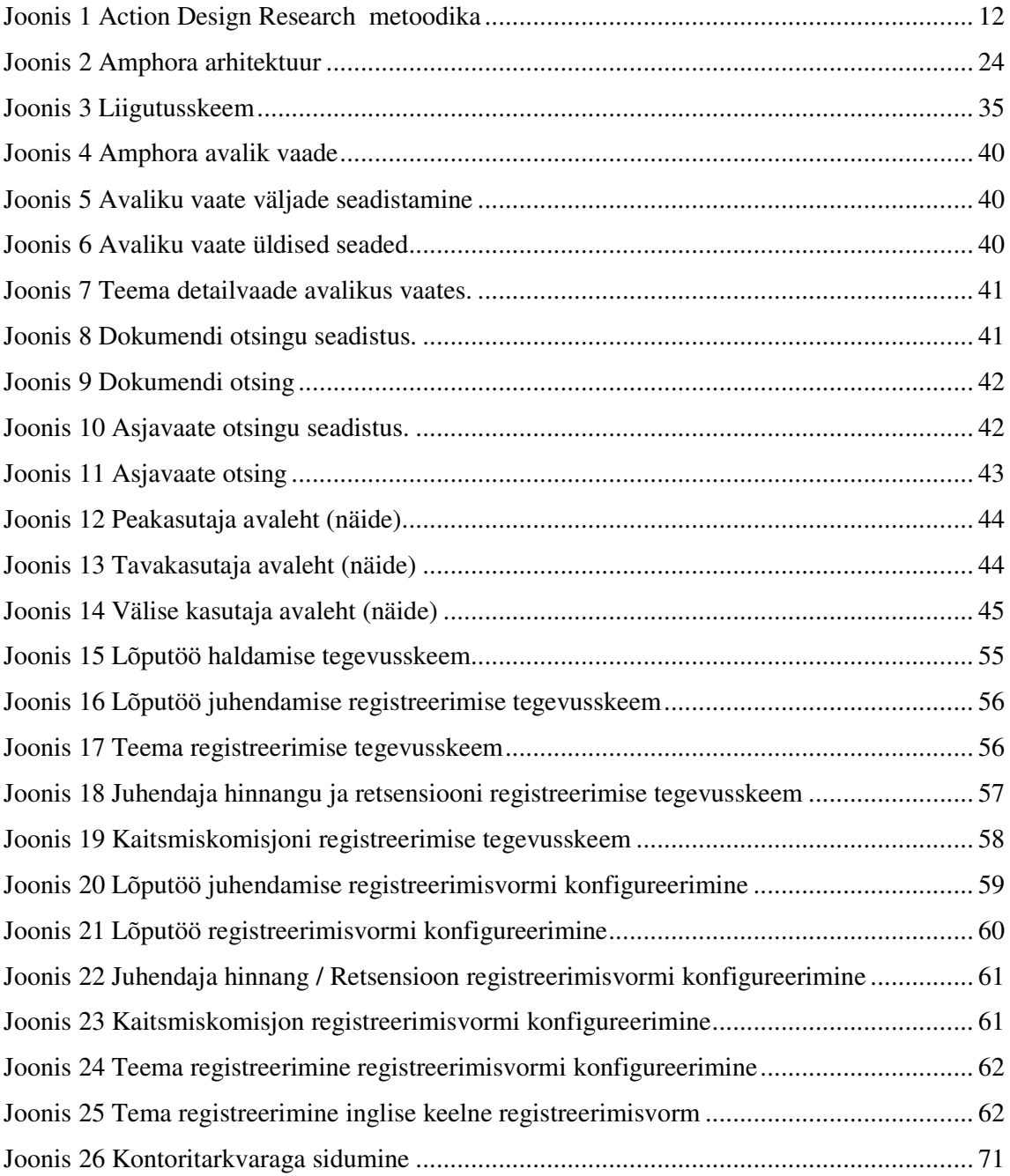

## Tabelite nimekiri

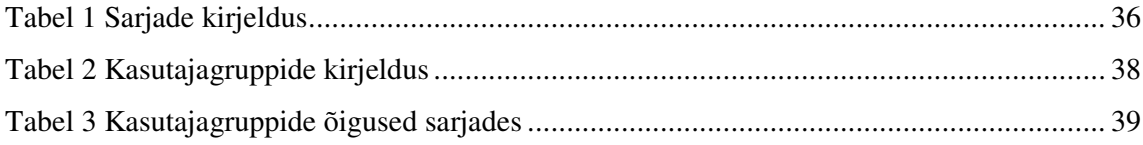

## **Sisukord**

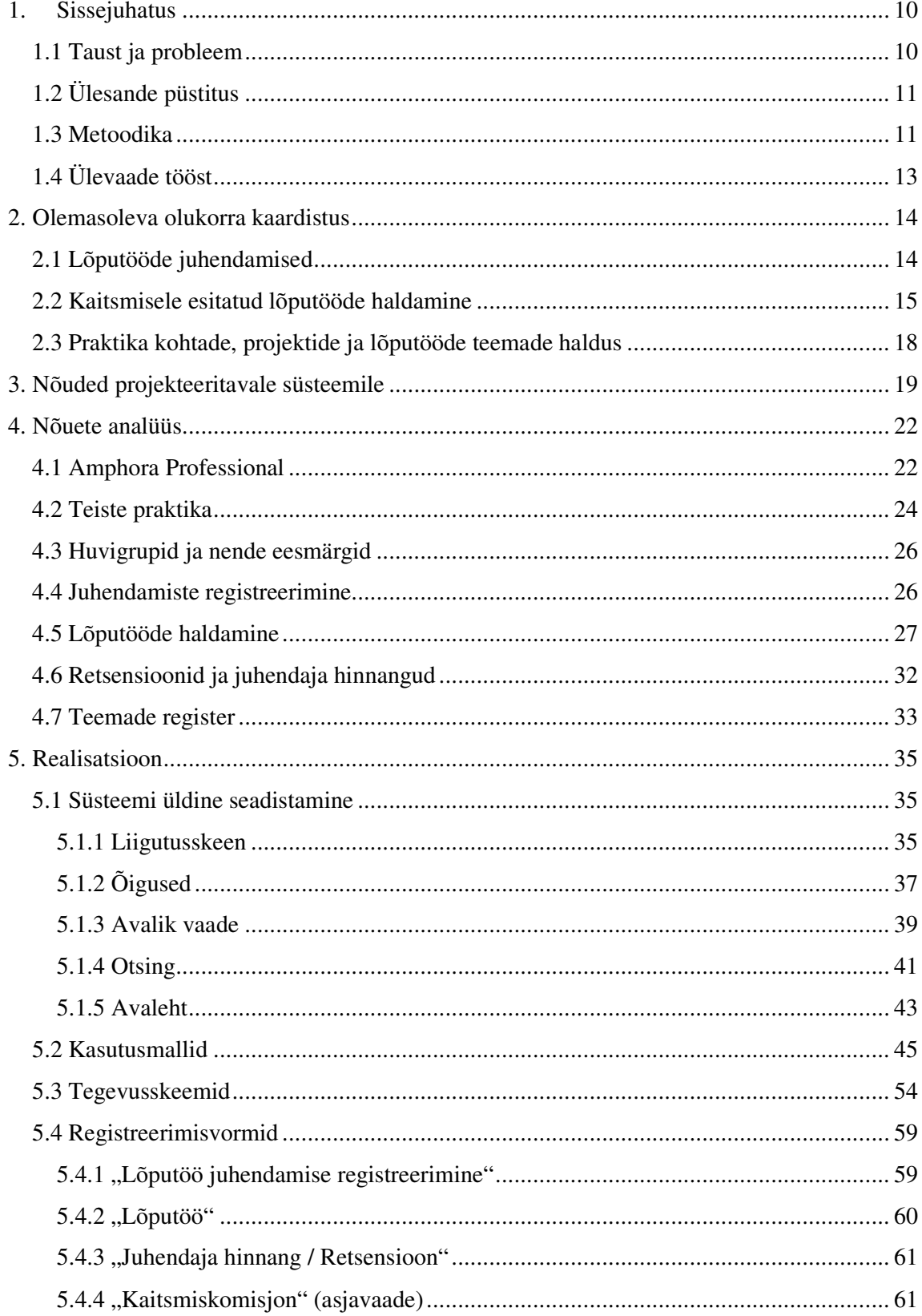

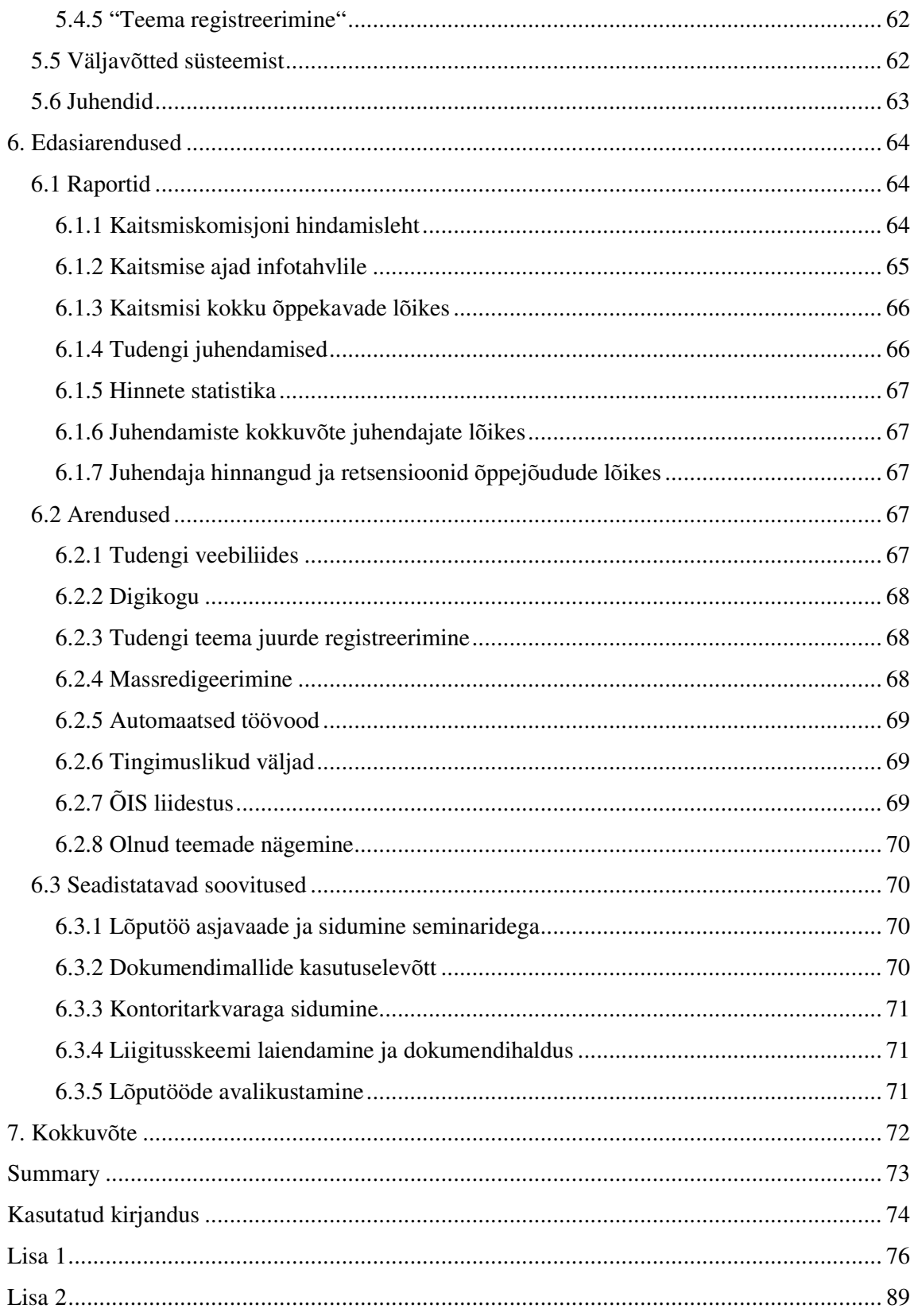

## **1. Sissejuhatus**

Digitaalse ajastuga kaasneb aina suurem elektroonilise info ja dokumentide osakaal ning sellega seoses on tähtsustunud ka oluliselt infohalduse roll asutuste ja ettevõtete igapäevatöö organiseerimises.

Infohalduse üheks osaks on dokumendihaldus, mis käsitleb endas dokumentide loomist, haldamist, menetlemist ja säilitamist. Elektrooniline dokumendihaldus on elektrooniliste dokumentide haldamise tarkvara, mis on mõeldud eelkõige elektroonilistele dokumentidele, kuigi seda võib kasutada ka füüsiliste dokumentide haldamiseks [1] [2]. Mida rohkem on elektroonilist infot ja dokumente, seda keerukam on nende haldamine ning vastava tarkvara kasutuselevõtt muutub hädavajalikuks, et tagada dokumentide autentsus, ajakohasus, säilimine ning kontrolljälje olemasolu. Elektrooniline dokumendihaldussüsteem lihtsustab märkimisväärselt asutuse või ettevõtte tööd, võimaldades koordineerida tööprotsesse, saada erinevaid teavitusi, ülevaateid ja väljavõtteid ning aidates nii teha tööks olulisi otsuseid.

Nimetatud põhjustel on ka Tallinna Tehnikaülikooli informaatikainstituudis tekkinud vajadus elektroonilise dokumendihaldussüsteemi kasutuselevõtuks, mille projekteerimist, realisatsiooni, juurutamist ja edasiarendust Amphora DHS-i baasil käesolev töö käsitleb.

#### **1.1 Taust ja probleem**

Tallinna Tehnikaülikooli informaatikainstituudi lõpetajate arv kasvab iga aastaga, mistõttu on tudengi poolt kaitsmisele esitatud lõputöid ja lõputöödega seonduvaid dokumente ning infot järjest raskem ja ajamahukam hallata. Dokumentide mahu kasvades suureneb märkimisväärselt inimlike vigade tekkimise risk ning puudub terviklik ülevaade. Palju tehakse tööd käsitsi, mis ei ole tänapäeva tehnoloogia ja võimaluste juures otstarbekas ning millega kaasneb mitmeid olulisi riske. Kiiremaks ja efektiivsemaks info ja dokumentide haldamiseks on vajalik projekteerida süsteem, mis toetaks instituudi tööprotsesse. Loodav süsteem ja tööprotsessid peavad olema vastavuses, mis tähendab, et dokumendihaldussüsteemi kasutuselevõtt eeldab ka tööprotsesside muudatusi informaatikainstituudis.

### **1.2 Ülesande püstitus**

Käesoleva töö essmärkideks on:

- Kaardistada olemasolev olukord;
- Välja selgitada nõuded süsteemile;
- Nõuete analüüs;
- Projekteerida keskkond, mis tagab võimalikult maksimaalses ulatuses nõuetele vastavuse;
- Projekteeritud keskkonna realisatsioon, juurutamine ja kasutuselevõtt 2015. aasta kevadsemestri kaitsmisperioodiks;
- Juurutamine sisaldab kasutusjuhendeid;
- Projekteerida edasiarendused.

Töö eesmärkide saavutamiseks läbiviidava analüüsi teostamiseks on vajalik leida sobiv metoodika. Tulemuseks peab olema 2015. aasta kevadsemestril informaatika instituudis kasutusele võetav süsteem, mis vastab võimalikult maksimaalses ulatuses püstitatud nõuetele ning arendusettepanekud, mille edasine realisatsioon tagab kõikidele nõuetele vastavuse.

Ülesandepüstituses on ette antud platvorm, milleks on Amphora Professional ja mis on osapoolte kokkuleppel antud Tallinna Tehnikaülikooli informaatikainstituudile tasuta kasutamiseks, eesmärgiga piloteerida DHS-i rakendamisvõimalusi infosüsteemi arendamisel.

#### **1.3 Metoodika**

Metoodika valik peab tagama parimal viisil seatud eesmärkide saavutamise. Antud töös kasutatakse Action Design Research metoodikat, mis põhineb tegevusuurimuse metoodikal ja kuulub oma olemuselt kvalitatiivsete metoodikate alla.

Valitud metoodika sisaldab nelja etappi ja põhineb tsüklitel. Esimene etapp sisaldab hetkeolukorra ja probleemide kaardistamist, teine kaardistatud info analüüsi ja prototüübi või esialgse realisatsiooni valmimist, kolmas etapp sisaldab järelduste tegemist ehk õppimist ning neljas etapp lõpliku tulemuse sõnastamist. Kolme esimest etappi korratakse nii kaua, kuni järelduste tegemisel enam uusi probleeme ei kajastu ning seejärel jõutakse neljanda etapini ehk lõpliku tulemuseni. Tsüklilisus on antud metoodika puhul oluline eelis, mis tagab kvaliteetse tulemuse. [3].

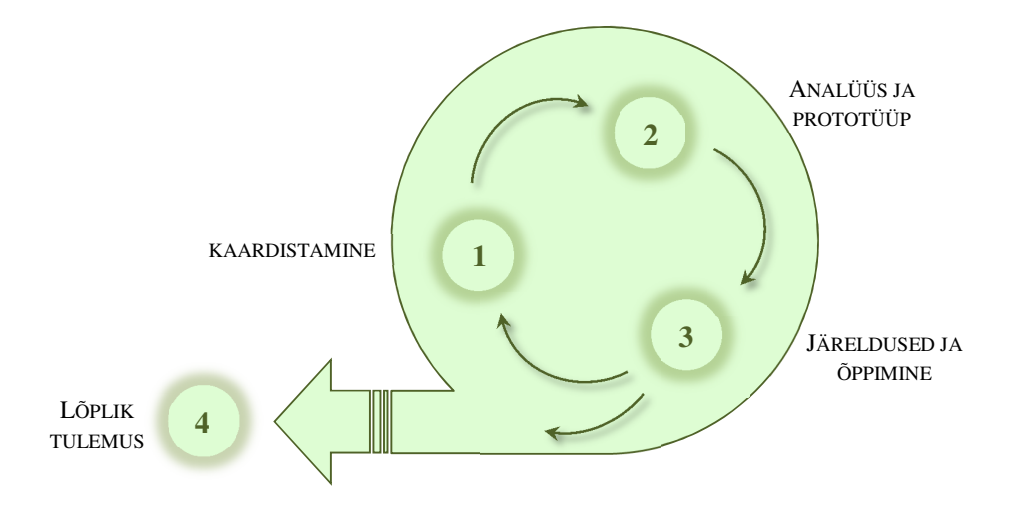

Joonis 1 Action Design Research metoodika

Hetkeolukorra ja probleemide kaardistamiseks on esimeses tsüklis läbi viidud struktureerimata individuaalintervjuud peamiste protsessis osalejatega, tutvutud avaliku infoga ning teiste ülikoolide samade tööprotsesside ja infosüsteemidega.

Struktureerimata intervjuu on vestluse vormis intervjueerimine, kus küsimused tekivad suures osas intervjuu käigus. Sellisel viisil läbiviidud intervjuu on ajamahukas, aga samas võimaldab parimal moel saada töö eesmärkide saavutamiseks vajaliku detailsusega infot. Intervjueeritavateks olid Tallinna Tehnikaülikooli informaatikainstituudi direktor Rein Kuusik, direktori abi Siiri Taveter, lektor Regina Sirendi, vanemteadur Enn Õunapuu. Esialgu oli juhendaja ja retsensendi rollis intervjueeritavaid rohkem, aga erinevatel põhjustel ei olnud võimalik neil intervjuuks sobivat aega leida. Intervjuudest selgunud info alusel lisandus töö eesmärgi saavutamiseks intervjueeritavaid Tallinna Tehnikaülikoolist, kelleks olid raamatukogu direktor Jüri Järsi, infotehnoloogia osakonna infosüsteemide talituse juhataja Enn Rebane ning õiguse instituudi lektor Addi Rull. Läbiviidud intervjuude kokkuvõtted on leitavad käesoleva töö lisas 1.

Lisaks on tutvutud avalikult kättesaadava infoga ning teiste ülikoolide samade tööprotsesside ja infosüsteemidega. Teiste ülikoolide kogemuse saamiseks on töö käigus e-kirja teel pöördutud sarnaste õppekavadega ülikoolide poole. Avalik-õiguslikest kõrgkoolidest on selleks Tartu Ülikool ja Tallinna Ülikool ning erakõrgkoolidest Eesti Infotehnoloogia Kolledž. Kõikidelt nimetatud koolidelt on saadud ka tagasiside.

Teadaoleva info põhjal kaardistati esimese tsükli hetkeolukord, probleemid ja nõuded ning viidi läbi analüüs, mille põhjal valmis esialgne realisatsioon.

Teises tsüklis on esialgselt valminud realisatsiooni teostust tutvustatud Tallinna Tehnikaülikooli informaatikainstituudist Rein Kuusikule, Siiri Taveterile ning lõputööde ja retsensioonide osa dotsent Gunnar Pihole. Ülevaatuse käigus selgunud täiendavad nõuded ja vajadused on lisatud nõuete kaardistusele ning lõplikus lahenduses realiseeritud.

Antud magistritöös on kirjeldatud lõplik tulemus ehk tsüklite jooksul kaardistatud hetkeolukord, nõuded süsteemile ja nõuete analüüs, mille alusel on teostatud realisatsioon ning edasiarenduste kirjeldus.

## **1.4 Ülevaade tööst**

Käesoleva töö teises peatükis on kaardistatud olemasolev olukord, tuues välja seni kehtinud tööprotsessid ja kirjeldatud kaasnevaid riske.

Kolmandas peatükis on kajastatud lõplikud nõuded projekteeritavale süsteemile, mis on välja selgitatud tuginedes Action Design Research metoodikale. Eraldi on käsitletud aruandeid ja raporteid.

Neljas peatükk kirjeldab nõuete analüüsi, mille teostamisel on arvestatud teiste ülikoolide kogemusega, süsteemile seatud nõuetega ning piirangutega, mis tulenevad Amphora võimalustest.

Analüüsi tulemus kajastub peatükis viis ja kuus, mis kirjeldavad vastavalt realisatsiooni ehk kasutusele võetavat lahendust ning tulevikuks mõeldud arendusettepanekuid ehk edasiarendusi.

## **2. Olemasoleva olukorra kaardistus**

Järgnevates alampeatükkides kirjeldatakse olemasolevat ehk seni Tallinna Tehnikaülikooli informaatikainstituudis kehtivat olukorda ja tööprotsesse. Peamiselt liigub info suuliselt või emaili teel. Kuna ühtset korda ei ole kehtestatud, siis ei ole protsess alati sama ning kirjeldatud on ainult peamisi stsenaariumeid.

Käsitleme eraldi kolme valdkonda:

- Lõputööde juhendamised;
- Kaitsmisele esitatud lõputööde haldamine;
- Praktika kohtade, projektide ja lõputööde teemade haldus.

Lõputööde all käsitletakse antud töös bakalaureusetöid ja magistritöid. Doktoritöödele kehtivad teistsugused nõuded, nende kaitsmine toimub teaduskonna tasemel ning neid säilitatakse alaliselt Tallinna Tehnikaülikooli Raamatukogus [4] [5], mistõttu jäävad need käesoleva töö skoobist välja.

#### **2.1 Lõputööde juhendamised**

Lõputööde juhendamise all mõeldakse tegevusi alates tudengi ja õppejõu vahelisest kokkuleppest lõputöö alustamiseks ning kogu tegevuskäiku kuni lõputöö lõpliku (kaitsmisele esitatava) versiooni valmimiseni.

#### **Kirjeldus olemasolevast olukorrast**:

- Juhendamine on õppejõu ja tudengi vaheline kokkulepe;
- Juhendamisi ei registreerita ega tehta sellega seotud avalikke märkeid;
- Mõnel juhendajal on palju juhendatavaid, teisel ainult mõned;
- Mitmel juhendajal võib olla juhendamise kokkulepe sama tudengiga ning juhendaja ei oma infot, kelle tudeng lõpuks juhendajaks valis ning lõputöö kirjutamist alustas;
- Juhtkonnal puudub jooksev ülevaade, mitu juhendatavat juhendajal on;

#### **Olulisemad kaasnevad probleemid**:

- Ühel juhendajal võib olla palju juhendatavaid, mis tähendab, et juhendamine ei ole suure tõenäosusega kvaliteetne ja tudeng ei saa piisavat juhendaja tähelepanu;
- Õppejõud arvestab tudengiga kui juhendatavaga ning kui tudeng alustab ilma juhendaja teavitamiseta teise juhendajaga koostööd, siis esialgne juhendaja võib seetõttu mõnest juhendamisest keelduda, kuna arvab, et on juba juhendamisega hõivatud.

## **2.2 Kaitsmisele esitatud lõputööde haldamine**

Kaitsmisele esitatud lõputöö haldamise all mõeldakse tegevusi alates tudengi poolt valmis lõputöö kaitsmisele esitamisest kuni kaitstud lõputöö arhiveerimiseni.

#### **Kirjeldus tänasest olukorrast:**

- Tudeng edastab lõputöö elektroonilise versiooni juhendajale, kes vastutab faili omamise ja hoiustamise eest;
- Paberkandjal lõputöö esitamise nõue tuleneb Tallinna Tehnikaülikooli nõukogu määrusega kehtestatud lõputööde avalikustamise ja säilitamise korrale ning õpingute lõpetamise eeskirjale [6] [4];
- Paberkandjal lõputöö toob tudeng direktori abile, kes selle vastu võtab, kontrollib vajalike dokumentide olemasolu nagu töö lühikokkuvõtte, allkirjastatud lihtlitsentsi ning metaandmed [7];
- Metaandmete leht on tudengi poolt esitatud paberkandjal ja lisatud köidetud lõputöö vahele;
- Paberkandjal esitatud lõputööd hoiustatakse direktori abi kabinetis;
- Vajadusel tudeng muudab paberil olevat tööd ja esitab selle uuesti direktori abile;
- Tudengi kontaktinfo kirjutatakse värvilisele (värvidega eristatakse magistritöid ja bakalaureusetöid) märkmepaberile ja pannakse paberkandjal esitatud lõputöö vahele;
- Kui ÕIS [8] pealkirjas on töö pealkirjaga võrreldes erisusi või mingi muu asjaolu vajab täpsustamist, siis direktori abi kontakteerub tudengiga ja vajadusel näiteks parandab ÕIS-is deklareeritud pealkirja;
- Direktori abi ja direktor määravad lõputööle retsensendi, keda teavitatakse sellest e-maili teel ja kes saavad töö läbivaatamiseks paberkandjal;
- Soovi korral küsib retsensent elektroonilist tööd juhendajalt;
- Retsensent koostab ja allkirjastab retsensiooni ning annab lõputööle hinde;
- Retsensent edastab retsensiooni direktori abile, kes edastab retsensiooni tudengile või edastab retsensent ise retsensiooni tudengile;
- Juhendaja kontrollib plagiaadituvastussüsteemis tudengi esitatud lõputööd. Plagiaadituvastussüsteemis lõputöö kontrollimine ei ole otseselt kohustuslik, aga enamus juhendajaid siiski kontrollivad;
- Plagiaadituvastussüsteemist saadud tulemust kuhugi eraldi ei salvestata ega säilitata ning kasutatakse erinevaid süsteeme;
- Juhendaja hinnang koostatakse sarnaselt retsensioonile, aga hinnet ei panda;
- Üldjuhul saadab juhendaja tudengile ise oma hinnangu;
- Tudeng saab retsensiooni ja juhendaja hinnangu hiljemalt kaks päeva enne kaitsmist;
- Juhendaja ja retsensent hoiustavad ja säilitavad juhendaja hinnangut ja retsensiooni ise;
- Juhendaja hinnangu ja retsensiooni kirjutamiseks ei ole ühtset malli, kasutatakse nii Excelis koostatud malli kui ka kirjutatakse vabalt valitud vormis;
- Esineb ka kaksikjuhendamist, kus põhiline juhendaja on väljastpoolt ülikooli. Sellisel juhul määratakse ka kooli poolne juhendaja [4];
- Kaitsmiskomisjon määratakse direktori käsikkirjaga ja koostatakse ÕIS-is;
- Kaitsmiskomisjoni liikmed jaotatakse instituudi siseselt poole päeva kaupa vastavalt kaitsmise aegadele;
- Komisjoni liikmed küsivad lõputööd läbivaatamiseks juhendajalt või direktori abilt;
- Statistilised väljavõtted, kaitsmise aegade nimekiri, kaitsmiskomisjoni hindamisleht ja muud raportid koostab direktori abi Excelis ja täiendab käsitsi;
- Kaitsmisel märgitakse käsitsi hindamislehele iga lõputöö kohta iga kaitsmiskomisjoni liikme hinne ning koondhinne;
- Kaitsmiskomisjoni hindamislehed säilitatakse hiljem direktori abi poolt paberil;
- Eduka kaitsmise tulemusena kantakse lõputöö hinne ÕIS-i;
- Kolme kuu jooksul peale edukat kaitsmist on instituudil kohustus vastavalt Tallinna Tehnikaülikooli käskkirjale lõputöö edastada ülikooli digikogusse [9];
- Direktori abi sisestab digikogusse andmed käsitsi tudengi poolt lõputööga esitatud metaandmete lehelt;
- Hilisema statistika jaoks otsitakse andmeid käsitsi.

#### **Kaasnevad probleemid**:

- Lõputööd ei jõua kõikidele komisjoni liikmetele õigeaegselt läbivaatamiseks;
- On juhtumeid, kus retsensendini ei ole õigeaegselt jõudnud tööülesanne kirjutada retsensioon;
- On olnud juhtumeid kus tudeng saab retsensiooni kätte hiljem, kui kaks päeva enne kaitsmist, mis on ettenähtud miinimum;
- Puudub ülevaade, kes on retsensiooni ja juhendaja hinnangu saatnud;
- Puudub ülevaatliku info võimalus kaitsmisperioodil toimuvast;
- Kõik väljavõtted ja statistika tuleb koguda käsitsi, mis on aeganõudev ja tülikas ning seetõttu on suurenenud risk ebatäpseks infoks;
- Digikogusse kandmiseks peab info sisestama käsitsi;
- Metaandmete lehte esitatakse ka käsitsi kirjutatult, mis on kohati digikogu sisestamiseks raskesti loetav;
- Lõputööde elektrooniliste versioonide hoiustamine on mitme inimese vastutada, mistõttu on suurenenud risk lõputööde hävimiseks;
- Puudub ülevaade, kas kõikide lõputööde kohta on elektrooniline versioon üleüldse olemas;

## **2.3 Praktika kohtade, projektide ja lõputööde teemade haldus**

Praktika kohtade, projektide ja lõputööde teemade halduse all mõeldakse olukorda, kus ettevõte poolt informaatikainstituudi tudengitele pakutud praktika koht, projekti või lõputöö teema jõuab tudengini ning kuidas selliste pakkumiste üle peetakse arvestust, saadakse tagasisidet ja omatakse ülevaadet.

#### **Kirjeldus tänasest olukorrast:**

- Hetkel saadetakse instituudile edastatud praktika kohad, projektide ja lõputööde teemad tudengitele e-posti teel;
- Osa lõputöö teemasid on instituudi kodulehelt kättesaadavad;
- Instituudil puudub igasugune ülevaade edasisest.

#### **Kaasnevad probleemid:**

- Instituudil ei ole ülevaadet, kas teema on hõivatud või vaba;
- Instituudil ei ole tagasisidet pakutava teema või praktika koha sobivuse osas.
- Puudub võimalus statistikaks.

## **3. Nõuded projekteeritavale süsteemile**

Alljärgnevalt on kirjeldatud süsteemi funktsionaalsed nõuded, mis on välja selgitatud käesoleva töö punktis 1.3 kirjeldatud metoodika alusel.

#### **Juhendamise registreerimisel peab olema võimalik**:

- Registreerimisvormile sisestada juhendatava ehk tudengi nimi;
- Teha registreerimisvormile märkmeid;
- Määrata juhendamisele staatus, mis peab kajastama juhendamise olekut;
- Juhendaja nimi, mis on eeltäidetud registreerija nimega, aga muudetav.

#### **Lõputöödega seonduvalt peab olema võimalik**:

- Tudengil veebiliidese kaudu sisestada vajalik info ja saata see kooli või piiratud ligipääs süsteemile ning tudeng sisestab info otse süsteemi;
- Süsteemis peab olema võimalik sisestada kõiki andmeid, mis on vajalikud edasisteks tegevusteks (tudengile vajaliku info edastamiseks, statistikaks, raportiteks, digikogusse edastamiseks);
- Lõputöö registreerimisvormil peab kuvama maksimaalselt eeltäidetud infot ehk tudengi poolt lõputöö kooli edastamisel sisestatud info peab olema lõputöö registreerimisel juba registreerimisvormil kuvatud;
- Kui direktori abile esitatakse paberil lõputöö, siis selle üle vaatamisega kontrollitakse kohe üle ka tudengi poolt eelnevalt elektrooniliselt esitatud info. Vajadusel peab saama teha metaandmetes muudatusi;
- Määrata juhendaja ja magistritööde puhul ka retsensent;
- Saata juhendajale, retsensendile, komisjoni liikmetele tööülesandeid, millest peab jääma vastav märge registreerimisvormile tööülesande edastamise kuupäeva ja kellaajaga;
- Saata tudengile kaitsmise kuupäeva ja kellaaega, millest peab jääma vastav märge registreerimisvormile teavituse edastamise kuupäeva ja kellaajaga.

#### **Retsensioonide ja juhendaja hinnangute lisamisel peab olema võimalik**:

- Juhendaja hinnangu ja retsensiooni lisamine süsteemi peab olema kasutajasõralik ja lihtne;
- Juhendaja hinnang või retsensioon peab olema automaatselt seotud vastava lõputööga;
- Tudengi ees- ja perekonnanimi ning e-posti aadress peavad olema eeltäidetud, aga muudetavad;
- Juhendaja või retsensendi nimi peab olema eeltäidetud kasutaja enda infoga, aga peab olema muudetav;
- Juhendaja hinnangu korral peab olema võimalik märkida, kas plagiaadituvastussüsteemis on tööd kontrollitud;
- Retsensiooni puhul peab olema võimalik lisada retsensendi poolne lõputöö hinne;
- Allkirjastada faili;
- Saata fail tudengile, millest jääb süsteemi logisse edastamise täpne aeg ja saatja;

#### **Teemade registreerimisel peab olema võimalik**:

- Sisestada teema pealkiri;
- Sisestada teema tase bakalaureus või magister;
- Sisestada teema tüüp klassifikaator (uurimuslik, rakenduslik);
- Sisestada teema kirjeldus;
- Sisestada teemaga seotud kontaktisikud, mis edastatakse tudengile end teema juurde registreerimisel;
- Ettevõtte esindaja peab saama teemat ise registreerida;
- Ettevõtte esindaja peab saama teemat ise avalikust registrist eemaldada, sisestades tudengi nime, kellega koostööd tegema hakati;

#### **Aruanded ja Raportid:**

- Kaitsmise kuupäevade ja kellaaegade määramiseks on vaja ülevaadet, kui palju kaitsmisi ühe või teise õppekava lõikes kaitsmisperioodi kohta tuleb ja kui palju on kokku kaitsmisperioodi kohta;
- Infotahvlile vajalik printida kaitsmise kuupäeva ja kellaajaga nimekiri lõputöö autoritest koos lõputöö pealkirjaga eesti keeles;
- Risttabel komisjoni liikmetest ja tudengitest, kus on kajastatud iga tudengi kaitsmise kellaaeg, retsensendi hinne ja tühi koht lõplikust hindest. Tabelit peab saama välja võtta ja printida päevade kaupa ning vajalik on see kaitsmiskomisjonile;
- Juhendamise kohta on vajalik saada kõikidel õppejõududel tudengi kohta näha tema kehtivaid juhendamisi;
- Ühe aasta lõikes lõputöö hinnetest väljavõte, kus on kajastatud mitu protsenti milliseid hindeid on lõputööd saanud;
- Vajalik on saada väljavõte õppejõudude lõikes juhendamiste arvu kohta;
- Õppejõu lõikes ühe kaitsmisperioodi kohta on vajalik väljavõte, kui palju retsensioone on koostatud, kui palju juhendamisi on olnud bakalaureusetöödel ja kui palju juhendamisi on olnud magistritöödel.

### **4. Nõuete analüüs**

Analüüsi tulemus on aluseks kahele olulisele töö eesmärgile:

- Projekteerida süsteem, mis vastaks võimalikult palju esitatud nõuetele ning mille saab seadistada Amphora praeguste võimaluste piires ehk edaspidi kirjeldatud kui AS-IS lahendus;
- Projekteerida edasiarendused, mille realisatsioon vastaks kõikidele esitatud nõuetele ehk edaspidi kirjeldatud kui TO-BE lahendus.

Analüüsi teostamisel on aluseks võetud kogu teadaolev info, mis on kokku koondatud peatükis 1.3 kirjeldatud tsüklilisele metoodikale põhinedes. Analüüsi sisendiks on intervjuud ja arutelud, avalikult kättesaadavad materjalid, teiste ülikoolide praktika ning Amphora tehnilised võimalused süsteemi seadistamiseks. Intervjueeritud on peamisi tööprotsessis osalejaid ja seotud osapooli.

Süsteem peab võimaldama kakskeelselt kasutajaliidest ehk kasutajal peab olema võimalik valida kasutatavaks keeleks nii eesti keel kui ka inglise keel. Seda seetõttu, et Tallinna Tehnikaülikooli informaatikainstituudis on ka õppejõude, kelle emakeel ei ole eesti keel. Lisaks võib inglise keelne kasutajaliides vajalik olla välistele retsensentidele ja juhendajatele.

Kuna projekteeritava süsteemi keskne dokument on lõputöö, siis on käesolevas töös realiseeritava süsteemi nimetuseks "Lõputööde haldamise süsteem"

#### **4.1 Amphora Professional**

Kindlasti on mitmeid tarkvarasid, mida saab ülesandepüstituse realiseerimiseks kasutada, aga kuna Amphora Professionali kasutamine on ülesandepüstituses ette antud tingimus, siis antud töö käigus ei analüüsita tarkvara valikut.

Amphora Professional, mida käesolevas töös nimetame edaspidi Amphora, on oma võimalustelt paindlik ja mitmeti kasutatav infohaldustarkvara, mida kasutatakse peamiselt dokumendihaldussüsteemina. Amphora kasutuse osakaal Eesti dokumendihaldustarkvara turul on märkimisväärne, mis loob eelduse, et süsteem peab olema töökindel ja usaldusväärne ning vastab kõikidele kaasaja infohaldusele ja dokumendihaldusele kehtestatud nõuetele. Võrreldes teiste dokumendihaldussüsteemidega on Amphora silmapaistvalt paindlike seadistamise

võimalustega, mistõttu saab Amphorat nimetada just infohaldustarkvaraks ja peale dokumendihalduse kasutada ka sellistes valdkondades nagu ajahaldus, kaugtöö ja kodukontor, digitaalne arhiiv, ostuarvete menetlus, lepingute haldus, kliendipöördumiste haldus, sisekommunikatsioon, projektikeskkond [10].

Majandus-ja Kommunikatsiooniministeerium [11] kavandab ja koordineerib asjaajamise ja elektroonilise dokumendihalduse arengut ja elektroonilisele dokumendihaldusele üleminekut avalikus sektoris ning annab dokumendihalduse alaseid juhiseid [12]. Viimastel aastatel on tehtud suuri jõupingutusi dokumendihaldustarkvarale miinimumnõuete juhise kehtestamisega, mille eesmärk on esitada minimaalsed nõuded elektrooniliste dokumendihaldussüsteemide funktsionaalsusele ja mis tuleb kirjeldada RIHA-s. Miinimumnõuete alusel on võimalik elektroonilisi dokumendihaldussüsteeme tulevikus ka testida ja hinnata. [13]. Amphora on RIHA-s standartlahendusena registreeritud ning sealse info kohaselt vastab Amphora metaandmestik 87% ulatuses riigi metaandmemudelile. Võrreldes teiste RIHA-s registreeritud kasutusel staatusega dokumendihaldussüsteemidega (GoPro 70,5%, DORA 79,4%, Postipoiss 80%, Delta 85%, DocLogix ja Webdesktop üle 90%) on Amphora vastavuse protsent keskmisest kõrgem, mis kinnitab ülal mainitud eeldust, et süsteem on töökindel ja usaldusväärne. [14].

Olenemata sellest, et Amphora on ette antud tingimus, on see ka eelmistes lõikudes kirjeldatule tuginedes hea valik. Amphora on oma olemuselt dokumendile keskenduv tarkvara, mis sobib antud töö kontekstis hästi. Käesolevas töös teostatud analüüsi tulemuste üheks oluliseks mõjutajaks on kahtlemata Amphora tehniliste võimalustega arvestamine.

Amphora arhitektuur on ülesehitatud järgnevalt:

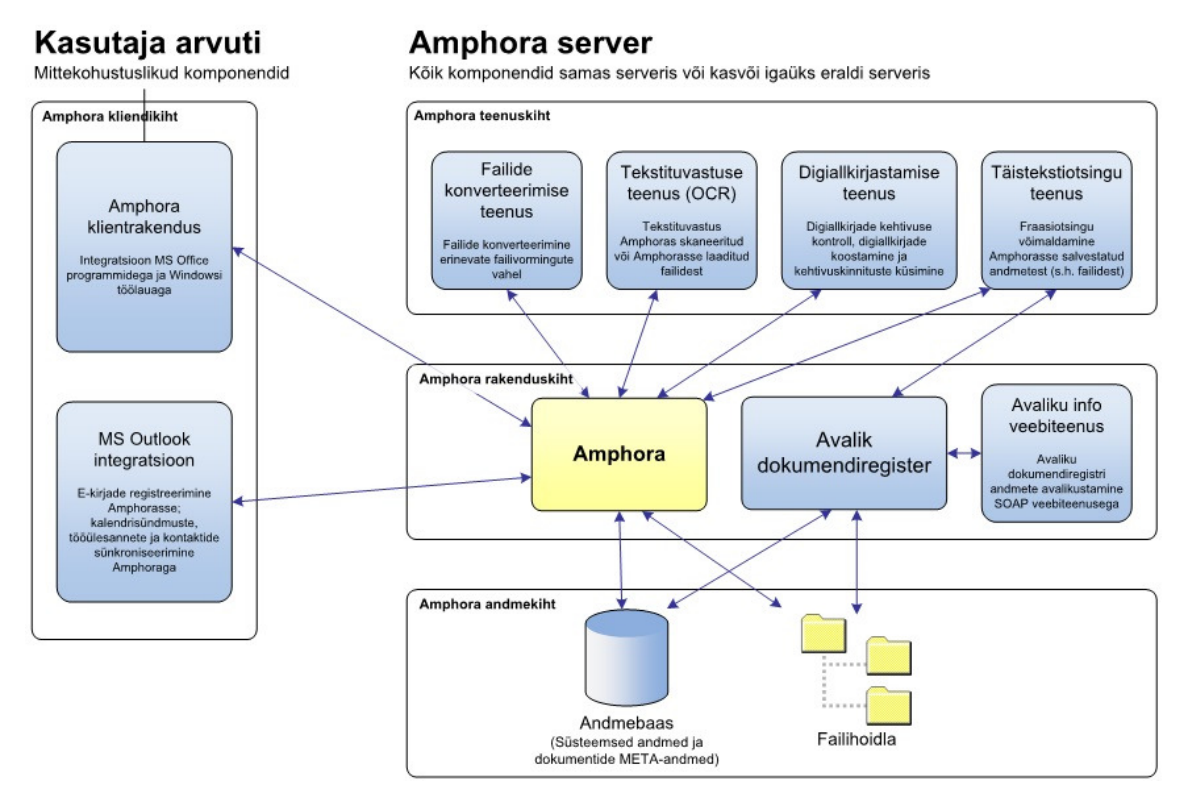

Joonis 2 Amphora arhitektuur

#### **4.2 Teiste praktika**

Töö teostamise jaoks on küsitletud avalik-õiguslikest kõrgkoolidest Tartu Ülikooli, Tallinna Ülikooli ning erakõrgkooli Eesti Infotehnoloogia Kolledž. Tallinna Tehnikaülikooli teiste instituutide kogemuse ja praktika kohta on esitatud küsimus Tallinna Tehnikaülikooli infotehnoloogia osakonna infosüsteemide talituse juhatajaga läbiviidid intervjuu käigus.

Üheski nimetatud koolis ega instituudis ei ole teadaoleva info põhjal olemas ega kasutusel lõputööde haldamiseks sellist süsteemi, mis rahuldaks antud töö raames tõstatatud vajadusi. Kasutusel on mitmeid erinevaid süsteeme, kuhu või mille kaudu saab tudeng lõputöö edastada, aga kogu sellele järgnev tööprotsess toimib küsitletud koolides samuti peamiselt e-posti ja suulise info jagamise teel.

Küsitletud ülikoolides toimub sarnaselt Tallinna Tehnikaülikooliga kaitstud lõputööde avalikustamine. Tallinna Ülikoolis on kaitstud lõputööde nimekirjad või täismahus lõputööd instituutide kodulehtedel [15] [16] [17], teemade registris [18] ning lisaks hoitakse ka lõputöid raamatukogu repositooriumis E-ait [19]. Tartu Ülikoolis on kehtestatud lõputööde ja doktoriväitekirjade avalikustamise kord [20], mille alusel kantakse kaitstud lõputööd ülikooli raamatukogu digitaalarhiivi DSpace [21] ning tehakse sealt kaudu avalikult kõikidele kättesaadavaks.

Plagiaadituvastamiseks kasutatakse teistes küsitletud ülikoolides peamiselt süsteemi KRATT, mida muuhulgas kasutavad peale Tartu Ülikooli, Tallinna Tehnikaülikooli ja Tallinna Ülikooli veel Eesti Maaülikool, Tartu Tervishoiu Kõrgkool, Sisekaitseakadeemia ning Tallinna Tervishoiu Kõrgkool. [22].

Mitmes koolis on aga kasutusel oma praktikate ja lõputöö teemade haldamise süsteem.

**Tallinna Ülikool** kasutab teemade registrit [18], mis sisaldab järgmist:

- 1. Juhendajate poolt väljapakutud vabade teemade loetelu;
- 2. Üliõpilase poolt valitud ja juhendaja poolt kinnitatud teemade registreerimine;
- 3. Kaitstud lõputööde register.

**Tartu Ülikoolis** on kasutusel tudengiveeb [23], mida haldab ülikoolide konsortsium, sh ka Tallinna Tehnikaülikool. Ettevõtted saavad endale ise tudengiveebis kasutajakonto luua ning sisestavad praktikapakkumised ise. Enne pakkumise avaldamist vaatab need üle tudengiveebi moderaator. Tudengiveeb ei võimalda saada ülevaadet, kas praktikakoht on täidetud ning millise tudengi poolt.

**IT-Kolledži** praktikapakkumised leiab kooli kodulehelt [24], kuhu saab sisestada nii tööpakkumisi, kui ka praktikakohti. Infot on sisestatud nii faili kujul, kirjeldusena kui ka lingina tööpakkumisele. Tagasisidet, kas koht sai täidetud ning millise tudengi poolt, süsteemist kätte ei saa.

**Tallinna Tehnikaülikoolis** kasutatakse erinevaid süsteeme praktikakohtade edastamiseks tudengile, aga ükski nendest ei kogu informaatikainstituudi jaoks huvipakkuvat statistikat ja tagasisidet. Kasutatakse nii vabavaralist avatud litsentsiga MOODLE [25] [26] keskkonda, eposti teel teavitamist, instituudi kodulehekülje kaudu info jagamist.

#### **4.3 Huvigrupid ja nende eesmärgid**

Peamisi huvigruppe võib nimetada kolm:

- 1. Administratiivtöötaja ehk informaatikainstituudi puhul direktori abi, kelle peamiseks eesmärgiks on kiirem ja efektiivsem lõputööde haldamine, tööülesannete jagamine läbi süsteemi, ülevaate ja raportite saamine süsteemist;
- 2. Direktor, kelle peamine eesmärk on ülevaate ja raportite saamine süsteemist;
- 3. Juhendaja, kelle peamiseks eesmärgiks on juhendamiste registreerimisel info saamine, kas tudengil on teiste õppejõududega juhendamise kokkuleppeid.

Kasutajaid on süsteemi mõistes rohkem, aga kõiki ei saa nimetada huvigruppideks kuna neil puudub otsene huvi süsteemi kasutamiseks ning dokumendi registreerimine või nende vaatamine süsteemis on nende jaoks rohkem lisakohustus.

#### **4.4 Juhendamiste registreerimine**

Juhendamiste registreerimise peamised eesmärgid on:

- 1. Juhtkonnale ülevaate võimaldamine, mitu juhendamist juhendajal on;
- 2. Juhendajal on võimalik vaadata, kas tudengil on teiste juhendajatega kokkuleppeid.

Juhendamise registreerimiseks tuleb luua registreerimisvorm, mis sisaldab vähemalt tudengi ees- ja perekonnanime, teemat või valdkonda ja juhendaja nime. Samuti peab vormil olema metaandmeväljana ka staatus, mis võimaldab eristada, millises järgus lõputöö valmimine on või kas juhendamine on üldse enam aktiivne. Näiteks võib tudeng teha kokkuleppeid mitme õppejõuga ja seejärel valida endale sobiv teema ja juhendaja. Sellisel juhil teine juhendaja kandidaat saab märkida selle juhendamise mitteaktiivseks. Lisaks on vajalik tekitada juhendajale võimalus registreerimisvormil teha enda jaoks märkmeid, kuhu saab kirja panna märksõnu teema kohta või muid detailsemaid kokkuleppeid. Faili lisamise võimalust ei peetud praegu vajalikuks, aga sellegi poolest saab selle võimaluse vajaduse tekkimisel tulevikus alati registreerimisvormile lisada.

Juhendamised registreeritakse eraldi sarja, mis peab olema registreerimisvormil vaikimisi määratud. Sarja õiguseid tuleb piirata nii, et juhendajad ei näe üksteise juhendamisi. Seda

sellisel kaalutlusel, et kellegi teise väiksem juhendamiste arv ei mõjutaks juhendaja otsust juhendada. Süsteemi kasutuselevõtt ei tohi kuidagi raskendada tudengil lõputöö juhendaja leidmist.

Olukorra välistamiseks, kus üks tudeng on mitme juhendajaga teinud lõputöö teemaga seotud kokkuleppeid, peab olema võimalik käivitada raport, mis väljastab kasutaja poolt sisestatud tudengi ees- ja perekonnanime järgi info, kas tudengil on kehtivaid kokkuleppeid teiste juhendajatega või mitte. Selline võimalus motiveerib eeldatavasti juhendajaid ka enda juhendamisi infosüsteemi sisestama. See ei tähenda, et tudeng ei või mitme õppejõuga läbirääkida, vaid on mõeldud pigem juhendajale täiendavaks infoks.

Juhtkonnale ülevaate saamiseks on vajalik raporti olemasolu, mis annab infot kõikide õppejõudude ja nende juhendamiste kohta. Nimetatud raport peab olema nähtav vaid peakasutajale. Juhtkond peab nägema ka kõikidest juhendamistest ülevaadet ehk juhtkonnal on vajalik omada sarjas vähemalt lugemise õiguseid.

Juhendamiste registreerimine on võimalik terves ulatuses realiseerida ehk teostada AS-IS lahendusena. Raportid teostatakse edasiarendusena. Alternatiivina on juhtkonnal võimalik endale vajalikku infot juhendamiste kohta kätte saada Amphora otsingu funktsionaalsust kasutades.

#### **4.5 Lõputööde haldamine**

Lõputööde haldamisega seotud peamised eesmärgid:

- 1. Lõputööde registreerimine süsteemis;
- 2. Lõputöö säilitamine hilisema statistika eesmärgil;
- 3. Kaitsmiskomisjoni liikmetele lõputöö läbivaatamiseks saatmine;
- 4. Retsensendile ja juhendajale tööülesannete saatmine lõputööga tutvumiseks ja retsensiooni või juhendaja hinnangu koostamiseks;
- 5. Tudengile kaitsmise aja edastamine;
- 6. Tegevuste logimine hilisemaks tuvastamiseks ehk kontrolljälje olemasolu;
- 7. Kaitsmiskomisjonide moodustamine;
- 8. Kaitsmiskomisjoni sidumine esitatud lõputöödega;
- 9. Tööks vajalike raportite väljastamine süsteemist;

Kui esialgu pooldati tudengile Amphorasse ligipääsu tekitamist, siis kaalutletud otsusena ei ole see mõistlik lahendus. Tudengile süsteemi ligipääsude tegemine eeldaks tudengile Tallinna Tehnikaülikooli informaatikainstituudi administratiivtöötaja poolt kasutajakonto loomist ja õiguste andmist, mis on aga ajamahukas ning seega ebaefektiivne lahendus. Samas peab just tudeng vastutama andmete õigsuse eest ja nende esitamise eest, milleks sobib väga hästi näiteks veebiliides. Amphora praegune funktsionaalsus ei võimalda luua tudengile veebiliidest lõputöö saatmiseks ning see läheb kindlasti edasiarenduste nimekirja. Veebiliides võib olla Amphora avaliku vaate üks osa ning nähtav kasutajale sisse logides. Vajadusel saab kaaluda ka ÕIS-iga liidestamist, mis võimaldab tudengi sisse logimisel tuvastada, kas ta on informaatikainstituudi tudeng või mitte. Ainult positiivse vastuse korral on kasutajale lõputöö edastamise veebivorm nähtav. ÕIS liidese korral saab ka üliõpilaskoodi ja õppetooli automaatselt ÕIS andmete alusel täita. Isikuandmete pärimine peab olema kooskõlas isikuandmete kaitse seadusega [27].

Amphora praeguseid võimalusi arvestades on kõige mõistlikum ja vähem aeganõudev lahendus selline, et tudeng saadab lõputöö koos vajalike lisadokumentidega kokkulepitud e-posti aadressile ehk informaatikainstituudi direktori abile, kes selle meilitarkvara kaudu Amphorasse registreerib. Outlookist Amphorasse dokumendi edastamiseks tuleb kasutaja arvutisse eelnevalt paigaldada Amphora klient ja Outlooki integratsioon [28] ning seadistada Amhoras registreerimise profiil, et saatja aadress ja aeg kanduksid automaatselt registreerimisvormile. Üle kanduvad ka manused, mida saab registreerimisvormilt vajadusel kustutada või muuta põhifaili lisafailiks ja vastupidi. Outlookist Amphorasse saatmise asemel võib kasutada ka eraldi e-posti aadressi loomist, mis Amphoras seadistatakse. Lisaks võimaldab Amphora direktori abi postkasti sisu Amphora e-kirjade mooduliga sünkroniseerida ehk enda postkasti sisu näeks kasutaja nii Outlookist kui ka Amphorast.

Lõputööde jaoks tuleb luua dokumendi registreerimisvorm, mis sisaldaks digikogusse kandmiseks vajalikke metaandmeid, statistika jaoks vajalikke metaandmeid ja kaitsmise infot. Suur osa digikogusse saatmiseks vajalikke andmeid saab olla lõputöö registreerimisvormi konfiguratsioonis eeltäidetud. Digikogusse sisestamise ekraanikuva asub käesoleva töö lisas 2. Registreerimisvormi ülesehitus peab olema loogilises järjekorras, vastavalt andmete sisestamise järjekorrale. Kuna kaitsmise aeg sisestatakse registreerimisvormile kaitsmise aja selgudes ehk hiljem, siis kaitsmise aeg peaks olema sellises kohas, mis registreerimisvormi avamisel ei nõuaks lehe alla poole kerimist. Kuna lõputööd saabuvad instituudi suhteliselt väikse aja sees (esitamise tähtajal või mõned päevad varem), siis tuleb arvestada võimalusega, et direktori abil ei ole võimalik kõiki välju tööd vastu võttes täita. See tähendab, et süsteemis ei saa olla palju kohustuslikke välju ning kõik, mis on võimalik eeltäita, see peab olema eeltäidetud. Amphora ei võimalda hetkel luua tingimuslike välju ning ka see on üks tulevikuarendus, mis lihtsustaks oluliselt kasutaja tööd.

Kuna bakalaureusetöö ja magistritöö registreerimisvormi erinevus seisneb suures osas vaid selles, et ühel on retsensent ning teisel ei ole, siis on mõistlik teha mõlemale lõputööle ühine registreerimisvorm. Seetõttu peab olema vormil ka väli lõputöö liik, et väljavõtetel ja hilisemaks statistikaks on võimalik neid lõputöid siiski eristada. Samuti saab Outlookist lõputöö registreerimisel või otse Amphorast registreerimise algatamisel olla vaikimisi valitud juba lõputöö registreerimisvorm.

Peale esmast registreerimist peab saama lõputöö registreerimisvormi täiendada vastavalt vajadusele. Näiteks on vajalik peale esmast registreerimist kindlasti sisestada kaitsmise aeg ja saata see tudengile. Kaitsmise aegu muudetakse enne lõpliku kinnitamist mitmel korral, mistõttu on vajalik massredigeerimise võimalus. Näiteks sobib selleks dokumentide vaade, kus oleks teatud õigustega kasutajal (peakasutajal) võimalik vastavaid veerge mitmel dokumendil korraga muuta. Nii ei peaks kaitsmisaegade paika saamiseks ükshaaval lõputöö registreerimisvorme muutma. Praeguste Amphora võimaluste juures massredigeerimine võimalik ei ole, mistõttu jääb see edasiarenduseks ning esialgu tuleb aegu muuta igal registreerimisvormil eraldi.

Määratud kaitsmise aeg peab mõlemal juhul jõudma ka tudengile. Selleks saab kasutada Amphora võimalust e-postiga kirja saatmiseks. Kahjuks ei ole võimalik täna määrata, et saatmisel võetaks saaja aadress registreerimisvormi konkreetselt väljalt, mistõttu on tudengi aadress soovitatav eelnevalt kopeerida lõikelauale ning e-kirja saatmisel õigesse kohta kleepida. Samuti ei ole võimalik saadetava e-kirja sisu dokumendivormide lõikes eeldefineerida, mistõttu tuleb käsitsi kasutaja poolt kirja sisutekst lisada. Samas on äärmiselt oluline, et sellegi poolest saadetakse tudengile teavitused välja just läbi dokumendihaldussüsteemi kuna hiljem on sealt võimalik kergesti tuvastada kellele ja millal teavitus saadeti. Tulevikuarendusena saab kirjeldada selliste teavituste automaatse saatmise nupuvajutusega. Päris automaatne ei saa protsess olla, kuna kaitsmise aegu muudetakse mitmel korral enne lõplikult paika saamist ning seetõttu peab inimene olema kindlasti vahelüliks.

Lõputöö registreerimisvormil on vajalik määrata ka retsensent ja juhendaja või ainult juhendaja vastavalt sellele, kas tegemist on bakalaureusetööga või magistritööga. Juhendajale ja retsensendile peab lõputöö registreerimisvormilt saama anda ka tööülesandeid. Saadetud tööülesannete kohta peab jääma süsteemi märge kuupäeva ja kellaajaga. Retsensent ja juhendaja võivad olla ka väljastpoolt maja. Amphora võimaldab anda välisele kasutajale vastavaid õiguseid, neid lisada kontaktideks ja valida registreerimisvormile juhendajaks või retsensendiks ning anda ka tööülesandeid. Selleks tuleb luua uus kasutaja ja lisada ta vastavasse õiguste gruppi. Alternatiiviks on dokumendivahetus e-posti teel ning informaatikainstituudi poolne töötaja teostab Amphoras ise vajalike dokumentide registreerimise.

Piiratud juurdepääsuga lõputööde korral tuleb õiguste gruppidega määrata, millised lõputööd võivad olla kõikidele instituudi töötajatele nähtavad ning millised on piiratud juurdepääsuga lõputööd. Kui lõputöö on piiratud juurdepääsuga, siis võivad näha seda vaid komisjoni liikmed ning juhendaja ja retsensent. Komisjoni liikmetele antakse lugemise õigused ühekordselt tervele sarjale, kus asuvad piiratud juurdepääsuga lõputööd. Juhendajale ja retsensendile antakse õigused dokumendi ehk objekti peal tööülesande andmisega, millega saab kasutaja automaatselt konkreetse dokumendi lugemise õigused. Teisi selles sarjas asuvaid dokumente, kasutaja ei näe. Ühekordselt tuleb anda tavakasutajatele piiratud juurdepääsuga sarjas muutmise õigused, mis annab neile võimaluse lisada sellesse sarja dokumente ehk registreerida juhendaja hinnangut ning retsensiooni.

Kaitsmiskomisjonide registreerimiseks on kõige mõistlikul registreerida need eraldi Amphora asjavaates asjana ning lõputööd vastava asja alla lisada. Kaitsmiskomisjonide registreerimine on vajalik nii kaitsmiskomisjoni hindamisele jaoks kui ka hilisemate pretensioonide korral lihtsaks tuvastamiseks, kelle lõputöö millises komisjonis kaitsti. Kaitsmiskomisjone peab saama moodustada nii poole kui ka terve päeva kaupa, olenevalt vajadusest. Selle info alusel saab tekitada edasiarendusena ka raporti, mis väljastab kaitsmiskomisjoni hindamislehe.

Peale kaitsmist tuleb veelkord lisada infot lõputöö registreerimisvormile ja selleks on kaitsmisel saadud hinne. Seda on vaja hilisemaks statistikaks, kus soovitakse näha teatud ajaperioodi lõikes hindeid.

Vastavalt lõputööde avalikustamise ja säilitamise korrale toimub digikogusse sisestatud lõputööde elektrooniline avalikustamine mitte hiljem kui kolm kuud pärast lõputöö positiivsele hindele kaitsmist [9]. Hetkel ei saa realiseerida liidest digikogu ja Amphora dokumendihaldussüsteemi vahel, aga see saab olema üks olulisemaid edasiarendusi. Täna on võimalik vaid kopeerimise ja kleepimise teel raamatukogu digikogusse käsitsi andmete edastamine. Tulevikus võiks see olla automatiseeritud. Näiteks peale hinde salvestamist, muutub automaatselt lõputöö registreerimisvormi staatus "Kaitstud" ning süsteemis määratud aja jooksul kanduvad kõik need tööd digikogusse, mille tulemusena muutub lõputöö staatus registreerimisvormil "Arhiveeritud" ning säilib vastava tegevuse kuupäev ja kellaaeg. Nimetatud staatused saab täna juba registreerimisvormile lisada. Olenemata digikogusse saatmisest, säilivad kõik lõputööd Amphoras edasi hilisema statistika eesmärgil. Sellise liidese realiseerumisel võiks sama tegevuse tulemusena liikuda ka Amphoras kaitstud lõputööd Amphora arhiivi.

Kasutajamugavust arvestades tuleb registreerimisvormil kohustuslik väli sari vaikimisi ette määrata. Arvestades seda, et ühel kaitsmisperioodil tegeletakse siiski vaid uute ja kaitsmata lõputöödega, siis peaks uued ja eelmiste perioodide lõputööd olema eristatud. Kuna lõputöid ei ole dokumendihalduse mõistes väga palju ning eelmiste perioodide lõputööd säilitatakse peamiselt statistika eesmärgil, siis on mõistlik lahendada olukorda erinevatesse sarjadesse dokumentide tõstmise abil. Kui kaitsmisperiood on lõppenud, siis saab peakasutaja kõik vastavates sarjades olevad lõputööd üle tõsta teise sarja ning uued jälle salvestada sellesse sarja, mis registreerimisvormil vaikimisi määratud. Liigitusskeemi loomisel peab nimetatud asjaolu arvestama. Alternatiivne lahendus on kasutada Amphora arhiveerimise moodulit, mis võimaldab arhiivi luua sama liigitusskeemi, mis aktiivses dokumendihoidlas ning sellisel juhul saab dokumendid arhiveerida samasse sarja, kus need paiknesid. Arhiivi lahendus on dokumendihalduse mõttes kindlasti õigem lahendus, aga nõuab selliseid lisategevusi nagu toimiku loomine ja arhiveerimine. Samas on nimetatud lisategevused vajalik teha vaid üks kord iga kaitsmisperioodi lõppedes ning kindlasti on soovituslik arhiivi moodul kasutusele võtta, kui süsteem pikemalt kasutust leiab. AS-IS lahendus teostatakse kaitsmisperioodi lõpus dokumentide ühest sarjast teise tõstmisega ning TO-BE lahendusena kirjeldatakse arhiveerimist.

Arvestama peab ka seda, et lõputöö kui terviku juurde kuulub juhendaja hinnang ja retsensioon (magistritööde korral). Vahepeal kaaluti ka tudengipõhiste asjade loomist, aga kuna see eeldab iga tudengi jaoks lisategevusena asja loomist ning selleks ei ole lõputööde saabumisel direktori

abil aega, siis see alternatiiv kasutust ei leidnud. Samuti tekkis vajadus retsensioonid ja juhendaja hinnangud registreerida kui asi samas asjas. Täpsematest põhjustest saab lugeda järgmises peatükis.

Sarnaselt Tallinna Ülikooli instituutidele võiks ka Tallinna Tehnikaülikooli informaatikainstituut kaaluda lõputööde avalikustamist läbi Amphora avaliku vaate. Selleks on vajalik määrata vastav sari avalikuks. Avalikus vaates on võimalik näidata näiteks kaitsmisele esitatud lõputööde pealkirja, autorit ning kaitsmise aega, kui see on määratud. Avalike kaitsmiste puhul võiks see info olla avalikust vaatest kättesaadav, et huvitundja saaks kaitsmise aegade ja lõputöö teemade kohta soovi korral infot. Kaitstud lõputööd võiksid samuti olla läbi Amphora avaliku vaate kättesaadavad, eesmärgiga lõputööd huvitundjale veelgi kättesaadavamaks teha. Mida kättesaadavamad on lõputööd avalikult, seda rohkem peavad juhendajad ja tudengid tähelepanu pöörama lõputööde kvaliteedile, mis võib lõputööde üldist taset tõsta. Avalikustamiseks on vajalik täita vaid üks märkeruut ning süsteemis saab ära määrata, millised väljad on avalikud ja millised mitte.

#### **4.6 Retsensioonid ja juhendaja hinnangud**

Süsteemis peab saama lisada, allkirjastada ja edastada tudengile retsensioone ja juhendaja hinnanguid. Allkirjastamise aeg, tudengile edastamise aeg peavad olema registreerimisvormil nähtavad.

Retsensendil peab olema võimalik sisestada dokumendivormile hinne, juhendajal peab olema võimalik märkida, et ta on plagiaadituvastussüsteemis lõputööd kontrollinud. Seepärast kaaluti esialgu ka kahe erineva registreerimisvormi loomist. Kuna aga retsensiooni ja juhendaja hinnangu peab hiljem ka tudengile e-kirja teel edastama, mis tähendab, et ka sellel juhendaja hinnangu ja retsensiooni registreerimisvormile on vajalik tudengi kontaktinfo olemasolu, siis selle info registreerimisvormile kandmise hõlbustamiseks on mõistlik tekitada ikkagi üks registreerimisvorm ning algatada selle loomine lõputöö vormilt lõputöö lisana. Sellisel juhul saavad tudengi nimi aja e-posti aadress lõputöö registreerimisvormilt üle kanduda ning see lihtsustab oluliseks kasutaja tööd. Nimetatud tegevused saab realiseerida AS-IS lahendusena.

Nii nagu peatükis 4.5 ka mainiti, ei ole võimalik e-kirja saates määrata saaja e-posti aadressi eeltäidetuks ega määrata e-kirja sisuteksti vaikimisi kirjeldust. Seega on ka siin kasutajal soovitulik enne e-kirja saatmise algatamist kopeerida saaja aadress registreerimisvormilt lõikelauale ning e-kirja saatmisel see õigesse kohta kleepida. Sellegi poolest on ka juhendaja hinnangu ja retsensiooni puhul tungiv soovitus tudengile juhendaja hinnangu või retsensiooni saatmine läbi dokumendihaldussüsteemi. See annab võimaluse terviklikuks ülevaateks ning pretensioonide korral on lihtsasti võimalik ka saatmise tuvastamise.

Juhendaja hinnangu ja retsensiooni lisamine peab olema võimalikult lihtne ja kasutajasõbralik, et seda ka kasutama hakataks. Kindlasti aitab siinkohal kaasa töökorralduslik suunamine.

#### **4.7 Teemade register**

Olemasoleva info põhjal saab järeldada, et ükski teises ülikoolis kasutusel olev süsteem ei vastanud Informaatikainstituudi poolt kehtestatud nõuetele. Kuna peamine eesmärk on saada infot, kas praktikapakkumine, projekti või lõputöö teema on vaba või mitte, siis seda ei taga ükski ülikoolides kasutusel olev süsteem.

Amphora võimaldab luua avalikus vaates kuvatava sarja, millesse saab registreerida pakutavad teemad ja praktikakohad. Juhendamise registreerimiseks tuleb luua registreerimisvorm, mis sisaldab vähemalt teemat, staatust, tudengi ja juhendaja infot. Praeguse funktsionaalsuse põhjal saabki luua vastava sarja ja sisestada vajaliku info, mis on avalikult kättesaadav.

Hetkel ei ole võimalik Amphora võimaluste juures tudengil ennast teema juurde registreerida, mis tähendab, et hetke funktsionaalsust arvestades ei saa samuti koguda soovitud infot. Lisaks ei saa praegu ettevõtte ennast ise kasutajaks registreerida, seda peab tegema instituudi administratiivtöötaja. Tuleb arvesse võta, et välise kasutaja registreerimine Amphoras ning talle vastavate õiguste andmine on mõttekas vaid juhul, kui see on vähem ajamahukas, kui administratiivtöötaja poolt talle e-posti aadressile saadetud praktikapakkumiste ja teemade ise sisestamine ja haldamine. Juhul, kui välise kasutaja poolt edastatakse mitu teemat, siis on kindlasti mõistlikum teha välise kasutaja jaoks konto ja anda vastavad õigused. AS-IS lahendusena realiseerub registreerimisvormi olemasolu, teemade ja praktikakohtade registreerimise võimalus ja avalikustamine.

Üks edasiarendustest ehk TO-BE vaatena on tudengile läbi avaliku vaate teema juurde registreerimise võimaldamine ja ettevõttel läbi avaliku vaate teemade registreerimine ja haldamine.

Et tudengil oleks motivatsioon enda infot sisestada ja süsteemi saata, ei saa ta vajalikku kontaktinfot enne, kui on ennast teema juurde registreerinud. Selleks peab ta sisestama nime, üliõpilaskoodi ning e-posti aadressi, mille tulemusena saadetakse tudengi e-posti aadressile teemaga seotud kontaktandmed. Täna ei peetud ÕIS-iga liidestamist võimalikuks, aga tulevikus tasub uuesti uurida, kas on võimalik liidestada Amphora mõne välise registri või teenusega, mis võimaldaks saada isikukoodi alusel üliõpilaskoodi. Amphoral on valmimisjärgus arendus, mis võimaldab ID-kaardi abil avalikku registrisse sisse logimist ning iseendaga seotud mitte avalike dokumentide nägemist. ID-kaardi abil sisse logides oleks tulevikus võimalus isikukoodi põhjal pärida välisest allikast, kas isik on tudeng ja ainult siis võimaldada tal ennast teema juurde registreerida. Samuti ei pea siis isik ise sisestama üliõpilaskoodi ega nime, need saaks tulla automaatselt. Üliõpilaskood on aga vajalik hilisemaks statistikaks, see nimelt võimaldab enamikel juhtudel Tallinna Tehnikaülikoolis tuvastada õppekava ja sisseastumise aastat.

Ettevõtte puhul peab läbi avaliku vaate olema ettevõtjal võimalik end sisse logida ning praktikakohti ja teemasid saada registreerida. Ettevõttel peaks olema võimalik need sisestada, aga kui ta soovib need avalikust vaatest eemaldada, siis peab tal olema kohustu märkida, teema või praktikakoha staatus ning tudengi nimi, kes teema või praktikakoha hõivas. See tagab ühtlasi ka info, kas teema või praktikakoht on vaba või hõivatud ning kui palju pakutavatest teemadest ja praktikakohtadest üleüldse kasutust leidsid.

## **5. Realisatsioon**

Järgnevas peatükis on kirjeldatud realiseeritud lahendust, mis on projekteeritud lähtuvalt praegustest Amphora võimalustest ja mis vastaks maksimaalselt püstitatud nõuetele ehk AS-IS lahendus. Järgnevates peatükkides on kirjeldatud nii informaatikainstituudi spetsiifilist süsteemi seadistamist, kui ka loodud registreerimisvorme ja erinevaid tegevusskeeme. Kasutusele võetav süsteem peab olema kasutajasõbralik ning lihtne.

#### **5.1 Süsteemi üldine seadistamine**

Kuna infosüsteemi kasutatakse periooditi ehk infosüsteemi aktiivsem kasutus on kaitsmisperioodil, siis on seadistamisel lähtutud asjaolust, et kasutajatel oleks võimalikult vähe vaja teha käsitsi info sisestamist, süsteem oleks lihtne ja loogiline.

#### **5.1.1 Liigutusskeen**

Dokumendid registreeritakse ehk salvestatakse sarjadesse, mille põhiselt saab seadistada näiteks ka õiguseid, avalikustamist ja vormidel määrata vaikimisi kataloogi valikut.

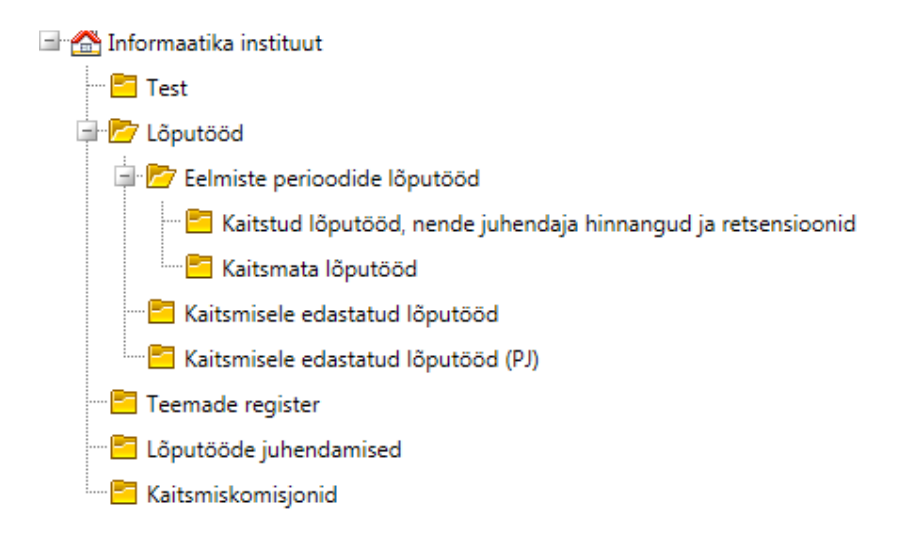

Joonis 3 Liigutusskeem

Liigitusskeemis olevad sarjad on kirjeldatud dokumendiliigi ja kaitsmisperioodi põhiselt. Nii saab määrata dokumendi registreerimisvormil sarja vaikimisi väärtusi ja anda sarjapõhiseid õiguseid, mis lihtsustab kasutaja tööd. Liigitusskeemi ümberstruktureerimine ei ole soovitatav, aga struktuuri saab vajadusel jooksvalt sarju lisada. Näiteks ka sarja "Test", mis sisaldab testdokumente, võib peale kasutuselevõtmist eemaldada.

Sarjade eesmärgid on kirjeldatud järgmises tabelis:

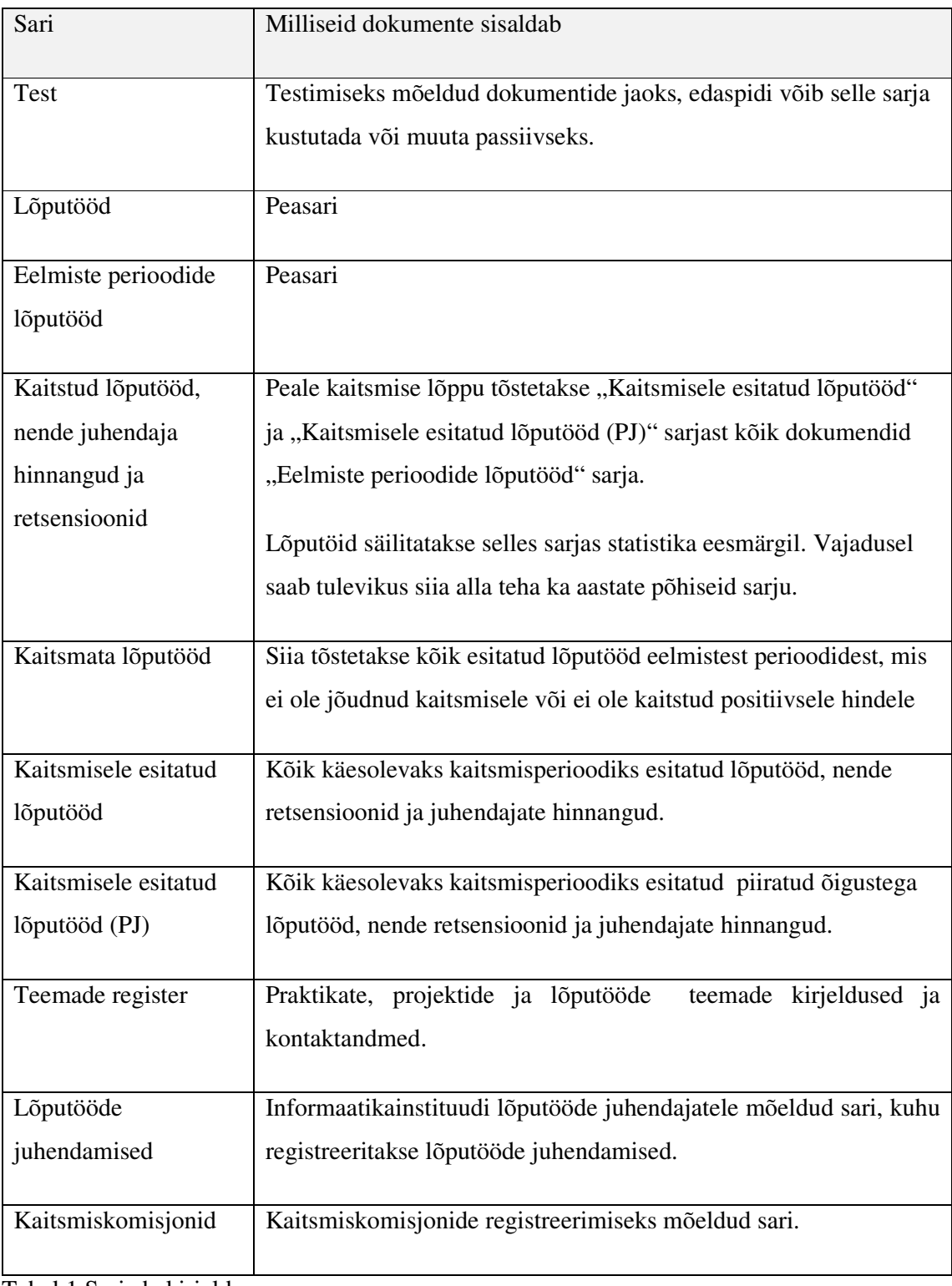

Tabel 1 Sarjade kirjeldus
# **5.1.2 Õigused**

Infosüsteemi peamised kasutajad on:

- 1. Administratiivtöötaja ehk käesoleva töö raames direktori abi, kes registreerib lõputööd, annab tööülesandeid retsensendile ja juhendajale, komisjoni liikmetele, koostab kaitsmiskomisjonid, edastab tudengile kaitsmise aja, peab saama näha väljavõtteid süsteemist ja statistilist infot;
- 2. Juhtkond ehk käesoleva töö raames direktor, kes peab vajadusel saama ülevaate kõikidest infosüsteemi registreeritud dokumentidest nendega seotud statistilistest väljavõtetest;
- 3. Õppejõud, kes peab saama registreerida juhendaja hinnangut või retsensiooni, neid allkirjastama, edastada neid e-posti teel tudengile ja märkida talle antud lõputööga seotud tööülesannet täidetuks. Peab saama lisada lõputöö juhendamist;
- 4. Välised kasutajad, kes saavad vajadustel dokumente lisada teemade registrisse ja enda dokumente seal muuta;
- 5. Avalik kasutaja, kes saab vaadata avalikke dokumente infosüsteemi avalikus vaates.
- 6. Tudeng ehk lõputöö autor, kes edastab lõputöö kokkulepitud e-posti aadressile, talle edastatakse süsteemist kaitsmise kellaaeg, juhendaja hinnang või retsensioon. Süsteemile juurdepääs puudub, v.a avalik vaade.

Infosüsteemis saab moodustada kasutajagruppe ja anda grupile õiguseid. Kasutajagruppe on viis: administraator, peakasutaja, tavakasutaja, kaitsmiskomisjoni liikmed ja välised kasutajad teemade registreerimiseks. Avalikule kasutajale eraldi kasutajagruppi ei ole, avalik kasutaja on anonüümne kasutaja, kes näeb kõike, mis on avalikustatud. Administraatori grupi õiguseid käesoleva töö raames ei muudetud, mistõttu edaspidi selle grupiga seotud infot ei täpsustata.

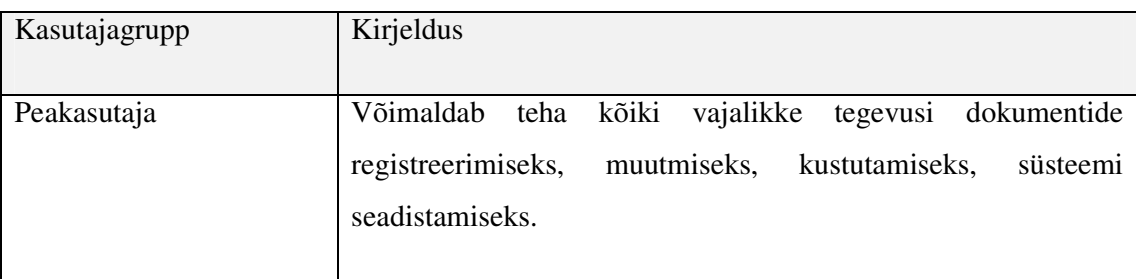

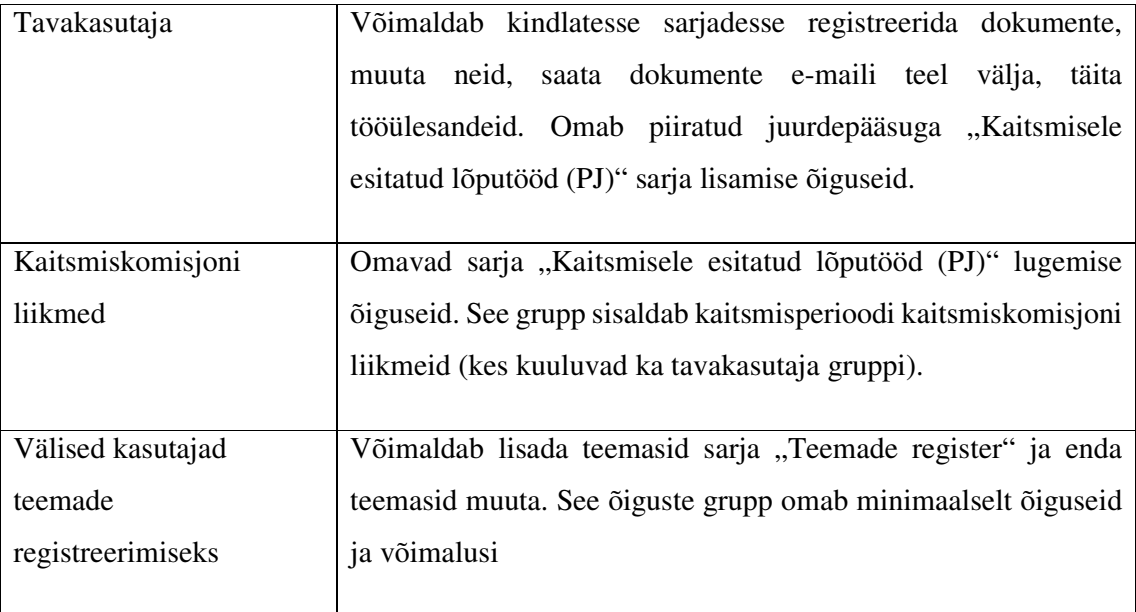

Tabel 2 Kasutajagruppide kirjeldus

Järgmises tabelis on kirjeldatud kasutajagrupi õiguseid sarjades:

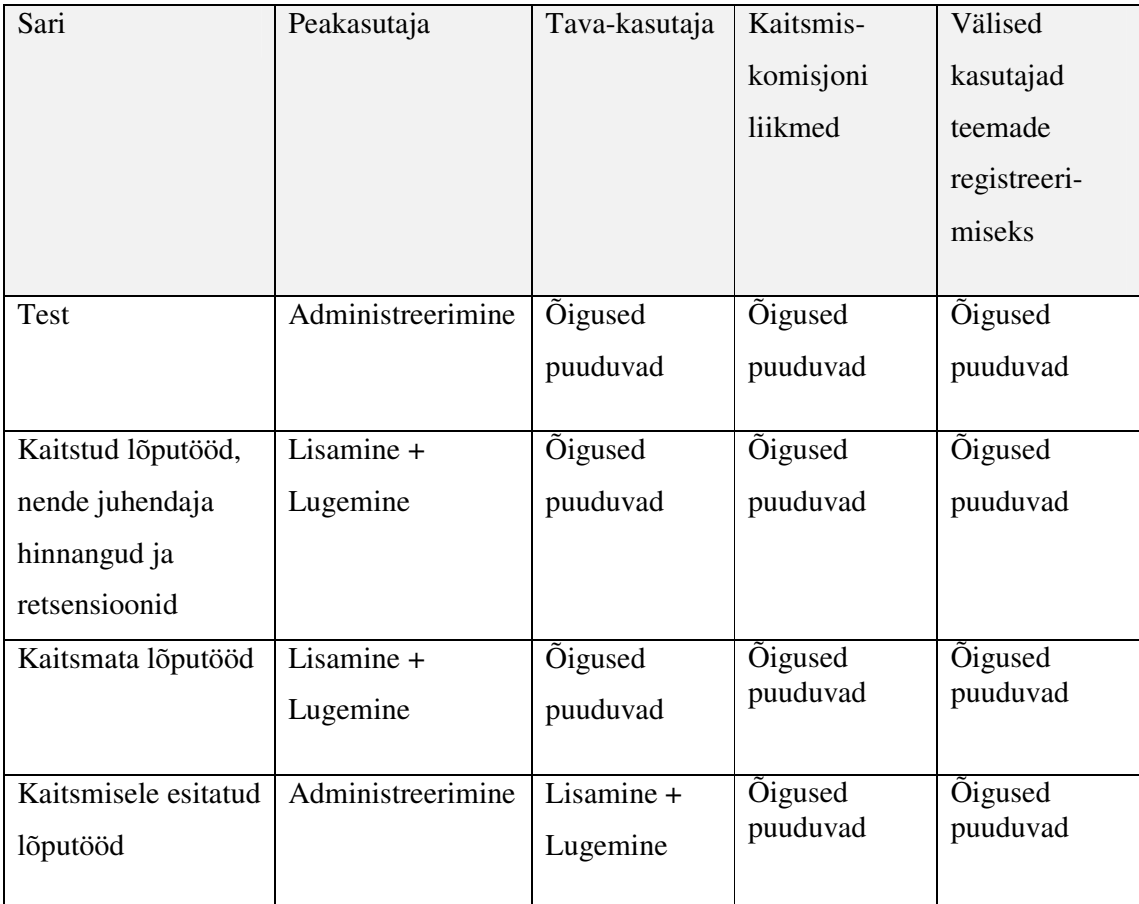

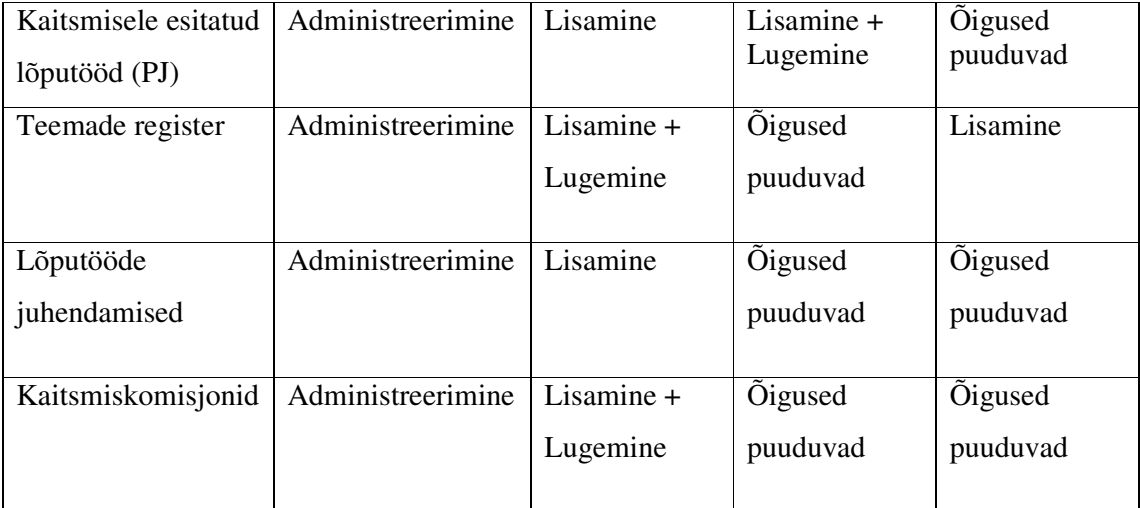

Tabel 3 Kasutajagruppide õigused sarjades

Administreerimine õigus võimaldab kasutajal teha peale lisamised, lugemise ja muutmise ka kasutajaliideses seadistusi ja muid rohkem vastustust nõudvaid toiminguid.

Lisamine + Lugemine õigus võimaldab kasutajal näha sarjas asuvaid dokumente ning lisada sinna dokumente. Kasutaja poolt lisatud dokumentidel on kasutajal alati muutmise õigused.

Lisamine õigus võimaldab kasutajal lisada sarja dokumente ja enda lisatud dokumente ka muuta. Teiste samasse sarja lisatud dokumente kasutaja ei näe.

Lisaks grupi õigustele, saab tööülesande andmisega tööülesande saaja automaatselt konkreetsele dokumendile lugemise õigused.

Kasutajagruppide poliisid on seadistatud vastavalt kasutajagrupi eesmärkidele. Kõik üleliigne on kasutajal kasutajaliidese vaatest eemaldatud, et kasutajal oleks lihtsam süsteemis orienteeruda.

#### **5.1.3 Avalik vaade**

Avalikus vaates kuvatakse Amphora puhul ainut teemade registrisse tehtud kandeid. Avalikku registrisse pääsevad kõik kasutajad anonüümselt ehk kasutaja autentimine ei ole vajalik ning avaliku vaate linki saab panna näiteks kodulehele. Avaliku vaate esilehel on kuvatud kõik dokumendid. Kuna Amphoral on vaid üks avalik sari, siis sarja valikust siin midagi ei sõltu. Kui avalikuks teha ka mõni teine sari, siis avaliku vaate sarja valikul kitsendatakse kuvatud dokumente vastavalt valikule. Avalikus vaates saab ka otsida märksõnade järgi. Avaliku vaate koondtabelis saab määrata, millised veerud kuvatakse. Vajutades konkreetse pealkirja peal, avaneb dokumendi detailvaade, kuhu on kuvatud kõik need väljad, mis on avalikustuma seadistatud.

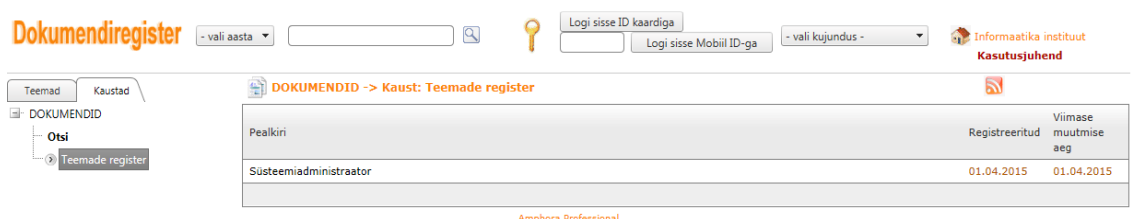

Joonis 4 Amphora avalik vaade

Avalikku vaatesse on võimalik panna kuvama ainult teatud väljad:

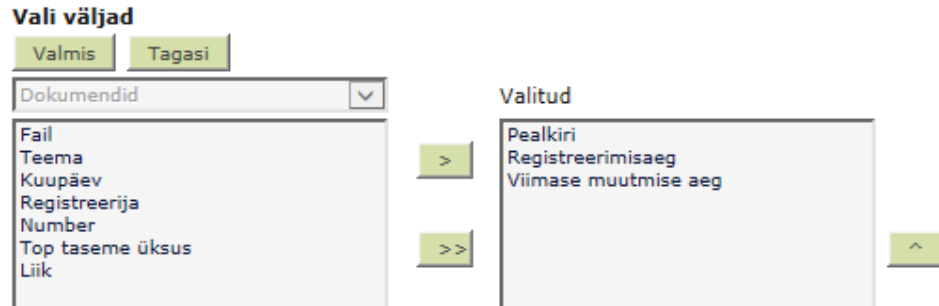

Joonis 5 Avaliku vaate väljade seadistamine

Avalikku vaadet saab seadistada järgmiselt:

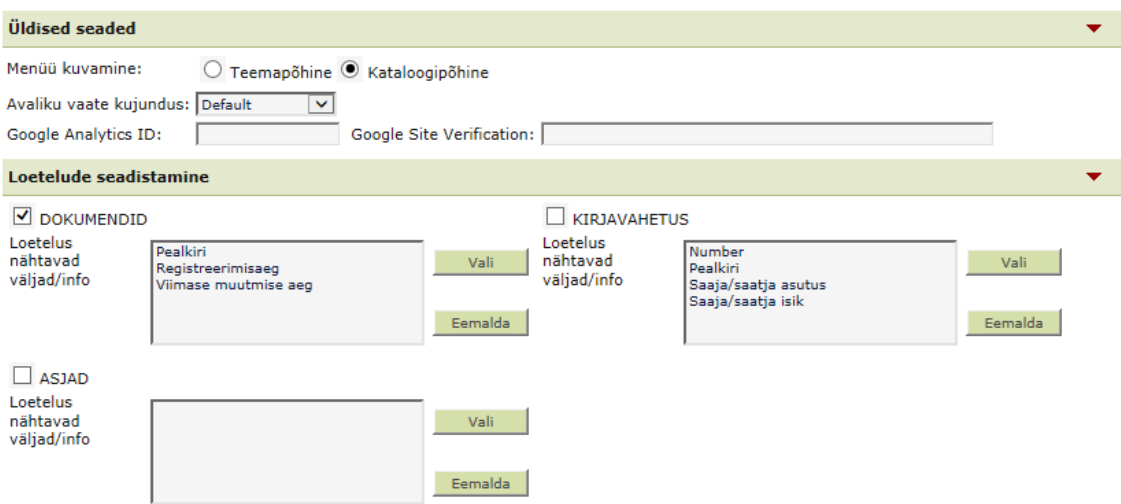

Joonis 6 Avaliku vaate üldised seaded

Kui vajutada teema pealkirjale, siis on kuvatud detailne info teema kohta vastavalt sellele, millised väljad on avalikustuma seadistatud:

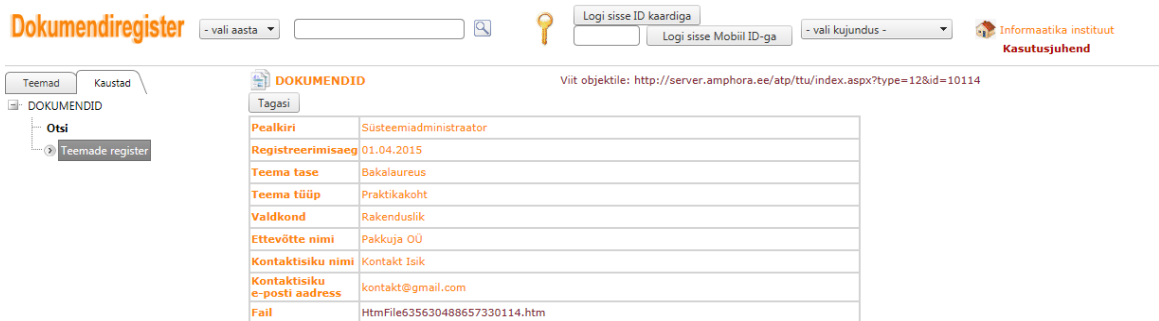

Joonis 7 Teema detailvaade avalikus vaates.

# **5.1.4 Otsing**

Otsingut saab seadistada vastavalt vajadusele. Kui kasutamise käigus selgub, et otsida soovitakse veel mingite väljade alusel, siis on seda võimalik jooksvalt seadistada.

Amphora dokumendi otsing on seadistatud järgmiselt:

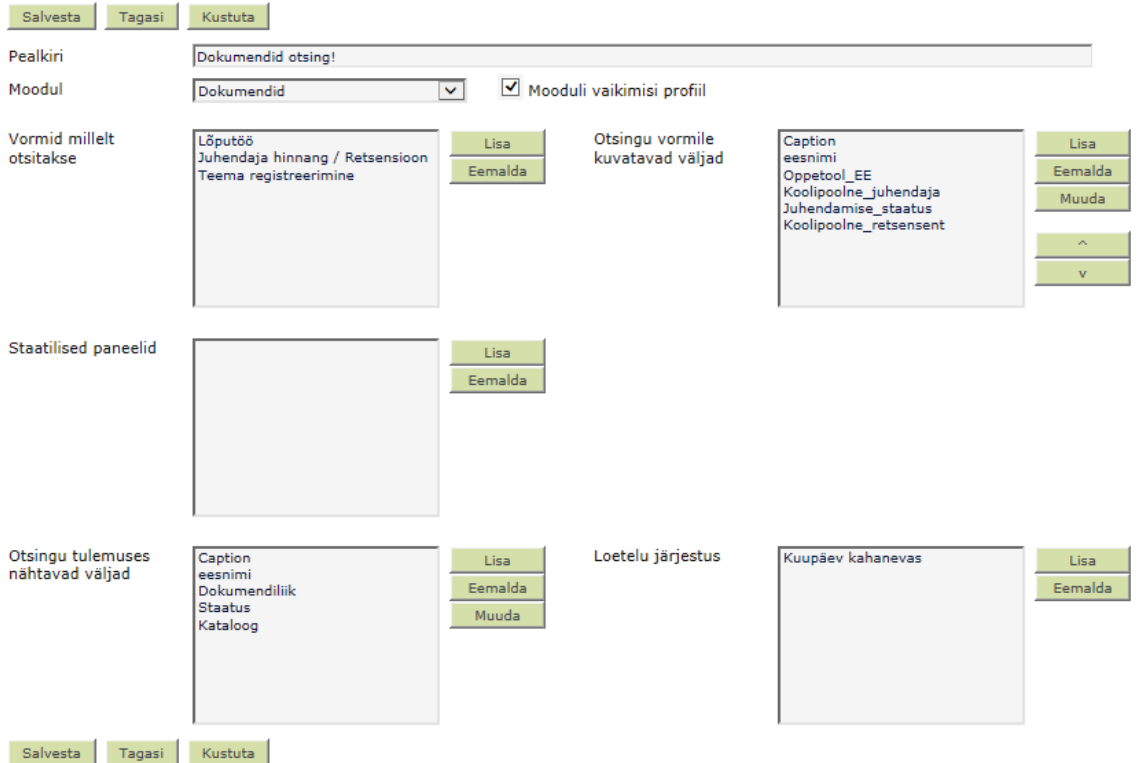

Joonis 8 Dokumendi otsingu seadistus.

#### Dokumendid -> Otsing

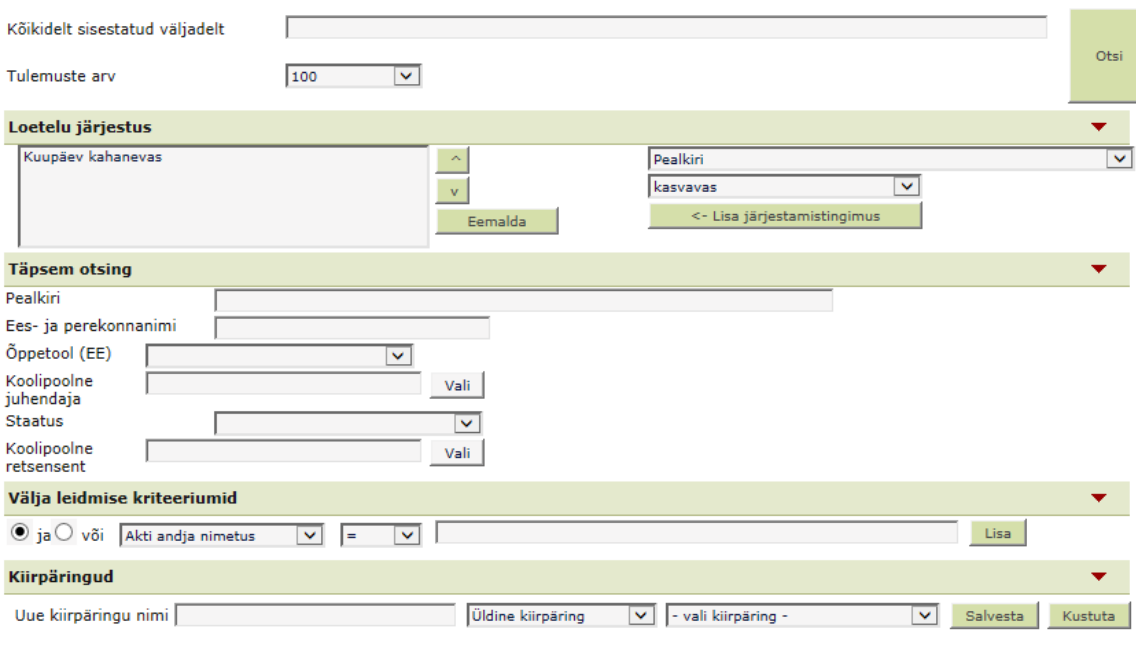

# Joonis 9 Dokumendi otsing

Eraldi seadistus on asjavaate ehk kaitsmiskomisjonide otsing:

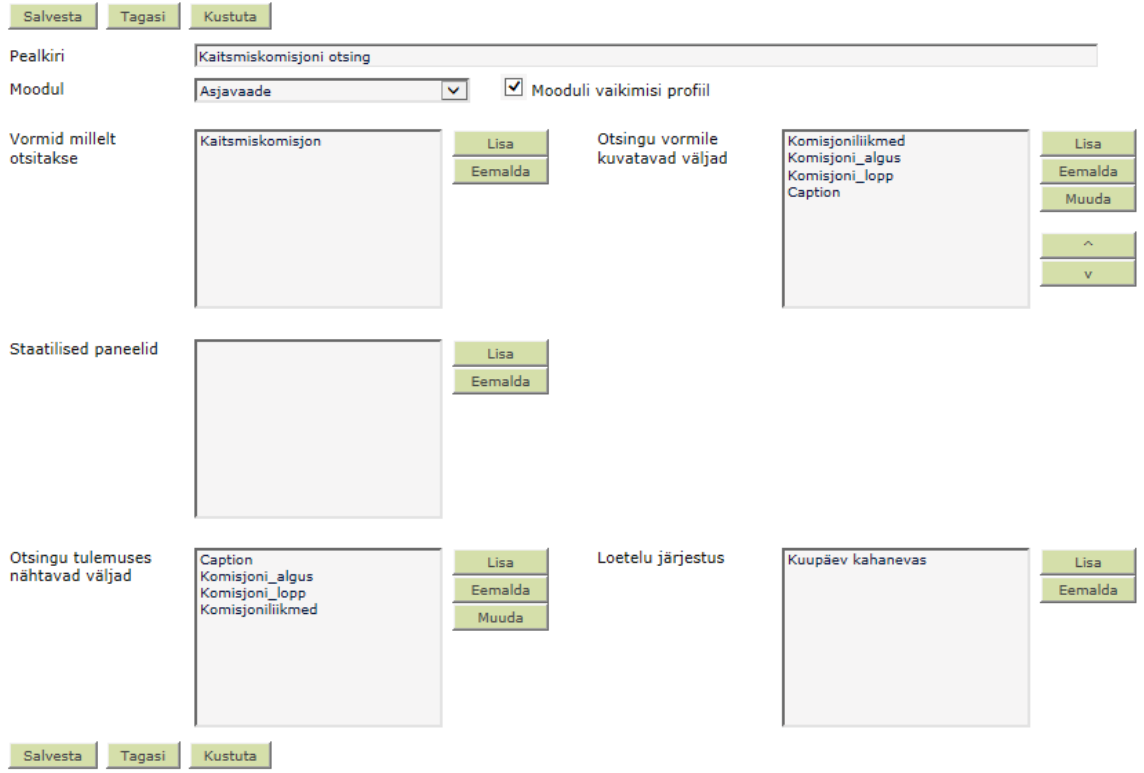

Joonis 10 Asjavaate otsingu seadistus.

#### Asiavaade -> Otsi

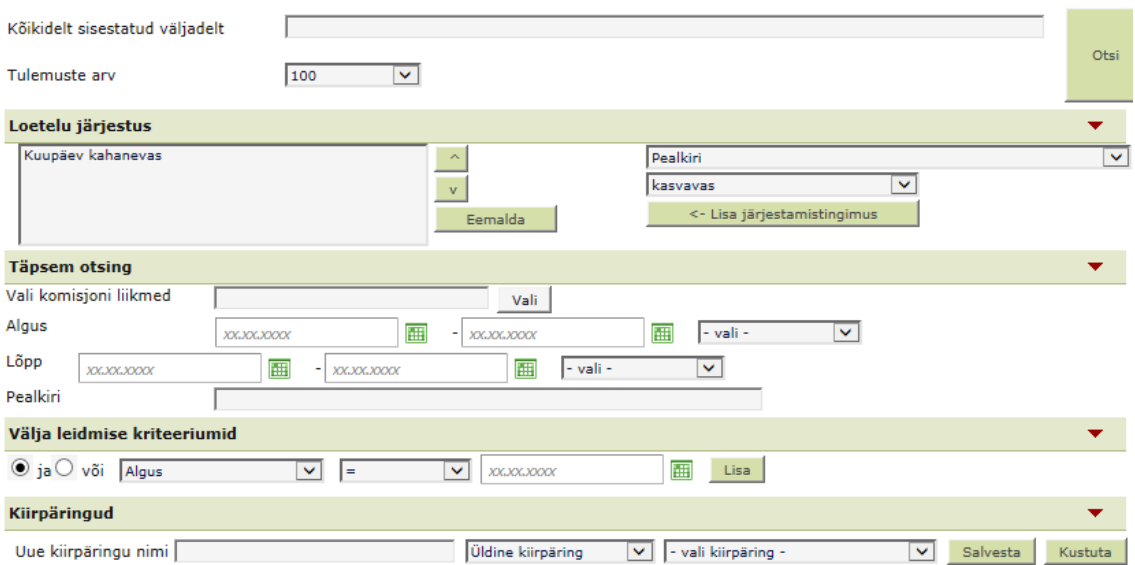

Joonis 11 Asjavaate otsing

### **5.1.5 Avaleht**

Avaleht on seadistatud kasutajatele vastavalt süsteemis seadistatud funktsionaalsusele ehk kasutajatel on näha vaid need menüüpunktid, mida nad reaalselt kasutada saavad. Avalehele on kuvama pandud kasutajale järgmine info (olemasolul):

- süsteemi poolt saadetavad teated, ka kasutajate lähema 7 päeva sünnipäevad;
- kasutajale määratud tööülesanded;
- kasutajale suunatud dokumendid;
- kasutaja poolt lemmikuks märgitud objektid;
- Amphora kliendi [28] abil süsteemi laetud failide nimekiri.

Esmasel süsteemi sisenemisel küsitakse kasutajalt kontaktandmete sisestamist. Kui kontaktandmeid on täiendatud ning salvestatud, siis järgmistel sisenemistel neid enam kasutaja käest ei küsita vaid kuvatakse avaleht ülal nimetatud infoga.

Peakasutaja avaleht on õigustest sõltuvalt kõige rohkemate võimalustega. Järgnevas näites on peakasutaja avalehet, kuhu on kuvatud üks tööülesanne ning üks lähenev sünnipäev:

| <b>Amphora Professional</b>                                     |                      |    | <b>Avaleht</b>                | Moodul -       |                                                                                       |            | Q              |             | ?  %                  |  |
|-----------------------------------------------------------------|----------------------|----|-------------------------------|----------------|---------------------------------------------------------------------------------------|------------|----------------|-------------|-----------------------|--|
| 30.04.2015 22:31:59                                             |                      |    |                               |                | Laadi dokument Kirjuta dokument Lisa laekunud sõnum Lisa saadetav sõnum Lisa ülesanne |            |                |             |                       |  |
| IE۱<br><b>Dokumendid</b>                                        | Suunamised?          |    |                               |                |                                                                                       |            |                |             |                       |  |
| $\blacksquare$<br><b>Kirjavahetus</b>                           | <b>Kõik</b> (1)      |    | Kooskõlastamiseks (0)         | Täitmiseks (0) |                                                                                       |            | Teadmiseks (1) |             | Allkirjastamiseks (0) |  |
| <b>REA</b> Asjavaade                                            | Nr.                  |    | <b>Töö</b>                    |                | <b>Kellelt</b>                                                                        | Kuupäev    | Tähtaeg        |             |                       |  |
| Ulesanded                                                       | $-1$                 | KI | Magistritöö / Läbivaatamiseks |                | Anneli Karu                                                                           | 30.04.2015 | 06.05.2015     | Suuna edasi | Märgi tehtuks         |  |
| 鬧<br><b>Isikud</b>                                              | Ö<br>Sünnipäevad     |    |                               |                |                                                                                       |            |                |             |                       |  |
| <b>B</b> Asutused                                               | Tulevased (7 päeva): |    | TEST KASUTAJA (01.05)         |                |                                                                                       |            |                |             |                       |  |
| $\boxtimes$ E-kirjad                                            |                      |    |                               |                |                                                                                       |            |                |             |                       |  |
| Prügikast<br>m                                                  |                      |    |                               |                |                                                                                       |            |                |             |                       |  |
| 600<br><b>Admin</b>                                             |                      |    |                               |                |                                                                                       |            |                |             |                       |  |
| <b>Avalik vaade</b>                                             |                      |    |                               |                |                                                                                       |            |                |             |                       |  |
| Klienditugi: helpdesk@interinx.com, E-õpe ja koolitusmaterjalid |                      |    |                               |                | www.amphora.ee<br>Amphora @ Facebook                                                  |            |                |             | ver. 10.3.25.17632    |  |

Joonis 12 Peakasutaja avaleht (näide)

Tavakasutaja avalahel on mõningad menüüpunktid võrreldes peakasutajaga vähem, lisaks ei ole tavakasutajal lubatud tööülesandeid ja suunamisi avalehel edasi delegeerida või täidetuks märkida. Seda seetõttu, et ülesandeid kergekäeliselt täidetuks ei märgitaks ning tegelik ülesande eesmärk kogemata täitma ei jääks.

Järgnevas näiteks on tavakasutaja avaleht, kus on hetkel kuvatud kaks tööülesannet ning üks suunamine:

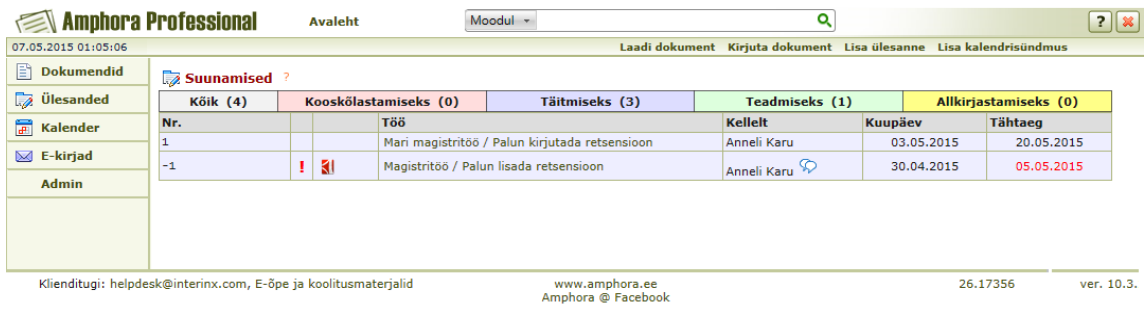

Joonis 13 Tavakasutaja avaleht (näide)

Välise kasutaja avaleht on eesmärgipäraselt kõige vähemate võimalustega. Järgnevas näites on välise kasutaja avaleht, kus ei ole hetkel kuvatud teavitusi ega tööülesandeid:

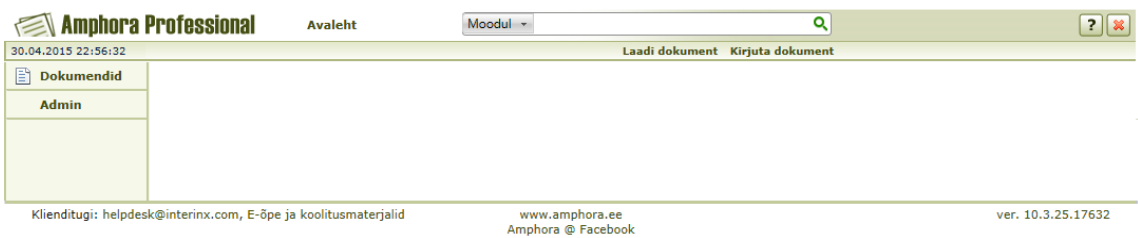

Joonis 14 Välise kasutaja avaleht (näide)

# **5.2 Kasutusmallid**

Järgnevalt on kirjeldatud peamised informaatikainstituudi spetsiifilised stsenaariumid kasutusmallidena, mis kirjeldavad süsteemi ja kasutaja vahelisi mõjusid.

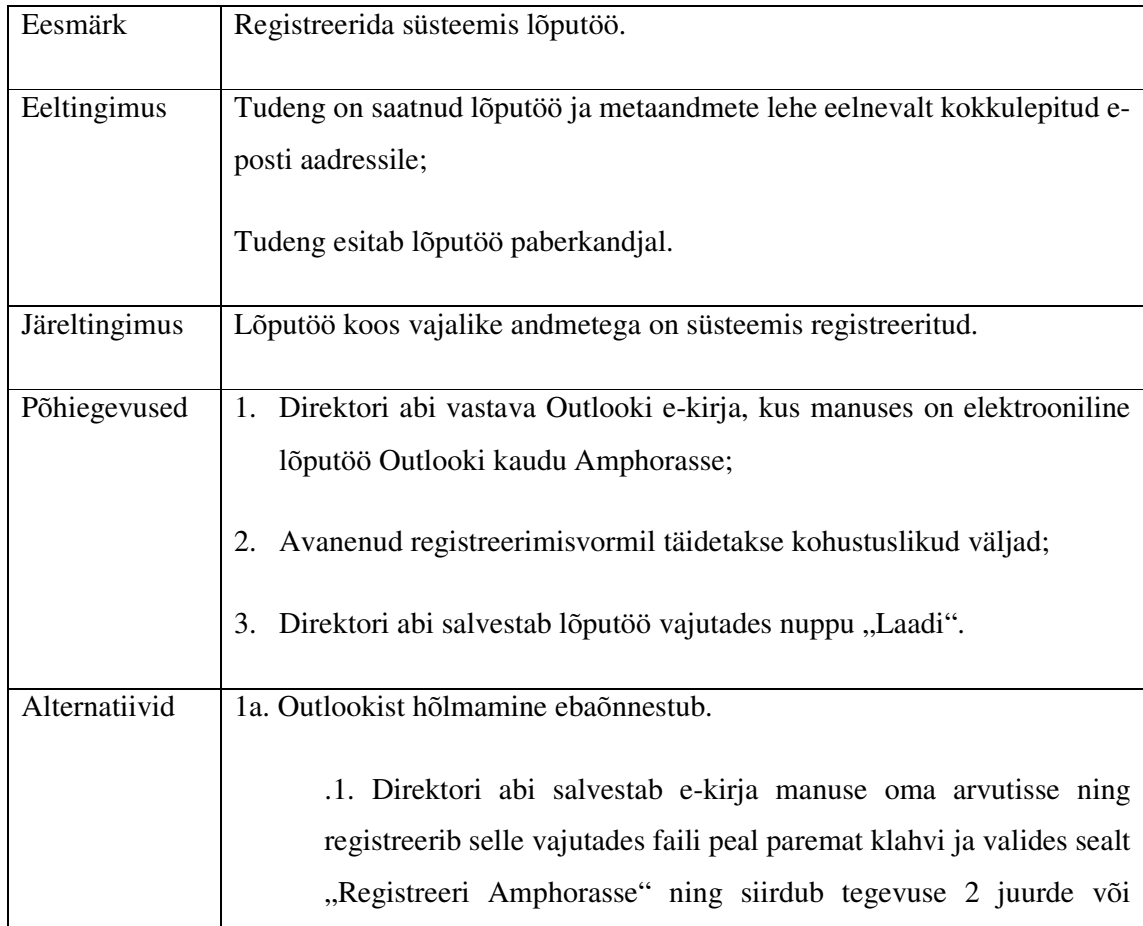

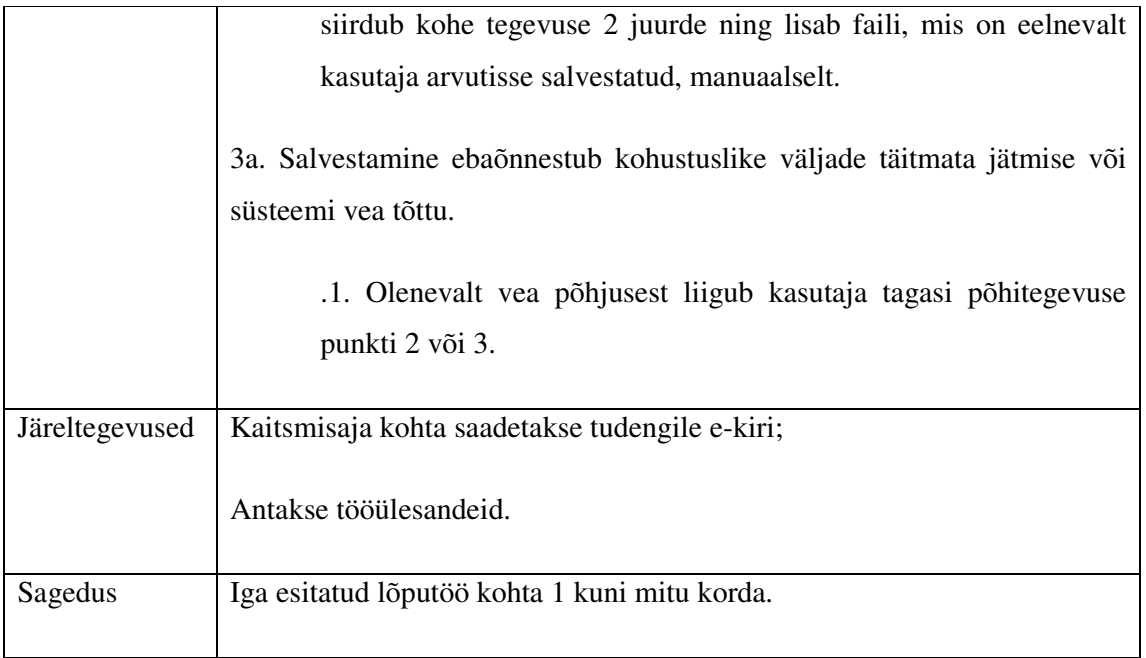

Vahetegevusteks, peale lõputöö registreerimist, võivad olla retsensendi lisamine ja juhendaja lisamine registreerimisvormile. Kui lõputööl on väline juhendaja või väline retsensent, siis tuleb anda õigused välisele kasutajale süsteemis vajalike dokumentide registreerimiseks või saadetakse vajalikud dokumendid direktori abi e-posti aadressile, kes hõlmab dokumendi vastavalt reeglitele ise süsteemi ja teeb kõik muud kaasnevad toimingud.

Lõputöö registreerimisvormil antakse täitmiseks tööülesandeid juhendaja hinnangu kirjutamiseks ja retsensiooni kirjutamiseks ning tutvumiseks tööülesandeid komisjoni liikmetele lõputööga tutvumiseks.

Järgnevas kasutusmallis on kirjeldatud täitmiseks tööülesande kasutajale andmine. Teiste tööülesannete andmine toimub analoogselt.

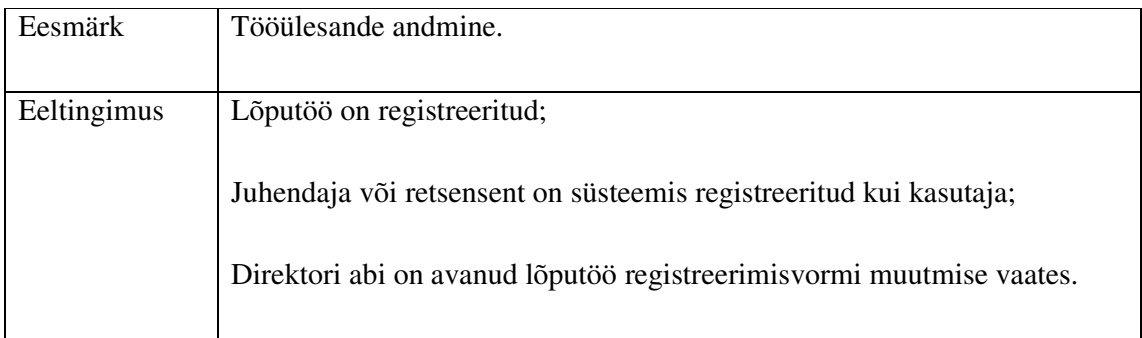

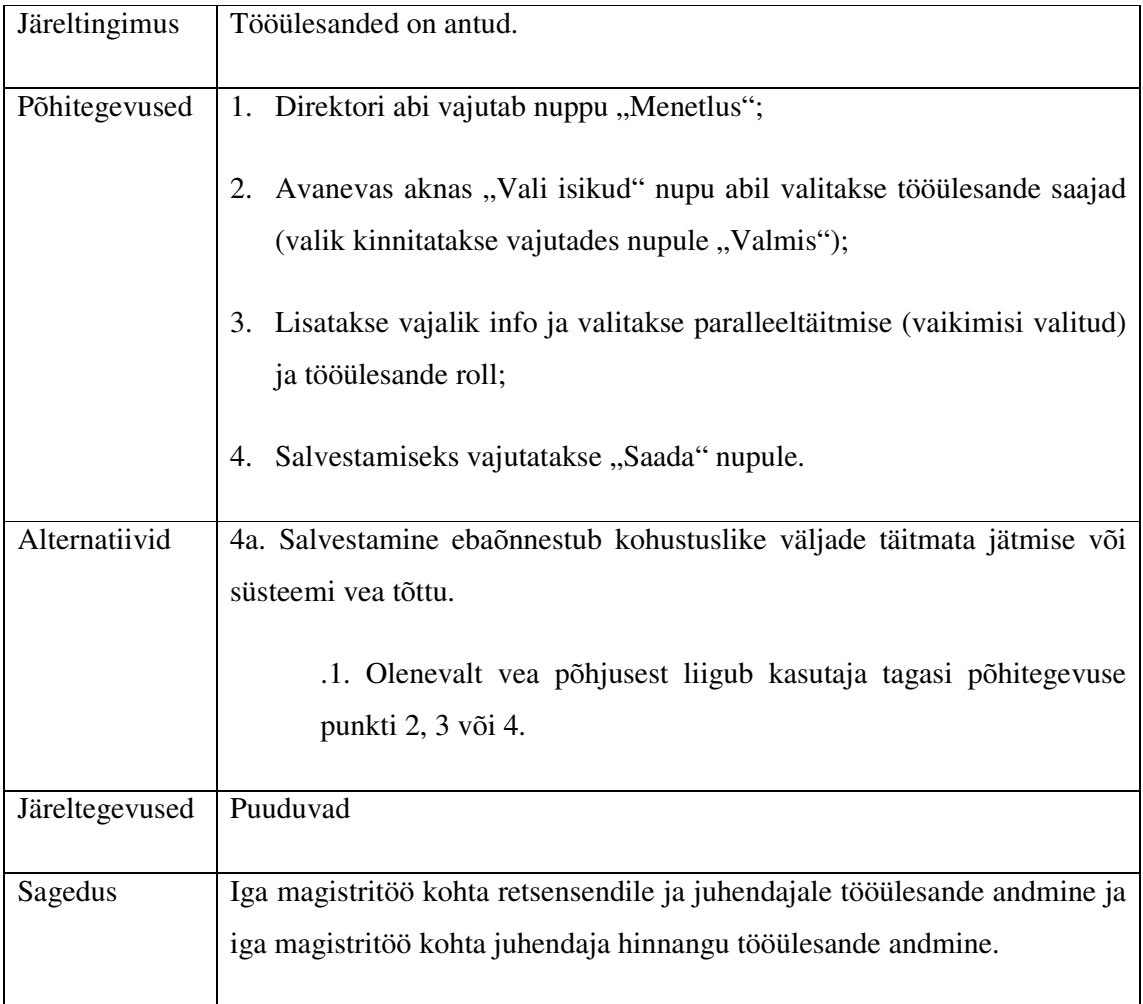

Teiste tööülesannete andmine toimub analoogselt. Komisjoni liikmetele antakse tööülesanne asjavaates ühe asja kaupa, mis on moodustatud iga kaitsmiskomisjoni pooliku päeva kohta ning mille kaudu komisjoni liikmed näevad selle asja alla lisatud lõputöid. Tööülesande andmine käib sama kasutusmalli alusel nagu eelnevalt kirjeldatud täitmiseks tööülesande andmine.

Retsensiooni ja juhendaja hinnangu registreerimine toimub lõputöö registreerimisvormi peale, et juhendaja või retsensent ei peaks käsitsi dokumente siduma ning tudengi nimi ja e-posti aadress saaks tulla automaatselt uuele registreerimisvormile. Juhendaja hinnang ja retsensioon hõlmatakse süsteemi kui lõputöö lisa ehk dokument samas asjas.

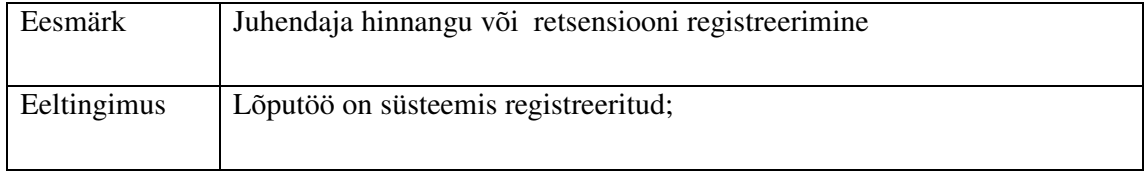

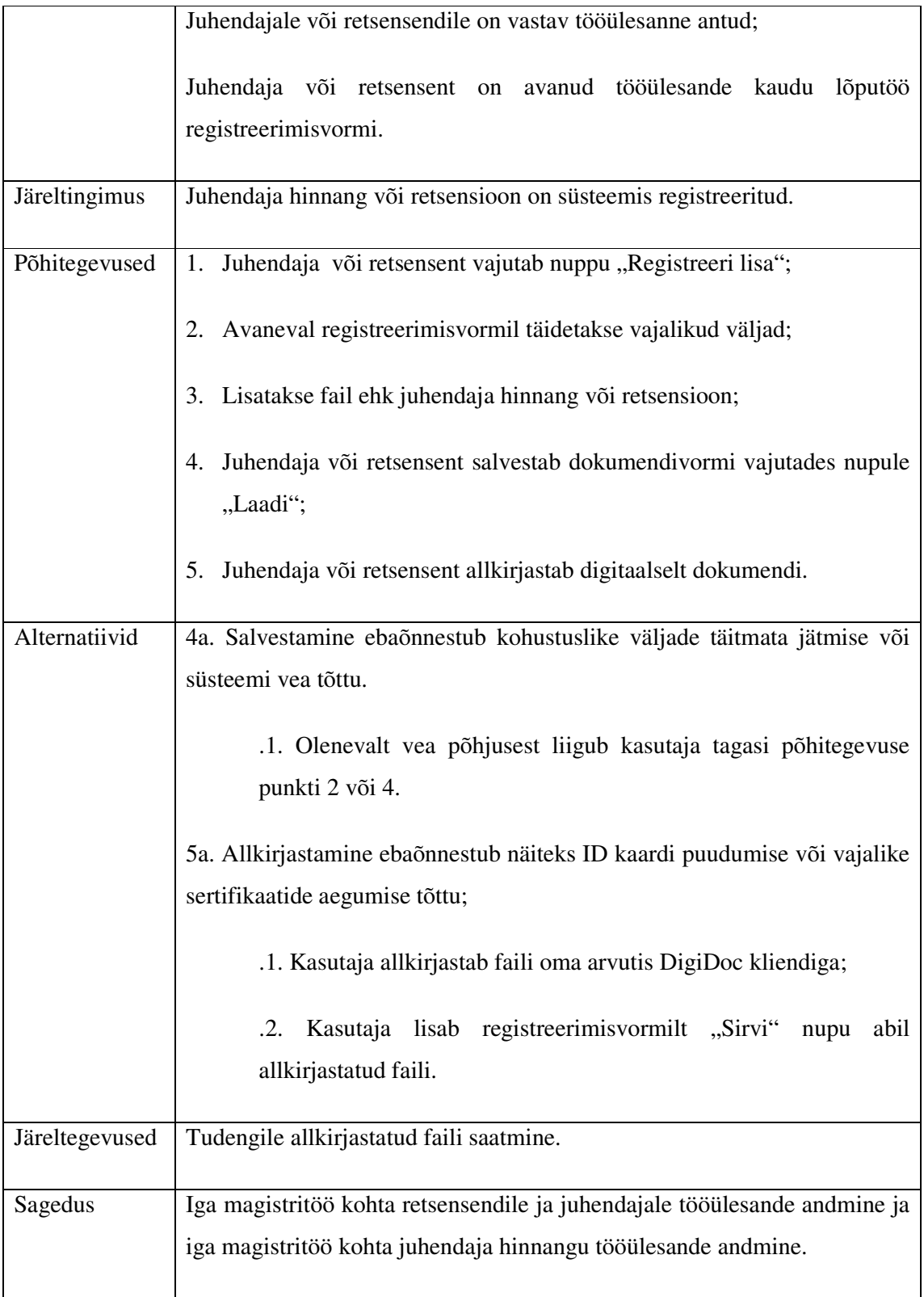

Retsensiooni või juhendaja hinnangu tudengile saatmine käib samuti läbi Amphora, mis jätab saatmise kohta süsteemi ka vastava jälje ning tagab hilisemate pretensioonide korral tegevuste jälgitavuse.

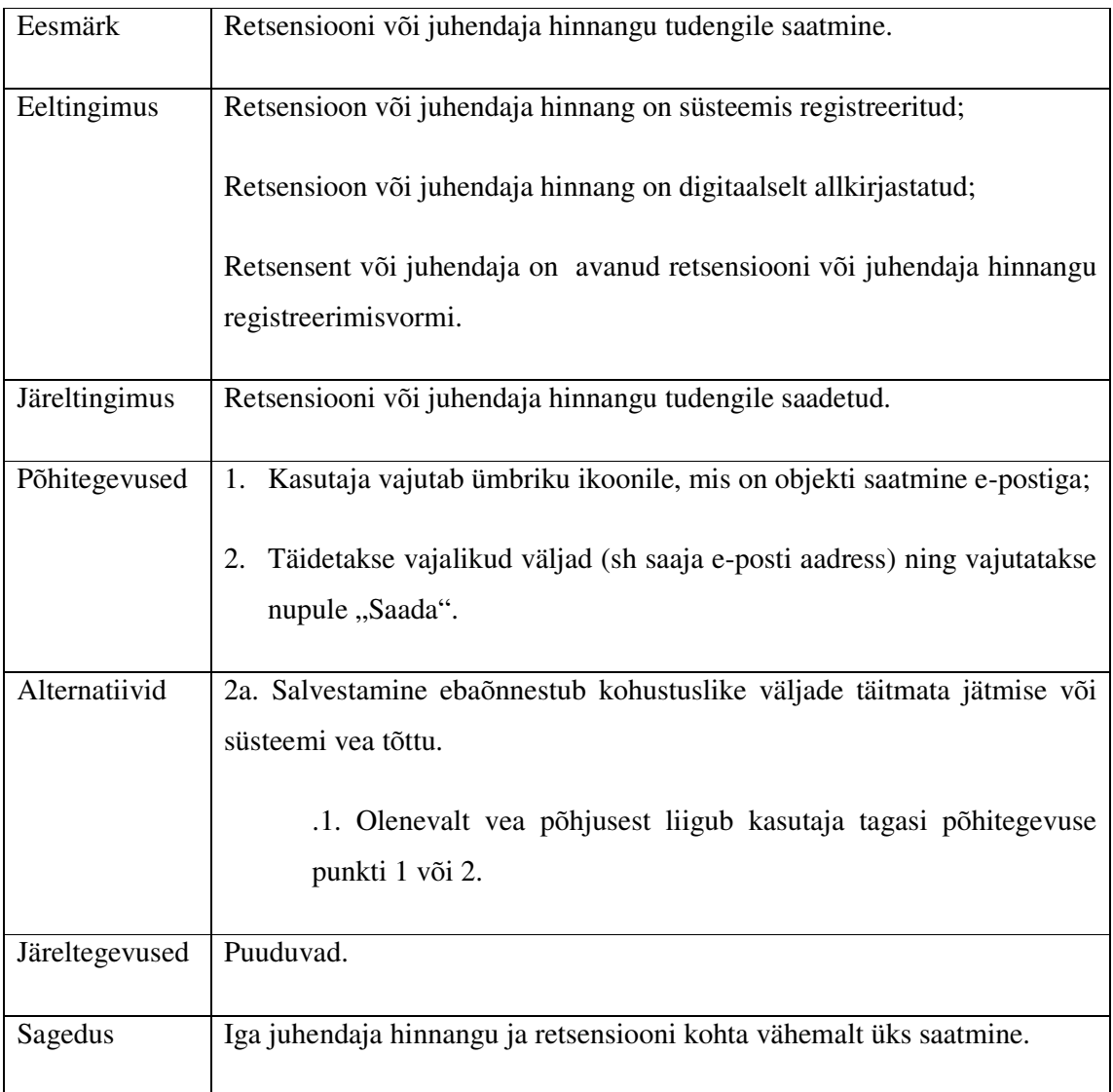

Kõik kasutajatele antud ja täitmata tööülesanded on kuvatud automaatselt kasutaja avalehel. Kui tööülesanded on teostatud, siis tuleb need ka tehtuks märkida. Järgmine kasutusmall kirjeldab just tööülesande tehtuks märkimist.

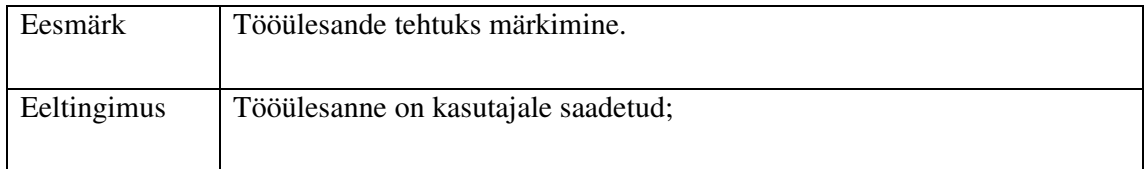

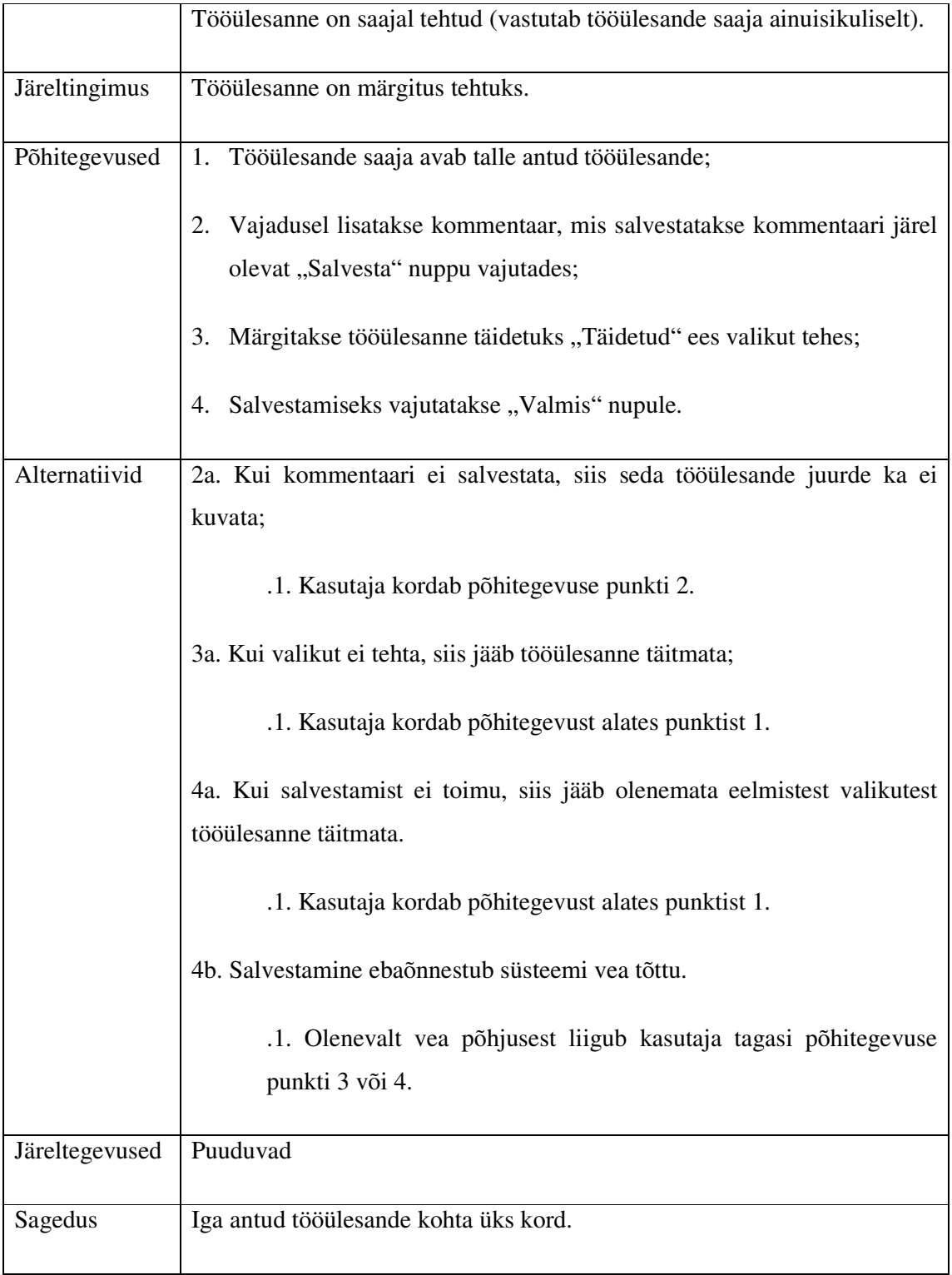

Kaitsmise aja tudengile saatmine toimub lõputöö registreerimisvormi kaudu, kui direktori abi on peale lõputöö registreerimist teostanud vahetegevuse kaitsmise kuupäeva ja kellaaja registreerimisvormile salvestamiseks.

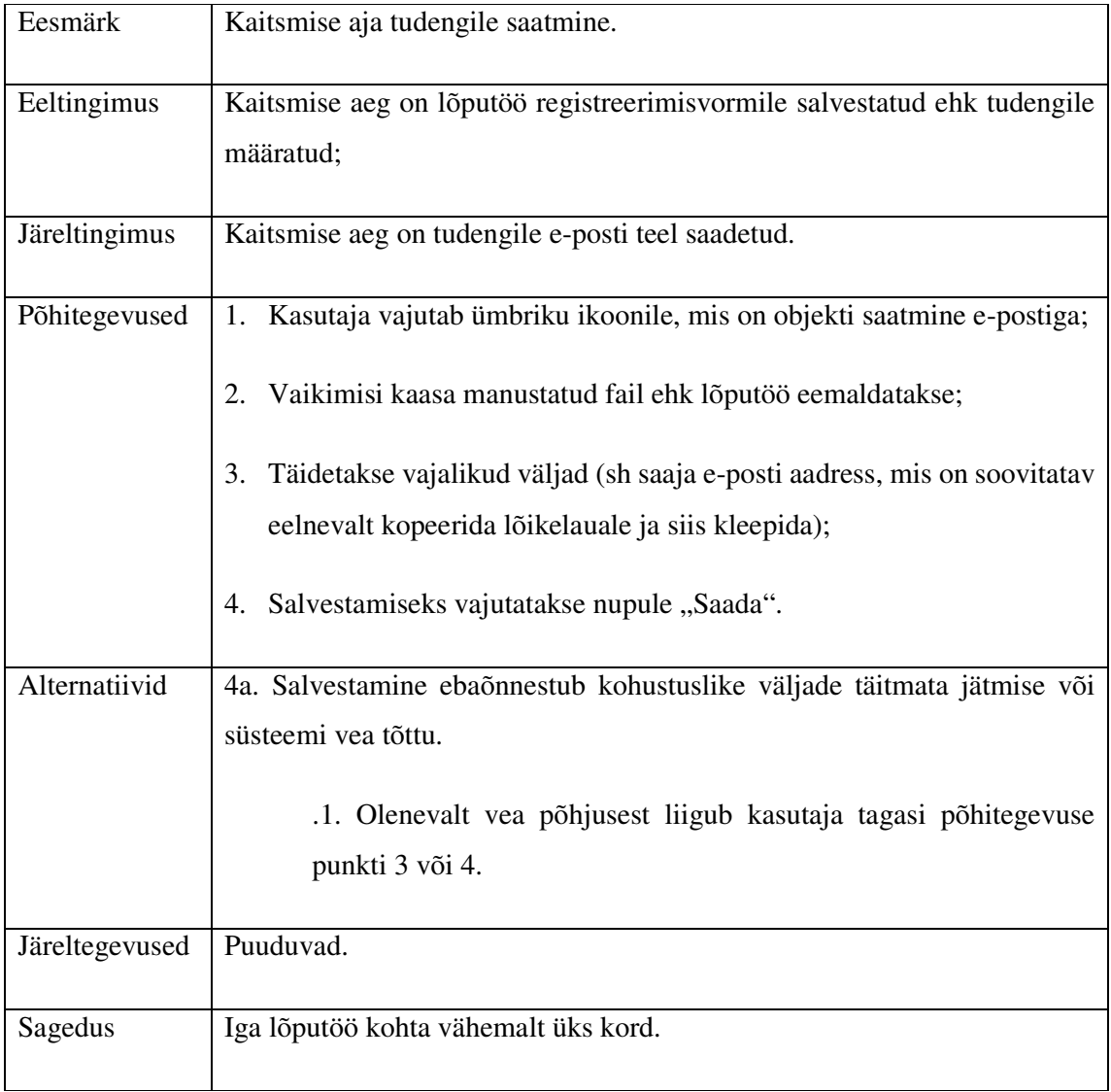

Amphoras on võimalik registreerida ka lõputöö juhendamist, mida kirjeldab järgmine kasutusmall.

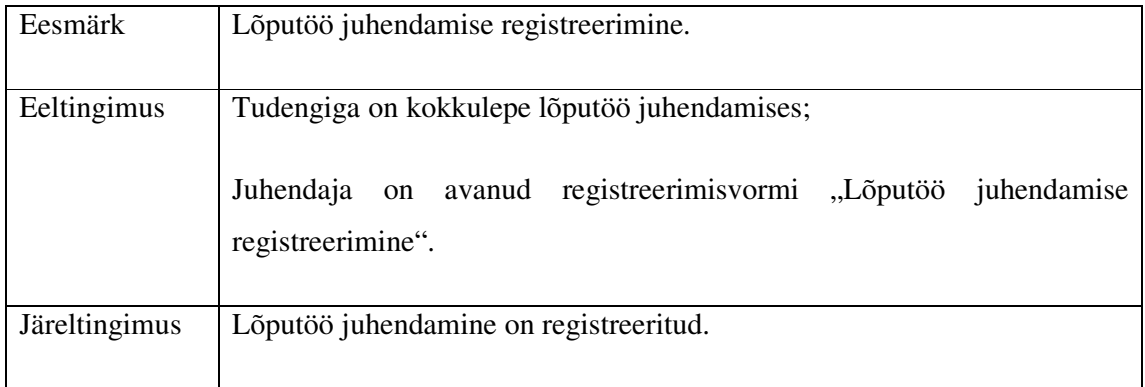

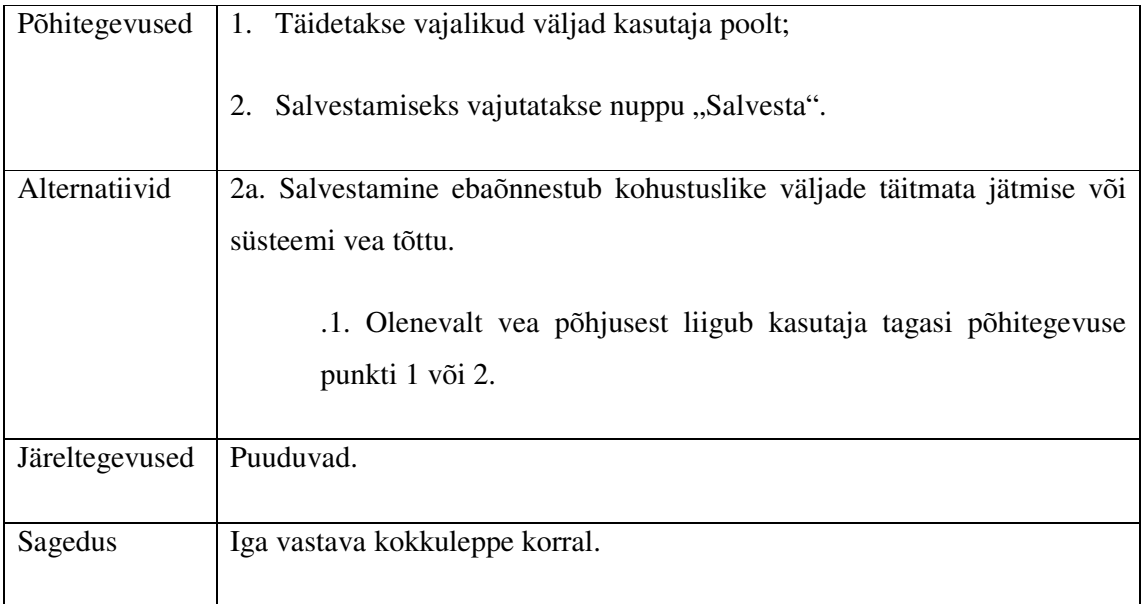

# Teema lisamine:

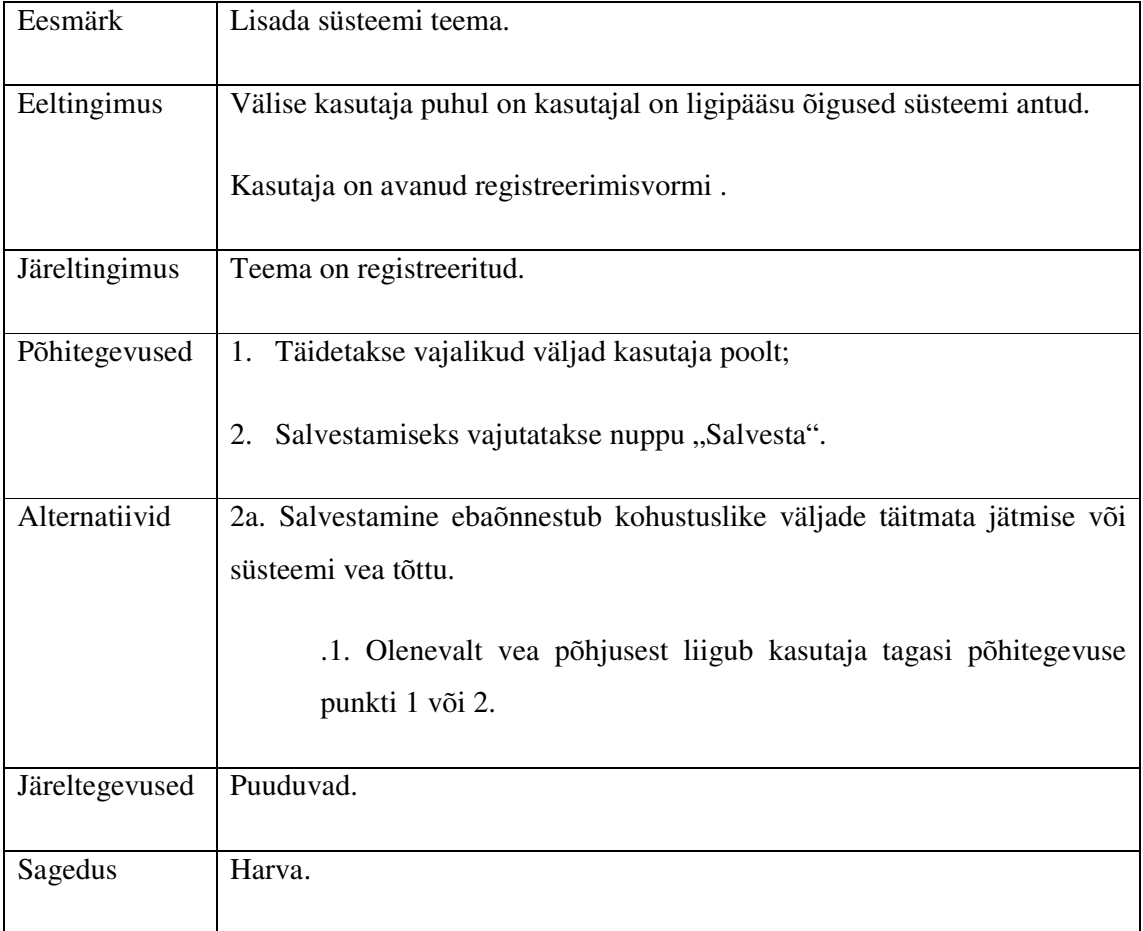

Kaitsmiskomisjone moodustatakse iga päeva kohta kuni kaks komisjoni. Kaitsmiskomisjonid moodustatakse asjavaates, mis võimaldab sinna alla lihtsasti lisada kõik selle komisjoniga seotud lõputööd.

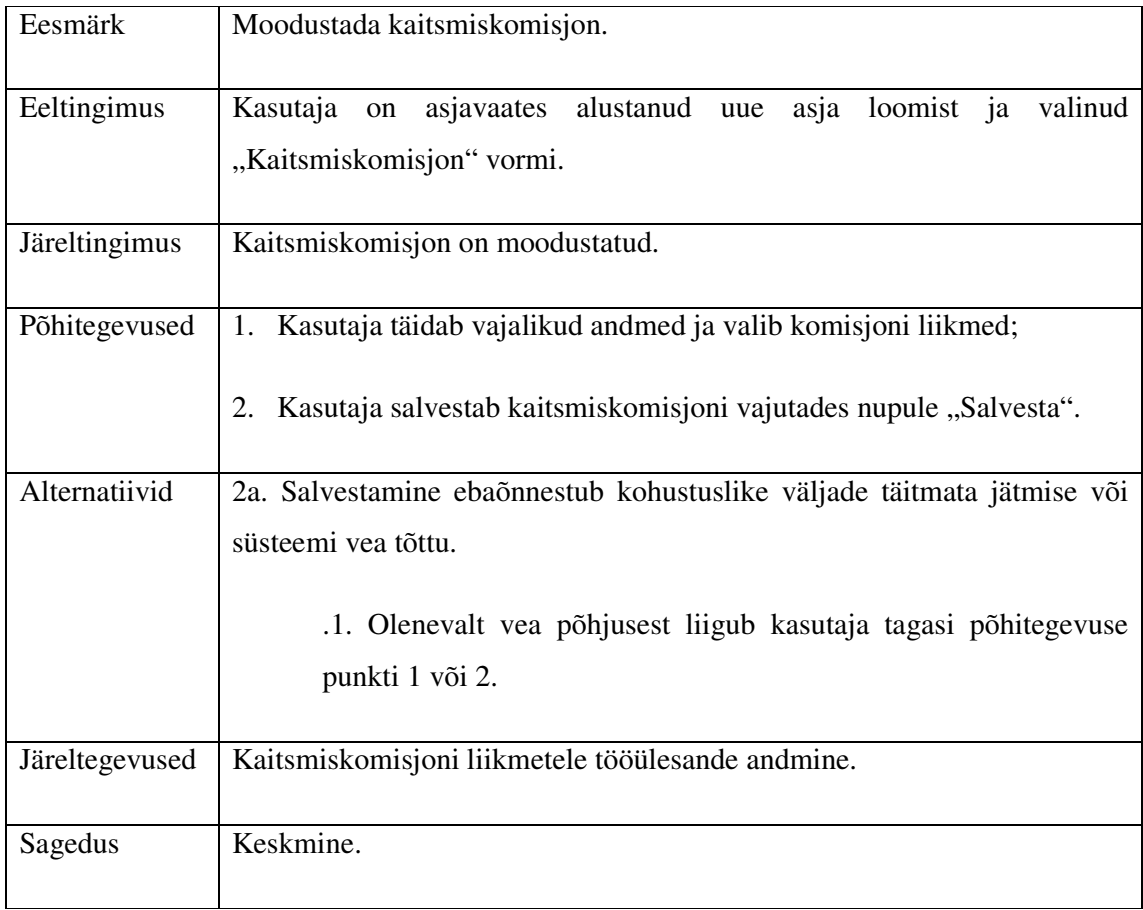

Registreeritud teema avalikust vaatest eemaldamine:

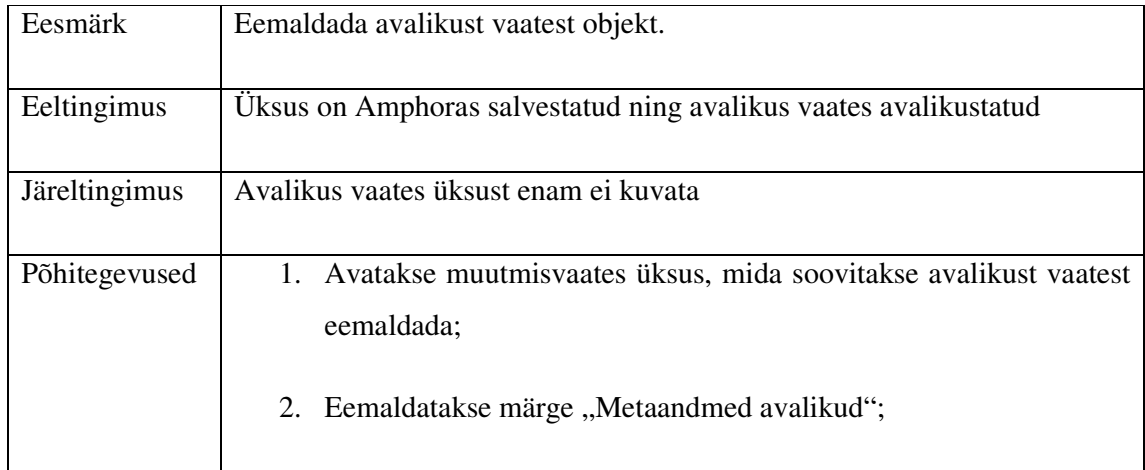

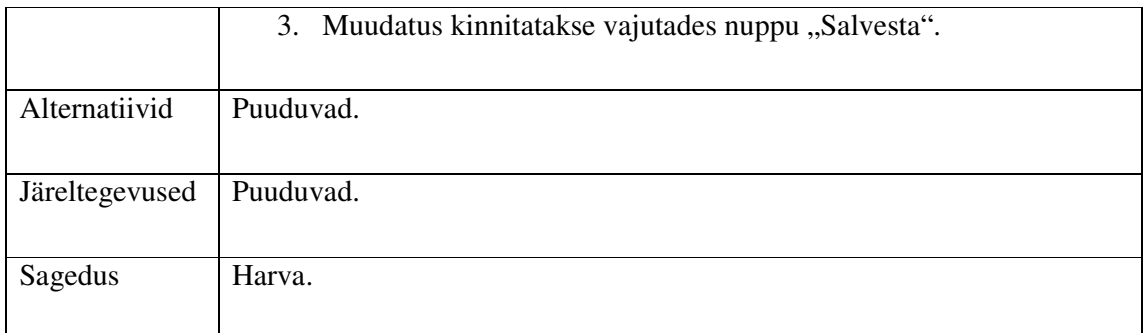

# **5.3 Tegevusskeemid**

Järgnevalt on tegevusskeemide abil kirjeldatud peamiste tegevuste loogiline toimimine ning töövoog. Punktiiriga on tähistatud eraldiseisvad kasutuslood, mis tegevusprotsessi mõttes suure tõenäosusega tehakse koos ning seetõttu on näidatud ühes tegevusskeemis.

Tegevusskeemide kirjeldamiseks on kasutatud UML-i [29] ning tarkvara Bizagi Process Modeler [30].

Lõputöö registreerimisel ning haldamise tegevus näeb skeemina välja järgmine:

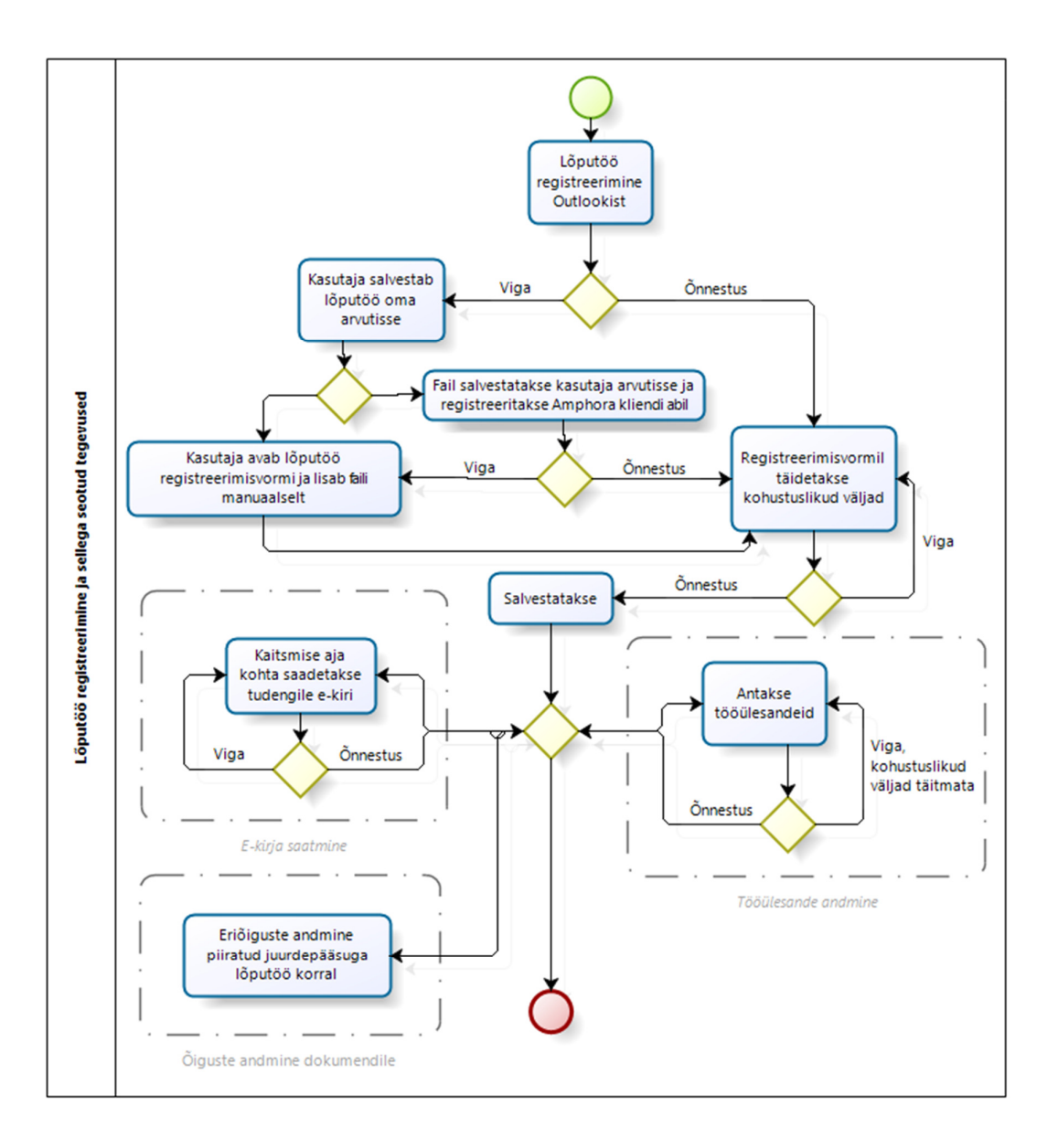

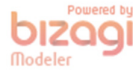

Joonis 15 Lõputöö haldamise tegevusskeem.

Kõige lihtsamad tegevused on lõputöö juhendamise registreerimine ja teema registreerimine, mille peamine erinevus on see, et teema registreerimisel teema ka avalikustatakse süsteemi poolt. Avalikustamine on seadistatud kataloogi peal ning kasutaja eraldi sellekohast märget teema registreerimisel tegema ei pea.

Lõputöö juhendamise registreerimine:

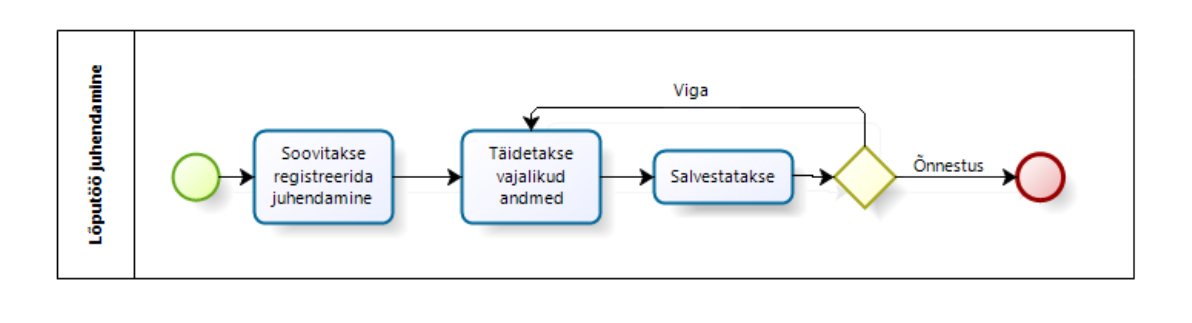

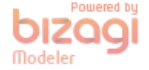

Joonis 16 Lõputöö juhendamise registreerimise tegevusskeem

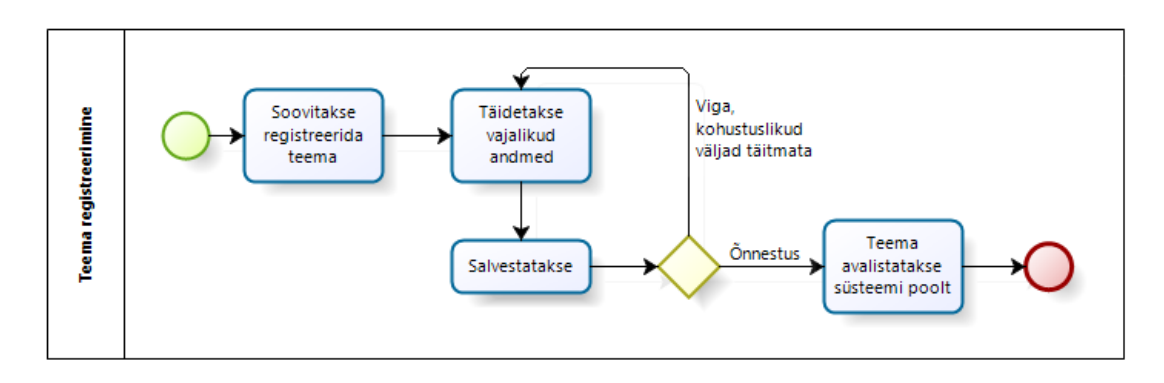

Teema registreerimine:

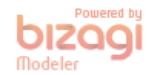

Joonis 17 Teema registreerimise tegevusskeem

Juhendaja hinnangu ja retsensiooni tegevused sisaldavad samuti alamtegevust, mis on joonisel ümbritsetud punktiiriga.

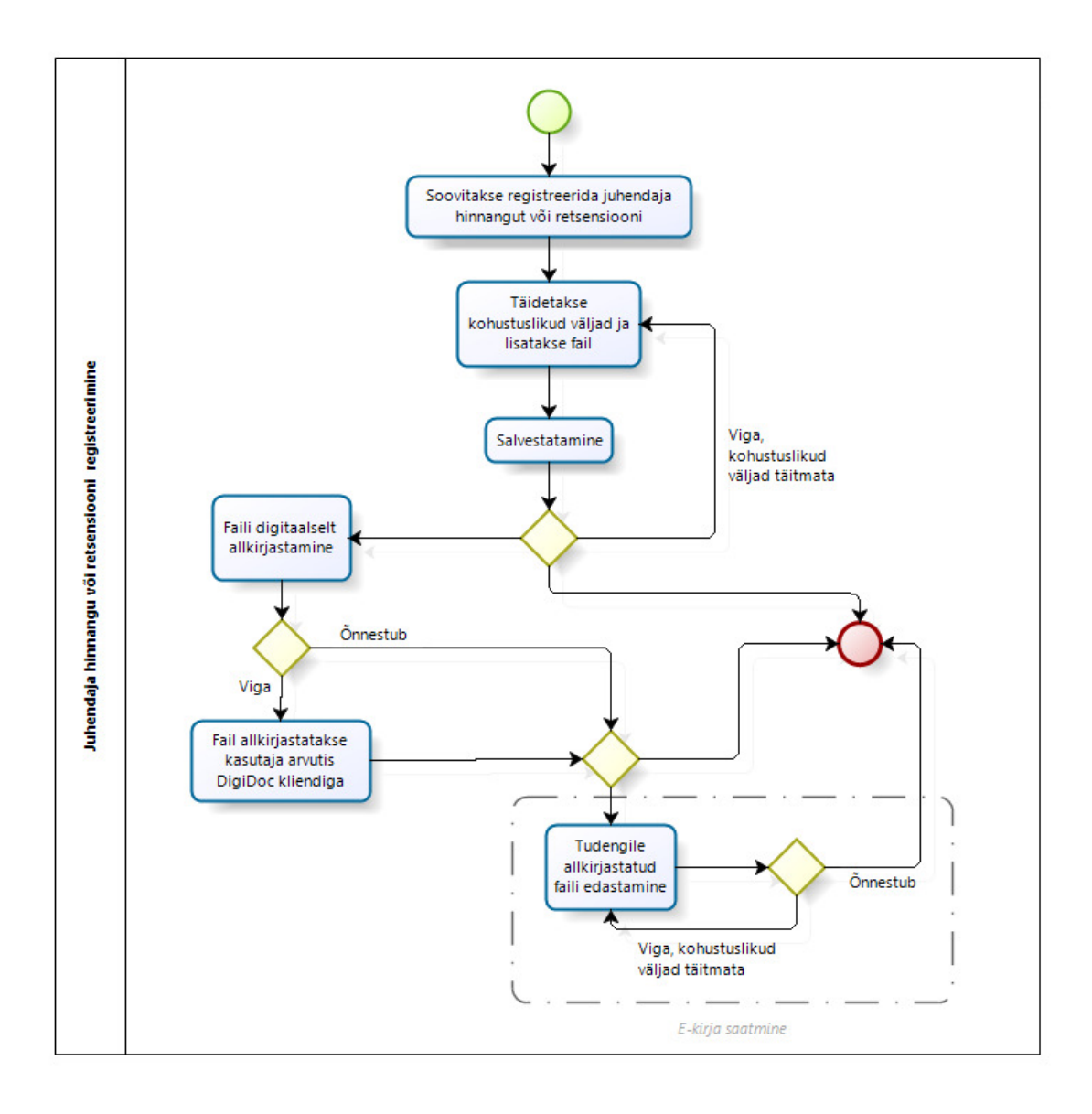

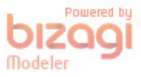

Joonis 18 Juhendaja hinnangu ja retsensiooni registreerimise tegevusskeem

Viimasena on kirjeldatud kaitsmiskomisjoni moodustamiseks vajalikud tegevused skeemina, mis sisaldavad samuti alamtegevusi:

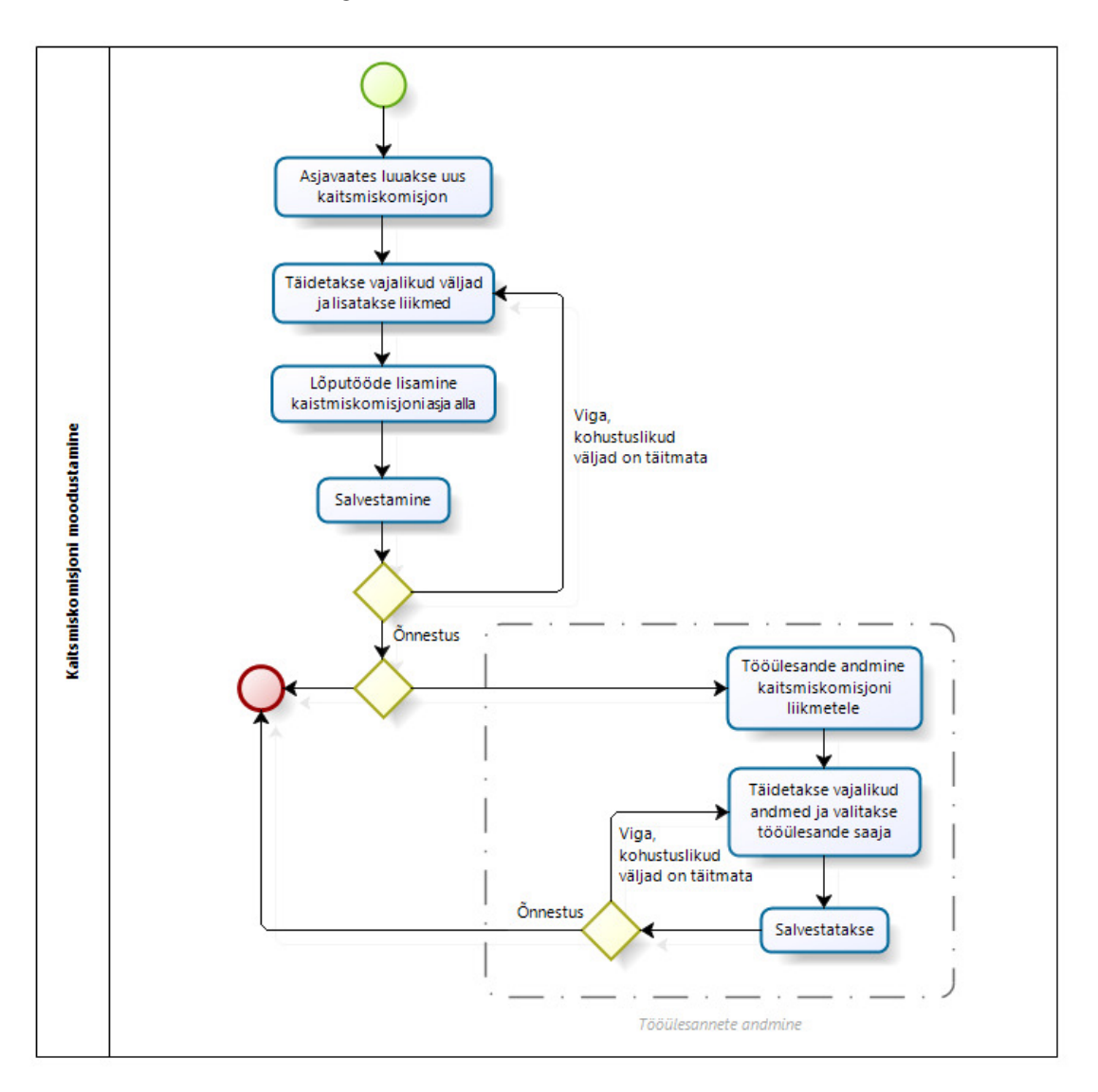

![](_page_57_Picture_2.jpeg)

Joonis 19 Kaitsmiskomisjoni registreerimise tegevusskeem

# **5.4 Registreerimisvormid**

Registreerimisvormid on seadistatud nii eesti keelsena kui ka inglise keelsena, mis võimaldab. kasutaja personaalsetes seadistuses kasutajal valida kasutatav keel.

Registreerimisvorme on loodud viis ja nendeks on:

- "Lõputöö juhendamise registreerimine";
- "Lõputöö";
- "Juhendaja hinnang / Retsensioon";
- "Kaitsmiskomisjon";
- "Teema registreerimine".

# **5.4.1 "Lõputöö juhendamise registreerimine"**

Dokumendivorm "Lõputöö juhendamise registreerimine" on seadistatud järgnevalt:

![](_page_58_Picture_77.jpeg)

Joonis 20 Lõputöö juhendamise registreerimisvormi konfigureerimine

Dokumendi registreerimisvorm sisaldab ka HTML redigeerijat, millele on seadistatud juhendamise registreerimise mall.

![](_page_59_Picture_14.jpeg)

**5.4.2 "Lõputöö"** 

Joonis 21 Lõputöö registreerimisvormi konfigureerimine

![](_page_60_Picture_23.jpeg)

# **5.4.3 "Juhendaja hinnang / Retsensioon"**

Joonis 22 Juhendaja hinnang / Retsensioon registreerimisvormi konfigureerimine

![](_page_60_Picture_24.jpeg)

![](_page_60_Picture_25.jpeg)

Joonis 23 Kaitsmiskomisjon registreerimisvormi konfigureerimine

# **5.4.5 "Teema registreerimine"**

| Teemade register  | aje.<br>Vali | Metaandmed avalikud<br>. . |              |  |
|-------------------|--------------|----------------------------|--------------|--|
|                   |              |                            | $\checkmark$ |  |
| $\checkmark$      | J.           |                            |              |  |
| *<br>$\checkmark$ | J.           |                            |              |  |
| v                 | L.           |                            |              |  |
|                   |              |                            |              |  |
|                   | ak.          | J.                         |              |  |
|                   |              |                            |              |  |
|                   | $\mathbf{a}$ | J.                         |              |  |
|                   |              |                            |              |  |

Joonis 24 Teema registreerimine registreerimisvormi konfigureerimine

![](_page_61_Picture_46.jpeg)

Joonis 25 Tema registreerimine inglise keelne registreerimisvorm

# **5.5 Väljavõtted süsteemist**

Raportite asemel saab alternatiivina kasutada süsteemi erinevaid võimalusi olulisemate väljavõtete tegemiseks, mis on kirjeldatud alljärgnevalt:

1) Kaitsmisele esitatud lõputööde nimekiri õppekavade lõikes, mille alusel saab direktori abi hakata kaitsmise aegu paika panema. Õppekavade lõikes väljavõte on oluline, et oleks võimalik ühe õppekava lõikes kaitsmise aegu määrata. Väljavõtte saab kätte

otsingu funktsionaalsusega, kus on võimalik määrata otsingu filtriteks nii õppekava kui ka lõputöö liiki ehk kas tegemist on bakalaureuse- või magistritööga. Lisaks on võimalik määrata kaitsmise aja ajavahemikku.

- 2) Kaitsmise ajad infotahvlile panemiseks, mida saab kõige paremini kätte otsingu kaudu vastavate parameetritega ning tulemuse saab kopeerida tekstitöötlusprogrammi, kus saab väljavõtet korrigeerida, näiteks lisada pealkiri ja muu vajalik info;
- 3) Kaitsmiskomisjoni hindamislehe jaoks on võimalik otsingu kaudu teada saada nii konkreetse kaitsmisega seotud tudengite nimekirja, nende retsensente ja juhendajaid kui ka kaitsmiskomisjoni liikmeid. Kuna päringuid peab kogu info kättesaamiseks tegema mitu, siis tuleb info kopeerida kasutaja poolt valitud programmi, kus infot vastavalt vajadusele vormindatakse.

Otsingut saab kasutada mitmete teiste väljavõtete jaoks samuti. Otsingusse saab lisada ja eemaldada otsitavaid välju kõikide vormidel kasutatavate väljade ulatuses.

# **5.6 Juhendid**

Juhendid on koostatud arvestusega, et süsteemi kasutatakse periooditi. See tähendab, et lõputööde, kaitsmiskomisjonide, retsensioonide ja juhendajate hinnangute registreerimine süsteemi ehk aktiivne kasutus toimub valdavalt kaitsmisperioodil ning kasutajatel võib olla varasem kasutus meelest läinud. Seepärast peab olema kasutusjuhend piisava detailsusega.

Kasutusjuhendeid on koostatud kokku neli:

- 1. Peakasutaja juhend;
- 2. Juhend juhendajale ja retsensendile;
- 3. Teema registreerimine, videojuhend [31];
- 4. Avaliku vaate juhend, videojuhend [32].

Peakasutaja juhend ning juhend juhendajale ja retsensendile asuvad administraatori moodulis asutuse seadete all kasutusjuhendite administreerimise paneelis. Teema registreerimise ja avaliku vaate videojuhendid on koostatud programmidega Screencast-O-Matic [33] ja Windows Movie Maker [34].

# **6. Edasiarendused**

Järgmistes peatükkides on kirjeldatud edasiarendused, mis tagavad süsteemi täieliku vastavuse nõuetele ehk TO-BE lahendus. Edasiarenduste kirjeldamine on jagatud kolme gruppi:

- 1) Raportid, kus on raportite loomiseks vajalik sisend;
- 2) Arendused, kus on kõik sellised ettepanekud, mis vajavad arendamist;
- 3) Seadistatavad ettepanekud, kus on kirjeldatud seadistamise võimalusi, mida Amphora praeguste võimaluste juures võib soovi korral kasutusele võtta.

Kõiki kirjeldatud edasiarendusi tuleb enne realiseerimist täiendavalt analüüsida ning täpsustada. Edasiarenduste või kasutuselevõtu laiendamise osas tekib kasutajatel peale mõningast süsteemi kasutamist kindlasti täiendavaid ideid ja ettepanekuid, mida käesolevas töö ei ole käsitletud.

Mitmeid edasiarendusi, mida järgnevates alampeatükkides on kirjeldatud, saab kasutada tulevikus lõputöö teemadena ehk teatud arendused saavad olla realiseeritavad mõne tudengi lõputöö raames.

# **6.1 Raportid**

Infosüsteemi saab programmeerida mitmeid raportid, mis võimaldavad saada nõuetele vastavat statistikat ja ülevaateid. Raporteid saav kuvama panna ka avalehele ning samuti on võimalus raporteid kuvama panna valitud kasutajagruppidele. Raportite avamisel küsitakse kasutajalt sisendinfot, mille alusel päring koostatakse. Raportid programmeeritakse kasutades SQL-i ning arendaja töömaht ühe raporti kohta on kuni 4 töötundi. Järgnevates alampeatükkides on kirjeldatud raportite sisu. Nõuetele vastamiseks on vajalik kõikide raportite olemasolu.

#### **6.1.1 Kaitsmiskomisjoni hindamisleht**

Sisendinfo: Alguse kuupäev; Lõpu kuupäev.

Kasutajale väljastatakse kaitsmiskomisjonide info, mis jäävad sisendina kasutaja poolt sisestatud kuupäeva vahemikku arvestades "Kaitsmiskomisjoni, vormil välju "Komisjoni\_algus" ja "Komisjoni\_lopp". Iga kaitsmiskomisjoni kohta kuvatakse kasutajale eraldi tabelid, st raport koosneb nii mitmest eraldi tabelist, kui mitu kaitsmiskomisjoni on registreeritud. Kaitsmiskomisjonid moodustatakse tavaliselt poole päeva kaupa, st ühel päeval on kaks erinevat komisjoni. Vajadus on printida selline hindamisleht iga komisjoni jaoks eraldi A4 paberile.

Tulemuseks on tabel, mille päis koosneb järgmistest väljadest:

- Tudeng lõputöö autor Lõputöö registreerimisvormilt (eeltingimus: kaitsmiskomisjon on asi ja lõputöö peab olema vastava kaitsmiskomisjoni ehk asja alla lisatud);
- Kuupäev ja kellaaeg kaitsmise aeg ja kellaaeg Lõputöö vormilt (eeltingimus: kaitsmiskomisjon on asi ja lõputöö peab olema vastava kaitsmiskomisjoni ehk asja alla lisatud);
- Komisjoni liikmed Kaitsmiskomisjoni registreerimisvormile lisatud liikmed;
- Juhendaja Lõputöö registreerimisvormilt juhendaja. Üldjuhul on tudengil koolipoolne retsensent, aga võib olla ka väline juhendaja. Kui tudengil on mitu juhendajat, siis eraldatakse need komaga;
- Retsensent Lõputöö registreerimisvormilt retsensent. Üldjuhul on tudengil koolipoolne retsensent, aga võib olla ka väline retsensent. Kui tudengil on mitu retsensenti, siis eraldatakse need komaga;
- Retsensendi hinne Juhendaja hinnang / Retsensioon registreerimisvormilt retsensendi hinne. Kuna retsensioon või juhendaja hinnang registreeritakse lõputöö järjena (asi samas asjas), siis tuleb hinne leida vastava registreerimisvormiga algatusdokumendi järgi. Arvestama peab, et üksikutel juhtudel võib olla ühel lõputööl ka mitu retsensenti;
- Kaitsmisel saadud hinne tühi veerg kaitsmiskomisjonis täitmiseks.

#### **6.1.2 Kaitsmise ajad infotahvlile**

Sisendinfo: Alguse kuupäev; Lõpu kuupäev.

Infotahvlile vajalik printida kaitsmise kuupäeva ja kellaajaga nimekiri lõputöö autoritest koos lõputöö pealkirjaga eesti keeles, arvestades lõputöö vormile salvestatud kaitsmise kuupäeva "Kaitsmise kpv" (kui vormil kaitsmise kuupäeva ei ole, siis järelikult see lõputöö kaitsmisele ei saa). Raport väljastatakse kaitsmise kuupäeva ja kellaaja tõusvas järjekorras (varasem aeg eespool). Raportisse väljastatakse vaid need read, mille lõputöö vormil on väli "Kaitsmise kuupäev ja kellaaeg" täidetud.

Tulemuseks on nimekiri järgmiste veergudega:

- Kaitsmise kuupäev ja kellaaeg Lõputöö registreerimisvormilt kaitsmise kuupäev ja kellaaeg;
- Lõputöö autor lõputöö autor Lõputöö registreerimisvormilt;
- Lõputöö pealkiri eesti keeles Lõputöö registreerimisvormilt lõputöö pealkiri eesti keeles.

# **6.1.3 Kaitsmisi kokku õppekavade lõikes**

Sisendinfo: Alguse kuupäev; Lõpu kuupäev

Kasutaja poolt sisestatud ajavahemikul, arvestades lõputöö registreerimise kuupäeva, kuvada õppekavade ja tasemete lõikes lõputööde arv.

Tulemuseks on järgmine tabel:

- Õppekava E-riigi õppekava, Informaatika õppekava, Äriinfotehnoloogia õppekava;
- Bakalaureusetööd lõputööde arv kokku, kui Lõputöö registreerimisvormil on dokumendiliigiks "Bakalaureusetöö";
- Magistritööd lõputööde arv kokku, kui Lõputöö registreerimisvormil on dokumendiliigiks "Magistritöö";
- Kokku lõputöid lõputööde arv kokku

# **6.1.4 Tudengi juhendamised**

Sisendinfo: Tudengi ees- ja perekonnanimi

Kasutaja poolt sisestatud tudengi ees- ja perenime alusel (lõputööde juhendamised vormil väli "Juhendatav") saab küsida, kas sellel tudengil on kehtivaid kokkuleppeid mõne teise juhendajaga.

Kui tudengil on kokkuleppeid, siis kuvatakse Juhendamise registreerimine registreerimisvormilt juhendaja, teema ja staatus.

#### **6.1.5 Hinnete statistika**

Sisendinfo: Alguse kuupäev; Lõpu kuupäev

Kasutaja poolt sisestatud ajavahemikul, arvestades lõputöö vormil olevat kaitsmise kuupäeva, väljavõte lõputöö hinnetest, kus on kajastatud mitu protsenti milliseid hindeid on.

#### **6.1.6 Juhendamiste kokkuvõte juhendajate lõikes**

Sisendinfo: Alguse kuupäev; Lõpu kuupäev

Juhendamise registreerimise kuupäeva alusel väljastatakse kasutajale raport juhendajate lõikes, kuhu on kuvatud mitu erineva staatusega juhendamist õppejõul on registreeritud. Samuti kuvatakse kõikide juhendamiste arv kokku.

#### **6.1.7 Juhendaja hinnangud ja retsensioonid õppejõudude lõikes**

Sisendinfo: Alguse kuupäev; Lõpu kuupäev

Kasutajale väljastatakse tema poolt sisestatud kuupäeva vahemikus registreeritud (arvestades registreerimise kuupäeva) juhendaja hinnangud ja retsensioonid õppejõudude ja õppetasemete lõikes kokku summeeritult. Vajalik info leitakse Lõputöö ja Juhendaja hinnang / Retsensioon registreerimisvormidelt.

# **6.2 Arendused**

Järgnevates alampeatükkides on kirjeldatud selliseid ettepanekuid, mis nõuavad Amphora arendamist. Ettepanekud on kirjeldatud tähtsuse järjekorras. Esimese kolme ettepaneku realiseerimine on vajalik nõuetele vastamiseks.

#### **6.2.1 Tudengi veebiliides**

Veebiliides lõputöö saatmiseks Amphorasse. Tudengil on lõputöö edastamiseks veebiliides Amphora avalikus vaates, kuhu tudeng saab sisse logida ID-kaardiga. Veebiliideses on tudengil kohustuslik lisada järgmine info: eesnimi, perekonnanimi, e-posti aadress ja telefoninumber jm kohustuslikud metaandmed (lisada viide). Kui tudeng on valinud kinnise kaitsmise, siis on kohustuslik ka vastava dokumendifaili lisamine, mis peab olema ddoc või bdoc formaadis. Kui tudeng on edastanud vajaliku info edukalt, siis ta saab veebilehel sellekohase kinnituse.

Alternatiivina või lisavõimalusena võib kaaluda riigiportaali [35] kaudu e-vormide kasutamist. Riigiportaali ei saa hetkel uusi e-vorme lisada kuna varsti võetakse kasutusele uus e-vormide tarkvara platvorm, mis hakkab võimaldama lisada suurema funktsionaalsuse ja paindlikuma ülesehitusega e-vorme. Tulevikuvõimalusena tasub seda varianti aga kindlasti kaaluda.

### **6.2.2 Digikogu**

Digikogu liides ehk automaatne kaitstud lõputööde saatmine digikogusse. Liides peab võimaldama automaatselt staatusega "Kaitstud" lõputööd edastada ülikooli digikogusse näiteks kahe nädala pärast pale "Kaitstud" staatuse salvestumist. Digikogusse saatmisel muutub automaatselt lõputöö staatus "Arhiveeritud", lisandub arhiivi saatmise kuupäev ning lõputöö metaandmeid ei tohi muuta enam saada. Äärmiselt vajalik liides peakasutaja töö lihtsustamiseks ja käsitöö vähendamiseks.

Kui kaitsmisperioodi lõppemisel hakatakse andmeid teise sarja tõstmise asemel Amphoras arhiveerima, siis võiks digikogusse saatmine toimida arhiveerimisel.

#### **6.2.3 Tudengi teema juurde registreerimine**

Teemade registri avalikus vaates on tudengil võimalik sisse logides ja oma e-maili sisestades saada süsteemilt e-kirjaga saadetult teemaga seotud kontaktinfot, mille tulemusena jääb teema juurde tudengi huvitundmise kohta märge.

Tudengile e-kirjaga saadetud teemaga seonduv kontaktinfo all on ka link, mille kaudu saaks tudeng anda teema kohta tagasisidet, mis salvestuks Amphorasse teema juurde. Või viib e-kirjas olev link tudengi Amphora avalikku vaatesse, kus sisse logides kuvatakse talle võimalus tagasisidet anda.

### **6.2.4 Massredigeerimine**

Dokumendi vaates peab olema peakasutajal võimalik kõikide lõputööde metaandmeid korraga redigeerida, vähemalt kaitsmise kuupäeva ja kellaaega. See võimaldab kaitsmise aegu mugavamini sisestada. Soovitatavalt on korraga redigeerimiseks eraldi nupp, mida vajutades vastavad väljad redigeeritavaks muutuvad.

Sama võimalus võiks olla staatustega (kuni need ei muutu automaatselt) ja lõputöö hindega, mis tuleb peakasutajal sisestada peale kaitsmist muidu iga lõputöö juurde eraldi. See arendus lihtsustab samuti oluliselt kasutaja tööd ja annab ka nimetatud info planeerimisel palju parema ülevaate.

#### **6.2.5 Automaatsed töövood**

Automaatseid töövooge saab seadistada ka registreerimisvormiga seotud väljade põhjal. Näiteks, kui registreerimisvormile on juba valitud retsensent ja/või juhendaja, siis kasutaja saab käivitada seadistatud töövooge, millega liiguvad automaatselt eeldefineeritud tööülesanded.

Sama asi võimaldaks ka peale allkirjastamist tudengile retsensiooni ja juhendaja hinnangu saatmise. Sellisel juhul peaks olema võimalik ka vaikimisi seadistada e-kirja sisu ja lisada sinna välju registreerimisvormilt. Lisaks peab kirja saatmisel automaatne töövoog oskama võtta registreerimisvormilt kirja saaja e-porti aadressi.

### **6.2.6 Tingimuslikud väljad**

Tingimuslike väljade loomise võimalus. Näiteks, kui lõputöö staatus on "Kaitstud", siis selle salvestamiseks peab olema sisestatud ka kaitsmisel saadud hinne. Lisaks ka vastupidi, et kui kaitsmisel saadud hinne on sisestatud, siis läheb automaatselt staatus "Kaitstud".

Sarnane võimalus peaks olema ka muude väljade puhul. Näiteks, kui valin õppetooli eesti keeles, siis väljale õppetool inglise keeles jääks valikuks ainult õige vastand ehk inglise keelne nimetuse valik tehakse süsteemi poolt vastavalt seadistusele.

# **6.2.7 ÕIS liidestus**

ÕIS-ist on võimalik saada tudengi kohta infot. Kui realiseeritakse tudengi veebiliides, kust kaudu tudeng hakkab lõputööd kooli edastama, siis seal on võimalik ÕIS infot kasutada. Näiteks, kui tudeng siseneb veebiliidesesse ning ta ei ole Tallinna Tehnikaülikooli informaatikainstituudi tudeng, siis talle lõputöö saatmise vormi ei kuvata. Samuti ei kuvata seda siis, kui õppekava ei ole piisavalt täidetud lõputöö esitamiseks või tudeng ei ole deklareerinud ÕIS-is lõputöö teemat. Samuti saab lisada kontrolli, mis vastandab sisestatud lõputöö ja ÕIS-is deklareeritud lõputöö pealkirja ning erinevuse korral kuvab tudengile vastava märke. ÕIS-ist saab ka eeltäidetuna palju infot, mida muidu tudeng peab ise sisestama. Selleks on näiteks õppetool ja üliõpilaskood.

ÕIS liides eeldab veebiteenuse arendamist ja detailset ülesandepüstitust. Kindlasti on vajalik eelnevalt hinnata arenduse vajalikkuse ja hinna suhet.

#### **6.2.8 Olnud teemade nägemine**

Juriidilisel isikul on võimalik makse teostamisel saada lisaõiguseid ka juba olnud teemade nägemiseks. Teemad, mis ei ole enam avalikud, aga on teemade registris olnud ja lõputöö teostatud, nende nägemiseks on juriidilisel isikul võimalik seda teha näiteks avaliku vaate kaudu sisenedes ja makset teostades. Arendusel ei ole mõtet enne, kui olnud teemasid on kogunenud juba sedavõrd, et on midagi vaadata. Teenustasu olnud teemade nägemiseks ei saa olla väga suur, seega on oluline teha kriitiline tasuvusanalüüs, mis peab sisaldama arenduse maksumuse võrdlust teenuse eest planeeritud teenitava summaga võrreldes.

# **6.3 Seadistatavad soovitused**

Järgevates alampeatükkides on kirjeldatud selliseid ettepaekuid, mida saab realiseerida Amphora praeguste võimaluste juures ehk on seadistatavad.

#### **6.3.1 Lõputöö asjavaade ja sidumine seminaridega**

Amphora asjavaade võimaldab lõputöödele luua asja ehk virtuaalse toimiku, kuhu alla saab salvestada seminaridel alustatud lõputöö kavandist kuni valmis lõputööni. Seminarideks valmivad lõputöö mustandid ja lõputöö seotakse asjavaate kaudu.

See eeldab suuremat muudatust töökorralduses, aga Tallinna Tehnikaülikooli õiguste instituudi kogemusele tuginedes annab see tulemuseks kvaliteetsemad lõputööd ning on oluline toetav tegevus tudengile lõputöö kirjutamisel.

### **6.3.2 Dokumendimallide kasutuselevõtt**

Amphora võimaldab kasutada dokumendimalle ehk sidumist OpenOffice või Microsoft Office tarkvaraga, mis võimaldab

Hetkel ei ole retsensioonide ja juhendaja hinnangute loomisel ette antud konkreetset malli. Dokumente tehakse nii vabas vormis kui ka varasemalt instituudis väljatöötatud Exceli tabelina. Kuna viimasest planeeritakse tulevikus loobuda, siis on ettepanek välja töötada konkreetne dokumendimall, mida instituudis juhendaja hinnangute ja retsensioonide kirjutamiseks rakendada.

#### **6.3.3 Kontoritarkvaraga sidumine**

Kontoritarkvaraga sidumist saab ka teostada huvi korral ka ilma mallideta. Selleks tuleb teha vastavad seadistused kasutaja personaalsetes seadetes ning paigaldada kasutaja arvutisse Amphora klient [28]:

```
Kontoritarkvaraga sidumine
                                                                                                                                                            \blacktriangledownVali Microsoft® Office programmid, mille faile soovid Amphoras muuta otse vastavas rakendusprogrammis:
\boxed{\blacktriangleleft} Word \boxed{\blacktriangleleft} Excel \boxed{\square} PowerPoint \boxed{\square} Access
Vali OpenOffice.org programmid, mille faile soovid Amphoras muuta otse vastavas rakendusprogrammis:
\Box Writer \Box Calc \Box Impress \Box Base \Box Draw \Box Math
NB! Amphora ja kontoritarkvara sidumise kasutamiseks peab arvutisse olema paigaldatud Amphora klient, mille saad vajadusel laadida siit:
Amphora klient
```
Joonis 26 Kontoritarkvaraga sidumine

#### **6.3.4 Liigitusskeemi laiendamine ja dokumendihaldus**

Teadaolevalt on informaatikainstituudis ka muud ametlikku kirjavahetust. Kogu ametlik dokumendivahetus on soovitatav hallata süsteemselt ehk kasutada Amphorat kogu informaatikainstituudi dokumendihaldusena. Selleks tuleb läbi mõelda, millised erinevad dokumendid süsteemi registreerimist vajaks ning vastavalt sellele täiendada liigutusskeemi ning määrata sarjadele vajalikud õigused.

Ettepaneku kaalumisel tuleb teostada täiendav analüüs selles osas, et millised dokumendid informaatikainstituut on kohustatud registreerima teistes süsteemides, näiteks nagu ÕIS-is. Topelt dokumentide registreerimine ei ole soovitatav.

#### **6.3.5 Lõputööde avalikustamine**

Võimalikult hea lõputööde kättesaadavuse eesmärgil on ettepanek avalikustada ka lõputööd läbi Amphora avaliku vaate. Lõputööd võivad avalikud olla alates kaitsmise aja määramisest, mis tagaks avaliku vaate kaudu võimaluse huvitundjatel vaadata näiteks neid huvitavate lõputöö teemade kaitsmise aegu. Sarja seadistustes saab määrata, millised metaandmed on avalikud ja millised mitte, kas fail on avalik ning kas Sari on avalik või mitte. Samuti saab määrata juurdepääsupiiranguid.

# **7. Kokkuvõte**

Käesoleva töö eesmärkideks on juhendamiste, kaitsmisele esitatud lõputööde ning praktikakohtade, projekti ja lõputöö teemade haldamiseks kasutusele võtta DHS Amphora ehk lõputööde haldamise süsteem. Töö tulemusena alustab Tallinna Tehnikaülikooli informaatikainstituut 2015. aasta kevadsemestri kaitsmisperioodil lõputööde haldamise süsteemi kasutuselevõttu kaitsmisele esitatud lõputööde registreerimisega. Sellele tuginedes saab öelda, et käesoleva töö eesmärgid on saavutatud.

Lõputööde haldamise süsteem on projekteeritud arvestades Amphorast tulenevaid kitsendusi. Käesoleva töö üheks tulemuseks on ka edasiarenduste kirjeldamine, mille realiseerimine tagab täies ulatuses nõuetele vastavuse. Edasiarenduste kirjelduses on välja toodud, kas tegemist on seadistusega ehk lõputööde haldamise süsteemi laiendamine Amphoras olemasolevat funktsionaalsust kasutades või on tegemist arendustööga.

Kuigi kõikide nõuete tagamiseks on vajalik realiseerida mitmeid edasiarendusi, siis kõige olulisem osa nõuetest on praeguse lahendusega kaetud. Lõputöid ja sellega seotud dokumente saab hoiustada kompaktselt süsteemis ning kaitsmiskomisjoni liikmetel, juhendajatel ja retsensentidel on võimalus läbi süsteemi õigeaegselt lõputöödega tutvuda. Retsensioone ja juhendaja hinnanguid saab samuti süsteemis registreerida, allkirjastada ja tudengile edastada. Lõputööde haldamise süsteemi kasutuselevõtt vähendab käsitsi tehtavat tööd ja toetab informaatikainstituudi tööprotsesse. Kõikidest tegevustest jääb süsteemi kontrolljälg, mille abil saab lihtsasti tuvastada süsteemis tehtud tegevuste ajalugu.

Kuna sarnast süsteemi töö käigus küsitletus ülikoolides teadaolevat kasutuses ei ole, siis on nõuetele vastamiseks vajalike arenduste teostamise järel soovitatav lõputööde haldamise süsteemi tutvustada ka Tallinna Tehnikaülikoolile, teistele Tallinna Tehnikaülikooli instituutidele ning teistele ülikoolidele, eesmärgiga laiendada lõputööde haldamise süsteemi rakendamisvõimalusi.

### **Põhitulemuste loetelu**

- **Tallinna Tehnikaülikooli informaatikainstituudis on projekteeritud, ja kasutusele võetud lõputööde haldamise süsteem;**
- **Edasiarenduste kirjeldus.**
### **Summary**

The objective of this thesis was to create a document management system that would support the work processes of Tallinn Technical University Department of Informatics. Requirements analysis is carried out in accordance with the selected methodology, which is based on interviews with key participants in the process, the experience of other universities and Amphora technical possibilities. The AS-IS solution is realized in such a way that it corresponds to the requirements to the maximum possible extent, including the following:

- the system can record theses;
- reviewers, supervisors and defense committee members can add workflows;
- reviewers and supervisors can add a review or supervisor assessment to the system;
- formation of the defense committee;
- the system can send notifications to students;
- the system allows to record the final thesis mentoring;
- can register internships, project topics, thesis topics;

The thesis contains a description of developments that will ensure compliance with all requirements. Development proposals are grouped into three: the creation of reports, proposals that need developments and suggestions, which can be realized by setting.

In conclusion, the objectives of the work have been successfully completed and the most important part of the requirements covered by the AS-IS solution. The Theses management system will be introduced at Tallinn Technical University Department of Informatics in the spring semester of 2015.

### **Kasutatud kirjandus**

- [1] "Elektrooniliste dokumentide haldamise näidisnõuded. Spetsifikatsioon MoReq2.," [Võrgumaterjal]. Available: https://www.mkm.ee/sites/default/files/spetsifikatsioon\_moreq2.pdf. [Kasutatud 10 05 2015].
- [2] "Elektrooniliste dokumentide haldamise näidisnõuete MoReq2 rakendamine Eestis.," [Võrgumaterjal]. Available: https://www.mkm.ee/sites/default/files/moreq2\_rakendamine\_eestis.pdf. [Kasutatud 10 05 2015].
- [3] K. M. Sein, O. Henfridsson, S. Purao, M. Rossi ja R. Lindgren, "Action Design Research," *MIS Quarterly,* 2011.
- [4] Õpingute lõpetamise eeskiri, TTÜ nõukogu 17.06.2014 määrus nr 6..
- [5] "Tallinna Tehnikaülikooli Raamatukogu," [Võrgumaterjal]. Available: http://www.ttu.ee/asutused/raamatukogu/. [Kasutatud 10 05 2015].
- [6] Tallinna Tehnikaülikooli õppekorralduse eeskiri, TTÜ nõukogu 20.05.2014 määrus nr 4.
- [7] Metaandmed, TTÜ rektori 27.02.2014 käskkiri nr 60 lisa 2..
- [8] "Õppeinfosüsteem," [Võrgumaterjal]. Available: http://ois.ttu.ee/. [Kasutatud 10 05 2015].
- [9] Lõputööde avalikustamise ja säilitamise kord, TTÜ rektori 27.02.2014 käskkiri nr 60..
- [10] "Amphora Professional," [Võrgumaterjal]. Available: http://www.amphora.ee. [Kasutatud 06 05 2015].
- [11] "Majandus- ja Kommunikatsiooniministeerium," [Võrgumaterjal]. Available: https://www.mkm.ee/. [Kasutatud 05 05 2015].
- [12] Asjaajamiskorra ühtsed alused, RT I 2001, 20, 112; RT I, 19.06.2012, 7...
- [13] "Miinimumnõuded Eesti avaliku sektori dokumendihaldussüsteemidele," [Võrgumaterjal]. Available: https://www.mkm.ee/sites/default/files/edhs\_miinimumnouded\_juhis.pdf. [Kasutatud 06 05 2015].
- [14] "RIHA," [Võrgumaterjal]. Available: https://riha.eesti.ee/. [Kasutatud 06 05 2005].
- [15] "Infoteaduste instituudi kaitstud lõputööd," [Võrgumaterjal]. Available: http://www.tlu.ee/et/infoteaduste-instituut/yliopilasele/Kaitstud-tood. [Kasutatud 05 05 2015].
- [16] "Tallinna Ülikooli Ajaloo Instituudis kaitstud lõputööde teemad," [Võrgumaterjal]. Available: http://www.tlu.ee/UserFiles/Ajaloo%20Instituut/AI%20kaitstud%20l%C3%B5put%C3 %B6%C3%B6d\_2003-2014(2).pdf. [Kasutatud 05 05 2015].
- [17] "Rahvusvaheliste ja Sotsiaaluuringute Instituudi lõputööd," [Võrgumaterjal]. Available: http://www.tlu.ee/et/rahvusvaheliste-ja-sotsiaaluuringuteinstituut/yliopilasele/loputood/Magistritood. [Kasutatud 05 05 2015].
- [18] "Teemade register," [Võrgumaterjal]. Available: http://www.cs.tlu.ee/teemaderegister. [Kasutatud 22 04 2015].
- [19] "E-ait," [Võrgumaterjal]. Available: http://e-ait.tlulib.ee/. [Kasutatud 05 05 2015].
- [20] Lõputööde ja doktoriväitekirjade avaldamise kord, Tartu Ülikooli rektori 27. 11.2014. a käskkiri nr 39.
- [21] "Tartu Ülikooli digitaalarhiiv," [Võrgumaterjal]. Available: http://dspace.utlib.ee/dspace/ . [Kasutatud 08 03 2015].
- [22] "KRATT," [Võrgumaterjal]. Available: https://kratt.edu.ee/. [Kasutatud 05 05 2015].
- [23] "Tudengiveeb," [Võrgumaterjal]. Available: www.tudengiveeb.ee. [Kasutatud 22 04 2015].
- [24] "IT Kolledži praktikapakkumised," [Võrgumaterjal]. Available: http://www.itcollege.ee/tudengile/praktika/praktikapakkumised/. [Kasutatud 22 04 2015].
- [25] "MOODLE," [Võrgumaterjal]. Available: https://moodle.org/. [Kasutatud 05 05 2015].
- [26] "HITSA Moodle Tallinna Tehnikaülikool," [Võrgumaterjal]. Available: https://moodle.hitsa.ee/course/index.php?categoryid=11. [Kasutatud 10 05 2015].
- [27] Isikuandmete kaitse seadus RT I 2007, 24, 127; RT I, 12.07.2014, 51..
- [28] "Tarkvara allalaadimine," [Võrgumaterjal]. Available: http://www.amphora.ee/default.aspx?loc=03&sel\_val=10002&menu=3030. [Kasutatud 10 05 2015].
- [29] M. Fowler, UMLi kontsentraat 3.redaktsioon, Cybernetica AS, 2007.
- [30] "Bizagi," [Võrgumaterjal]. Available: http://www.bizagi.com/. [Kasutatud 02 03 2015].
- [31] "Teema registreerimine," [Võrgumaterjal]. Available: https://youtu.be/0RhxhAMoP6w. [Kasutatud 03 05 2015].
- [32] "Avaliku vaate juhend," [Võrgumaterjal]. Available: https://youtu.be/-0ZG2OQrhYs. [Kasutatud 03 04 2015].
- [33] "Screencast-O-Matic," [Võrgumaterjal]. Available: http://www.screencast-omatic.com/. [Kasutatud 01 04 2015].
- [34] "Windows Movie Maker," [Võrgumaterjal]. Available: http://windows.microsoft.com/et-ee/windows-live/movie-maker. [Kasutatud 01 04 2015].
- [35] "Eesti.ee," [Võrgumaterjal]. Available: https://www.eesti.ee/. [Kasutatud 10 05 2015].

### **Lisa 1**

## **Intervjueeritav: Enn Õunapuu 19.02.2015**

#### Milline on lõputöö esitamise protsess praegu:

- 1. Tudeng valib juhendaja õppejõudude seast, võib ka väljast valida. Esineb ka kaksikjuhendamist, kus põhiline juhendaja on väljast ning sellisel juhul määratakse ka kooli poolne juhendaja;
- 2. Teema paika panek, mis tuleb deklareerida ÕIS-is. Teema on väga tähtis ja see tuleb registreerida eranditult tähtaegselt (hiljem saab vajadusel muuta);
- 3. Tudeng esitab paberil lõputöö koos nõutavate dokumentidega. Paberil lõputöö esitamise nõue tuleb ülikoolilt. Digitaalselt esitatakse lõputöö juhendajale, mida siis juhendaja vastavalt vajadusele teistele edastab ja ka säilitab;
- 4. Direktor ja direktori abi määravad lõputööle retsensendid, keda teavitatakse e-kirja teel. Retsensendid saavad töö läbivaatamiseks ka paberil. Tudengil on vist kaks päeva enne kaitsmist õigus küsida retsensioon tutvumiseks. Kui see saadetakse tudengile, siis allkirjastatakse digitaalselt. On ette tulnud, et tudeng küsib retsensiooni, aga retsensendini ei olegi lõputöö ega info retsenseerimise kohta jõudnud;
- 5. Kaitsmiskomisjon määratakse igaks kaitsmise päevaks direktori käskkirjaga. Käskkirju kuskil süsteemis ei hoiustata. Komisjoni liige küsib juhendajalt ise hindamiseks tööd elektroonilisel kujul e-kirja teel või näiteks suuliselt paberil;
- 6. Kaitsmiskomisjoni otsustest jääb järgi protokoll (hinded ja kui hinded on rohkem kui kahe palli võrra esinevad, siis toimub ka arutelu);
- 7. Suur probleem on selles, et lõputöid ei avalikustata hetkel (kuigi kord nõuab ja ütleb). Paberversioon hoitakse arhiivis. Digitaalset hoiustatakse juhendaja käes. Ei oma infot, kas ülikool peaks lõputööd avalikustama digikogu kaudu;

8. Lõputöö ja retsensioon paberkandjal lähevad peale kaitsmist ülikooli arhiivi.

Milliseid lõputöö liike eristatakse: bakalaureus, doktor ja magister. Bakalaureusel pole retsensenti, ainult juhendaja arvamus. Doktoritöödel on jällegi mitu retsensenti, doktorantide artiklid on ETIS-es. Doktoril on ka eelkaitsmised ja siis läheb teaduskonna tasemele (komisjon koosneb küll instituudi töötajatest).

Plagiaadituvastamise süsteem – iga üks kasutab seda, mida tahab, koolil konkreetset süsteemi kasutusel ei ole.

Kas kinniseks kuulutatud lõputöö peaks olema instituudi sees piiratud juurdepääsuga? Ilmselt peaks, aga kindlalt ei oska öelda.

# **Intervjueeritav: Rein Kuusik 27.02.2015**

#### Praktika kohad, lõputöö teemad, projektide teemad.

Lõputöö teemad. Tudengid peavad leidma teema ja alustama ettevõttega läbirääkimist. Teemad täna saadetakse meili teel ning edasise kohta ei ole koolil infot. Probleem on selles, et ei teata, kas teemast ja kontakteerumisest jõuab asi kaugemale või on teema veel vaba. Seetõttu peab teemad hoiustama süsteemis.

- Ülikool teeb ettevõttele süsteemi ligipääsu (sh haldab hiljem kontosid);
- Ettevõte sisestab info:
	- o Teema (kohustuslik, avalikustatakse);
	- o Klassifikaator teema olemuse kohta (kohustuslik väli, klassifikaator tuleb alles välja töötada);
	- o Lühikirjeldus (kohustuslik, avalikustatakse);
	- o Tase magistri tase, bakalaureuse tase või tühi (valikuline, avalikustatakse);
- o Ettevõtte kontaktandmed (kohustuslik, ei avalikustata);
- o Märkeruut "Avalikusta", see on esmasel sisestamisel vaikimisi täidetud (ei ole kohustuslik ja ei avalikustata);
- Teema salvestamisel avalikustatakse see. Piisab 1 x ööpäevas.
- Avalikus vaates peaks olema tudengil võimalik end teema juurde lisada (kas Amphora võimaldab, ei tea). Tudeng peaks sisestama teema juurde enda lisamiseks:
	- o nime (valikuline);
	- o üliõpilaskoodi (kohustuslik) sealt on loetav õppekava ja sisseastumise aasta (ÕISiga liidese korral oleks tuvastatav ka nimi);
	- o e-maili aadressi (kohustuslik);
	- o kommentaarid/küsimused (valikuline);
- Kui tudeng on selle info sisestanud ja salvestanud, siis saadetakse talle meilile täiendav info ettevõtte kontaktide kohta. Eesmärk on see, et süsteemis oleks näha, mitu tudengit on teemast huvitatud olnud. Seda infot ei kuvata avalikus vaates. Teised tudengid ei pea nägema, kes juba teema juurde on registreerinud, et välistada olukorrad, kus tudeng jätab kontakteerumata, kuna näeb, et mitu inimest on juba huvitatud.
- Kui ettevõtte ja tudengi läbirääkimised on edukad ning ettevõte on sõlminud tudengiga kokkuleppe lõputöö teostamiseks, siis ettevõte märgib märkeruutudes ära, millise tudengiga lõputöö teemal kokkulepe sõlmiti (võib olla 1 või mitu valikut, mõnest teemast võib kasvada mitu teemat). Vajalik hilisemaks statistikaks.
- Avalikust vaatest eemaldamine. Ettevõte saab süsteemis eemaldada "Avalikusta" märke, mille tulemusena teema ei ole enam avalikult kättesaadav. Seda saab hiljem uuesti avalikustada, kui selgub, et kokkuleppest siiski lõputööd ei tule.
- Kui teema ei ole avalik ning kokkuleppe saavutamise märge on tehtud, siis muutub selle teema staatus lõpetatuks. Kas staatus saab muutuda automaatselt muude valikute põhjal, peab uurima.

• Hiljem peab olema võimalik otsida nii menetluses kui ka lõpetatud staatusega teemasid.

Sama on projektidega. Projektidel on liigid (= dokumendiliik), ettevõtte projekt, akadeemiline projekt. Viimane võib jaguneda - StartUp ja teaduspõhisus. Selle kohta on eraldi kord, Anneli uurib. Kumbki on 10AP. Süsteemi mõttes on protsess sama, mis lõputöö teemadega.

Praktikakohtade osas on ka süsteemi mõistes sama moodi. Tudeng peab saama anda tagasisidet, kas teema oli tasemele vastav jms. Seda võiks saada anda nt meili kaudu avanevast lingist ja vastus salvestub süsteemi vms. Ettevõtte jaoks võib olla vajalik näha teiste ettevõtete pakutud teemasid ning seda, millised on realiseeritud lõputööna (võib olla tulevikus ka tasuline teenus). Ehk ettevõte peaks saama vaadata väljavõtteid süsteemist - milliseid teemasid on teised ettevõtted varasemalt pakkunud ja milliseid neist on nö jõudnud lõputöö tegemise kokkuleppeni.

Avalik vaade ehk tudengile vaade peaks olema link kodulehelt. Avalik keskkond peaks olema kakskeelne. Teema ja kirjeldus jms sisestatakse kas eesti või inglise keelne (dubleerima ei hakka), aga leht ise peaks olema kakskeelne. Teemade juurde võivad ennast lisada ka mis iganes muud tudengid.

#### **Aruandlus/otsingu võimalus:**

Ettevõtetele:

 milliseid teemasid on teised ettevõtted varasemalt pakkunud ja milliseid neist on nö jõudnud lõputöö tegemise kokkuleppeni.

#### Instituut:

- Millised teema olemused on õppekava lõikes olnud kõige populaarsemad (vaadata, kas õppekava olemus läheb teema olemusega kokku. Näiteks, kas äriinfotehnoloogia on valinud palju/vähe tehnilisi teemasid vms);
- Kui palju pakutud teemadest on jõudnud reaalsete kokkulepeteni (nt mitu  $\%$  või ajaperioodis mitmest teemast mitu tk). Kokkuleppe olemasolu = märge tudengi nime juures ettevõtte poolt.
- Kindlasti ajaga statistika vajadusi lisandub.

Teemade haldamise osas edasist ei ole ja edasiste tegevustega ei seostu. Kas oleks vajalik lõputöö sisestamisel määrata, kas teema pärineb pakutud teemade hulgast? See oleks siis käsitsi sidumine, kui süsteem on sama.

Lõputööde osas on oluline ÕIS info. Kahjuks ÕIS ei anna andmeid teistesse süsteemidesse ega pole ka sellekohast teenust. ÕIS-i andmevahetuse teemal on varasemalt palju räägitud, aga võimalust ei ole leitud. Seega jääb ÕIS-i sisestamine ja sealt andmete pärimine käsitööks.

#### **Lõputöö esitamine Amphoras:**

- Üliõpilane esitab lõputöö juhendajale ja juhendaja on kohustatud selle süsteemi lisama. Tudengile ei riski jätta lõputöö sisestamist. Juhendaja peaks vastutama, et viimane versioon saaks süsteemi lisatud. Meili peale saatmine pole ka muidugi hea variant. Anneli - kas Apmhoral on Outlooki liidest, pean uurima, see lihtsustaks?
- Väliste juhendajate korral peaks väline ligipääs antama. Seda saab hetkeseisus teha administraator ehk Siiri.
- Tudeng esitab ka litsentsi ja vajadusel avalduse kinnise kaitsmise kohta (digiallkirjastatud) ja muud dokumendid. Need kõik peaks juhendaja ülesse panema kuna juhendaja vastutada võiks see olla.
- Juhendaja täidab vajalikud väljad (sh võiks olla märkeruut, et lõputööd on kontrollitud plagiaadituvastamise süsteemis), salvestab ja suunab direktori abile.
- Direktori abi kontrollib pabereksemplari esitamisel elektroonilise ja paberil töö vastavust ning ÕIS-is deklareeritud pealkirja, süsteemis registreeritud muud infot, sh kontaktandmeid (tudengile lähevad selle põhjal hilisemad teavitused). E-maili peaks kindlasti üle vaatama, juhendaja sisestatud e-mailis võib olla eksimusi.
- Direktori abi määrab retsensendid ja juhendaja (kui juhendaja paneb töö ülesse, siis pole vajalik ilmselt?). Tööülesannet tähtajaga pole mõtet anda, seda ei täidetaks, samas on oluline, et süsteem saadaks ikkagi meeldetuletust.
- Retsensendi määramisel võiks tudeng saata sellekohase teavituse, et ta teaks retsensendiga vajadusel ühendust võtta.
- Retsensent paneb ise retsensiooni süsteemi ja allkirjastab seal selle, lisab hinde. Allkirjastamise toimingu peale saadetakse retsensioon automaatselt tudengile. Anneli – kas puhveraega pole vaja? Rein – ei, töökorraldust saab muuta nii, et süsteemi lisatakse ja allkirjastatakse lõplik versioon. Retsensent vastutab selle eest, et see oleks lõplik.
- Juhendaja arvamus sama moodi nagu retsensioon.
- Kui tähtajaga tööülesannet ei anta, siis ainus vastutaja saab olla juhendaja hinnangu ja retsensiooni tagamisel juhendaja ja retsensent ise. Ehk keegi teine ei kontrolli seda. (või tuleb meeldetuletus kaitsmise kuupäevast miinus x päeva?).

Kinnist kaitsmist peab piirama süsteemis õigustega, et neid näeks ainult kaitsmiskomisjoni liikmed, retsensent, juhendaja ja peakasutaja (direktor ja direktori abi). Õiguseid haldab Siiri.

Paberil säilitatakse magistritöid kolm aastat, bakalaureusetöid 1 aasta. Digitaalselt säilitatakse tähtajatult, et oleks võimalik statistikat välja võtta.

Lõputöö läheb mitteaktiivseks peale kaitsmist (staatus lõpetatud vms). Staatus võiks muutuda automaatselt nt peale kaitsmist ehk lõpliku hinde sisestamisel. Hinde peab panema käsitsi kuna ÕIS-ist ei saa, aga samas statistika jaoks on vajalik.

Peale edukat kaitsmist on instituudil kohustus saata elektrooniline lõputöö koos vastavate metaandmetega ülikooli digikogusse, kust töö avalikustatakse. Digikogusse võiks lõputöö minna automaatselt x päeva peale lõputöö hinde salvestamist süsteemi /lõpetatud staatusese minekut. Digikogusse saatmise kohta peab jääma süsteemi märge.

Aastas on informaatikainstituudis u 200 lõputööd ja nende lisad. Siirile praegu saadetud töödel keskmine andmemaht pdf failil 1MB. Arvatavasti on ka suuremaid, Anneli küsib üle Siirilt mõne aja pärast (hetkel alles vähe töid digikogusse saatmiseks Siirile edastatud).

## **Intervjueeritav - Siiri Taveter 27.02.2015**

Kuhu täna salvestatakse tudengi poolt esitatud lõputöö? Juhendaja salvestab ise omale sobivasse kataloogi oma arvutis. Süsteemis võiks olla nii, et tudeng täidab ise vormi, laeb pdf vormingus lõputöö ja kui toob paberil, siis kontrollitakse tudengi poolt eelnevalt sisestatud infot direktori abi poolt. Paberil ja digitaalset lõputööd otseselt ei vastandata (ei kontrollita).

Välistele kasutajatele õiguste andmine? Siis peab olema tudengil võimalus ennast ise registreerida? Risk – kuidas välistada tudengeid, kes tegelikult ei pea registreerima end vms.

Kas on vaja võimalust, et märkida kes paberil vastu võttis ja mis kuupäeval? Direktori abi peaks panema märke, et paberil töö on esitatud ja vastavused kontrollitud jms. Kas vastava märge või staatuse muudatus, igatahes tuvastatav, et seis on selline.

Metaandmed (metaandmete loetelu, mis on kehtestatud küsitakse täna paberil, vajalik on digikogusse sisestamiseks) :

- Kaitsmise kuupäev, hiljem direktori abi täidab;
- Märksõnad (ei ole kohustuslikud);
- Õigused ei ole kohustuslik, vaba tekstiväli, täidetakse ainult kinnise kaitsmise puhul ja sisestatakse erinevat teksti. Klassifikaatorit ei saa olla. Mõni ettevõte kirjutab, et näiteks viie aasta pärast on avalik jne.
- Peab olema võimalus lisada dokumendiga, millega soovitakse kinnist kaitsmist. Kohustuslik ei saa olla. Kui tuuakse paberil, siis peaks skaneerima.

### Muud metaväljad, mis võiks olla registreerimisvormil:

Menetluse staatus, et tudeng ei saaks muuta, kui on paberil toodud. Kui on avalik veebiliides, siis on ühekordne sisestamine ja muuta ei saa.

Metaandmete täitmisel peab olema võimalus parandada, vahel on info valesti. Vahel on tudengil vaja terve töö uuesti esitada.

Esitamise kuupäev peab jääma metaandmetesse.

Metaandmetesse veel: eesnimi, perenimi, üliõpilaskood, ÕIS lõputöö kood, e-mail, tel.nr. õppekava nimetus (tuleneb üliõpilaskoodist). Need on vajalik eelkõige aruandluseks.

Kaitsmise kellaaeg saadetakse meilile. Kas oleks mõistlik, et tudeng saaks kaitsmise aja sisestamisel teavituse automaatselt e-mailile. Hea oleks, et saaks ka kinnituse, et tudeng on seda teadet vaadanud.

Kes peavad esitatud lõputööd nägema? Piiratud juurdepääsuga lõputööd peavad nägema juhendaja, retsensendid, komisjoni liikmed. Teised töötajad mitte.

#### Kas vajalik on menetlusring, kes seal osalevad?

- Saadetakse tutvumiseks komisjoni liikmetele. Ülesande täitmise märge ei ole vajalik.
- Retsensent. Retsensisoon on fail ja allkirjastatakse ning edastatakse direktori abile. Kas teistes õppekavades võib olla erinev? E-riigi õppekava. Äriinfotehnoloogia. Retsensent võiks selle ise tudengile saata. Retsensendile peaks tulema teavitus retsenseerimise kohta koos tähtajaga ja peaks tulema meeldetuletus 1 päeva enne ja samal päeval. Kui retsensent allkirjastab, siis läheb retsensioon tudengile.
- Juhendaja peab sama moodi kui retsensent, tegema juhendaja arvamuse. See ka allkirjastatakse.
- Kui retsensent määratakse, siis jõuaks ka info tudengile.
- Retsensendil ja juhendajal hinne on vajalik süsteemis kajastada. Juhendajal enam hindeid ei nõuta.
- Mai alguses peaks olema teada, kuidas lõputööde esitamine käib.

Millist liiki lõputöid eristatakse: Magister, bakalaureus.

Millised erisused on lõputööde haldamisel eri liiki töödel? Mõnikord tehakse erandeid esitamiste tähtaegades vms, aga need on ikkagi erandid.

Millised metaandmed on lõputöö registreerimisel kohustuslikud? Hetkel on teaduskonna kodulehel kirjeldatud metaandmed, need on vajalikud digikogu jaoks, täna esitatakse need paberil lõputööga ja Siiri toksib need käsitsi arhiivi kandmisel.

Millised toimingud tehakse lõputööga seotult peale kaitsmist? 3 kuu jooksul peale kaitsmist peab selle kandma digiarhiivi.

Kuidas ja kus kajastub täna kaitsmise tulemus? ÕIS-is on olemas ja oleks vaja ikkagi sisestada ka süsteemi. Siis on terviklik ning hilisema statistika jaoks vajalik.

#### Kuidas info liigub ÕIS-i? Käsitsi.

#### Aruandlus:

- 1. Õppejõu lõikes ühe kaitsmisperioodi kohta, kui palju on retsensioone tehtud, kui palju juhendamisi bakalaureusel, kui palju juhendamisi magistril.
- 2. Komisjoni liikmetest ja tudengitest peaks tulema risttabel, kus oleks kõrval retsensendi hinne ja tühi koht lõplikust hindest. Tabel on päeva kaupa. Kaitsmise kellaaeg ka. Vajalik printida kaitsmiskomisjonile.
- 3. Infotahvlile Kellaaeg, Nimi, Töö pealkiri eesti keeles.
- 4. Ilma komakohtadeta hinnetest väljavõte, mitu % on milliseid hindeid. 1-x aasta lõikes.
- 5. Kellaaegade ja kaitsmiskuupäeva määramiseks oleks vajalik väljavõte, kui palju kaitsmisi ühe või teise õppekava osas tuleb ning kui palju üldse on kokku.

Kunagi võiks ka kaitsmiskomisjoni protokollid minna digitaalselt? Nõue tuleb hetkel ülikooli poolt.

## **Intervjueeritav: Addi Rull 03.03.2015**

Lõputöö seminarid on lõputööga seotud, seda nii bakalaureuse kui ka magistri tasemel. Instituudi kodulehel on leitavad põhjalikumad juhendid http://www.ttu.ee/sotsiaalteaduskond/oiguse-instituut/ope/loputood-2/ . Lõputöö eelduseks on seminar 1 ja 2 (kumbki üks kohtumine). Seminarid on ka ÕIS-is ainena deklareeritavad ja kohustuslikud. Sellist protsessi on juurutatud umbes 2 aastat ja mõtteid, mida realiseerida, on veel.

1. seminaril (sügisel) esitatakse lõputöö projekt, kus peavad olema nõutud koguses allikaid, hüpotees, uurimisküsimused. 1. seminarist ei saa läbi näiteks siis, kui 30-st minimaalselt nõutud allikast on 2 puudu. 1.seminar on 2.seminari eelduseks. Seminari hindab komisjon ja otsustab selle läbimise.

2. seminariks (kevadel) peab olema lõputööst vähemalt 75% valmis. 2.seminar on lõputöö kaitsmise eeldus. Seminari hindab komisjon ja otsustab selle läbimise.

Seminarid on oluline toetav tegevus tudengile lõputöö teostamisel, konflikte (erinevad arusaamised) on vähem. Eelnevalt on juba mitmed korrad tudengiga teema läbi vaadatud. Kaitsmiskomisjoni koosseis ei pruugi kattuda 100% seminaride komisjonidega, aga siiski on seal suur kattuv osa. Seega on kaitsmise ajaks ka komisjoni liikmetele suures osas teemad tuttavad, sh teada töödega seotud probleemkohad, mida tudeng pidi parandama. Lõputööde kvaliteet on märgatavalt tõusnud ja hinded paranenud. Statistikat selles osas ei ole vaadatud, kas protsess on parandanud ka nominaalajaga lõpetajate hulka.

Enne kaitsmist läheb töö veel läbi plagiaaditarkvarast (Ephorus, Kratt ei ole hea), seda teeb administratiivtöötaja ja tulemuseks tekivad raportid, mis on töövahendiks kaitsmiskomisjonile (tudeng neid ei näe, ka siis kui tuvastatakse viitamata lõik vms). Kaitsmisele saamise otsustab komisjon.

Tudeng paneb töö ülesse MOODLEsse, sealt saadetakse vist ka teavitused. Seal on üleval kaitsmiste ja seminaride ajad, mida tudeng saab ise vaadata. Tudengi lõputööd on MOODLES, kuidas jõuavad komisjonideni, retsensendini jms - e-kirja teel.

Bakalaureuses ei ole jõudnud ÕIS-i panna kohustuslikuna seminare, aga pannakse. On ka aine õigusteaduse metodoloogia, mis seotakse tulevikus seminaridega ja lõputööga (see saab olema seminaride ja lõputöö eeldusaineks) ja mis käsitleb lõputöö vormistuslikku poolt. ÕIS-is hakkab olema lõputöö kaks punkti vähem ning mõlemad seminarid annavad ühe punkti, nii saab aine teha kohustuslikuks ning märkida ühe seminari teise eelduseks. Teostatud hiljuti muudatus, et magistritööd saab kaitsta ka teadusartikli avaldamisega ja lõputööd ei pea üldse tegema.

Kaitsmisi aastas u 50-100? Mõttes on kaotada talvised kaitsmised.

Õiguste instituudis ei ole väga palju praktika pakkumisi, aga need mis on, peaks olema MOODLE kaudu tudengitele välja pandud. Instituut lähtub, et praktika on tudengi korraldada (sh praktika on õppekavas valikuline, mitte kohustuslik, praktika võib asendada meeskonnatöö ainega). Lõputöö teemasid ei ole ettevõtetelt (ilmselt valdkonnast tulenevalt).

Süsteemi protsessi toetamiseks ei ole, ülikooli digikogusse veel töid kantud ei ole. Kui hakatakse kandma, siis ei nähta vajadust instituudis elektroonilist eksemplari säilitada ja sellega seonduvat muud dokumentatsiooni. Hetkel on ka olemasolev süsteem (Moodle, e-mailid) hästi toiminud ja ei ole olnud vajadust mõelda eraldi süsteemi peale. Samas ollakse väga huvitatud süsteemi nägemisest, kui see valmib.

# **Intervjueeritav: Regina Sirendi 06.03.2015**

E-riigi õppekava tudengid algatavad lõputöö MOODLE-s, seal kommenteeritakse ja saadetakse tudengile kommentaarid, siis tudeng paneb ülesse uue versiooni. Tudengile tekitab konto kantselei ja tudengil on õigused sisselogimiseks ja täidab ise oma kontaktinfo. Süsteem on suhteliselt alles seadistatud ning esimesed alles hakkavad lõpetama, seepärast ei oska öelda, mis võiks teisiti teha.

Juurutamisel on seminaride sidumine lõputööga. Seminarid ei ole seotud hetkel ÕIS-is lõputööga, aga see tundub hea mõte.

# **Intervjueeritav: Enn Rebane (ÕIS) 01.04.2015**

Ennul tekkis küsimusi, miks just Amphora ja kas süsteemi on üleüldse vajalik. Tutvustasin süsteemi eesmärki. Lõppkokkuvõttena jäi hinnang, et tegemist on huvitava pilootprojektiga ning kui see toimib, siis miks mitte laiendada rohkemates instituutides. Iseenesest ei tohiks instituutide tööprotsessis midagi nii erilist olla, et ühtset süsteemi ei saaks olla. See oli teoreetiline hinnang, lisandub kindlasti õiguslik pool (riigihanke korraldamise kohustus jne), autoriõigused (mis saab siis, kui enam tuge ei osutata jne). Lisaks, kui ülikooli üleselt tekib sellise süsteemi kasutamiseks vajadus, siis peab arutama ka teisi võimalusi, sh nt ÕIS-i sellise funktsionaalsuse tekitamist. Tudengid eelistavad ühtset keskkonda, mitte erinevaid lahendusi.

ÕIS ja Amhora vahel on teoorias võimalik teha liides. Kõige mõistlikum on veebiteenus, aga selleks tuleks ÕIS-i pool vastav veebiteenus arendada, hetkel ei ole. Arendus maksab ning praktika on selline, et kui arendusvajadus ei ole ülikooli poolne ehk üksiku instituudi projekt, siis tasub selle eest ka instituut. Arendusvajaduste sobivuse otsustab teatud grupp inimesi ning üksiku instituudi soov ei pruugi üldse jah-i saada (ei taheta ÕIS-i üksikuid lahendusi tekitada). Kui see mõte sellisest liidesest tulevikus siiski päevakorda jääb, tuleb kindlasti võrrelda arendusest saadavat kasu maksumusega ehk kas see arendus on majanduslikult otstarbekas.

Isikuandmeid ei saa pärida, tuleneb seaduses?. Lõputöö hinnet pärida ei saa, see ei ole avalik info. Üliõpilaskoodi ja deklareeritud pealkirja saab aga pärida küll.

Tutvustasin TO-BE vaadet ning arutasime, kuidas saaks ÕIS liidestus seal kajastuda. Kui perspektiivis tudeng logib Amphora avalikku vaatesse ID-kaardiga sisse, siis saab isikukoodi ja instituudi koodi (instituudi kood päringusse sisse kirjutatud) alusel pärida üliõpilaskoodi ja ÕIS-is deklareeritud lõputöö teemat. See tagaks järgmised võimalused:

- 1. Kui sisse logides isikukoodile ei vasta üliõpilaskoodi ehk tegemist ei ole informaatika instituudi üliõpilasega, siis ei saa kasutaja ka lõputöö edastamise vormi näha/täita (kas on ka eksterne, nemad ei olegi üliõpilasena kirjas?)
- 2. Kui ÕIS-is puudub deklareeritud lõputöö pealkiri, siis ei saa tudeng Amphorast lõputööd saata (kasutaja saab vastava teate);
- 3. Amphorasse saatmisel saame metaandmetena kaasa võtta üliõpilaskoodi ja ÕIS lõputöö pealkirja (siis ei pea Siiri ÕIS pealkirja ÕISis eraldi kontrollima, muutmiseks muidugi peab ikkagi ÕIS-i minema, aga siis on Amphora vormilt kohe näha, kas lõputöö teemad klapivad või mitte)

Päringus on vaja kindlasti kasutada isikukoodi ja instituuti, kuna on üksikuid tudengeid, kes õpivad korraga rohkem kui ühes instituudis. Lisaks peab kontrollima, et päring tagastab ainult kehtiva üliõpilaskoodi. Iga sisseastumisega antakse uus kood – näiteks kui inimene lõpetab bakalaureuse, siis magistrisse minnes saab uue koodi ja näiteks, kui tudeng immatrikuleeritakse ja siis võetakse nimekirja tagasi, saab samuti uue koodi. ÕIS-is on just üliõpilaskood identifikaator. Üliõpilaskood sisaldab: number, õppekava ja õppetase.

# **Intervjueeritav: Jüri Järs (digikogu) 09.04.2015**

Praegu ühtegi liidest ei ole. Hetkel sisestatakse kogu info käsitsi. Kui instituut on lõputöö digikogus registreerinud, siis vaadatakse Raamatukogu töötaja poolt need veel käsitsi üle ja avalikustatakse (sellest vahetegevusest tahetakse pika peale loobuda).

Liides on võimalik, aga tehnilisi detaile ei oska täna öelda ning hetkel ei ole ka võimalik neid välja selgitada. Digiarhiivi on arendanud üks endine raamatukogu töötaja, kes nüüd töötab erasektoris, st iga töötund on tasuline.

Selle aasta tööplaanis ei ole arenduse jaoks rahalisi vahendeid arvestatud. Kui instituudi poolt on soov, siis peaks täpsemalt rääkima. Parem oleks, kui liides ei oleks kasutusel ainult ühel instituudil vaid rohkematel. Liides peaks olema digikogu poolt piisalavalt universaalne, et seda saaks hiljem ka teiste instituutide ja nende süsteemide jaoks kasutada, kui neid peaks tekkima.

### **Lisa 2**

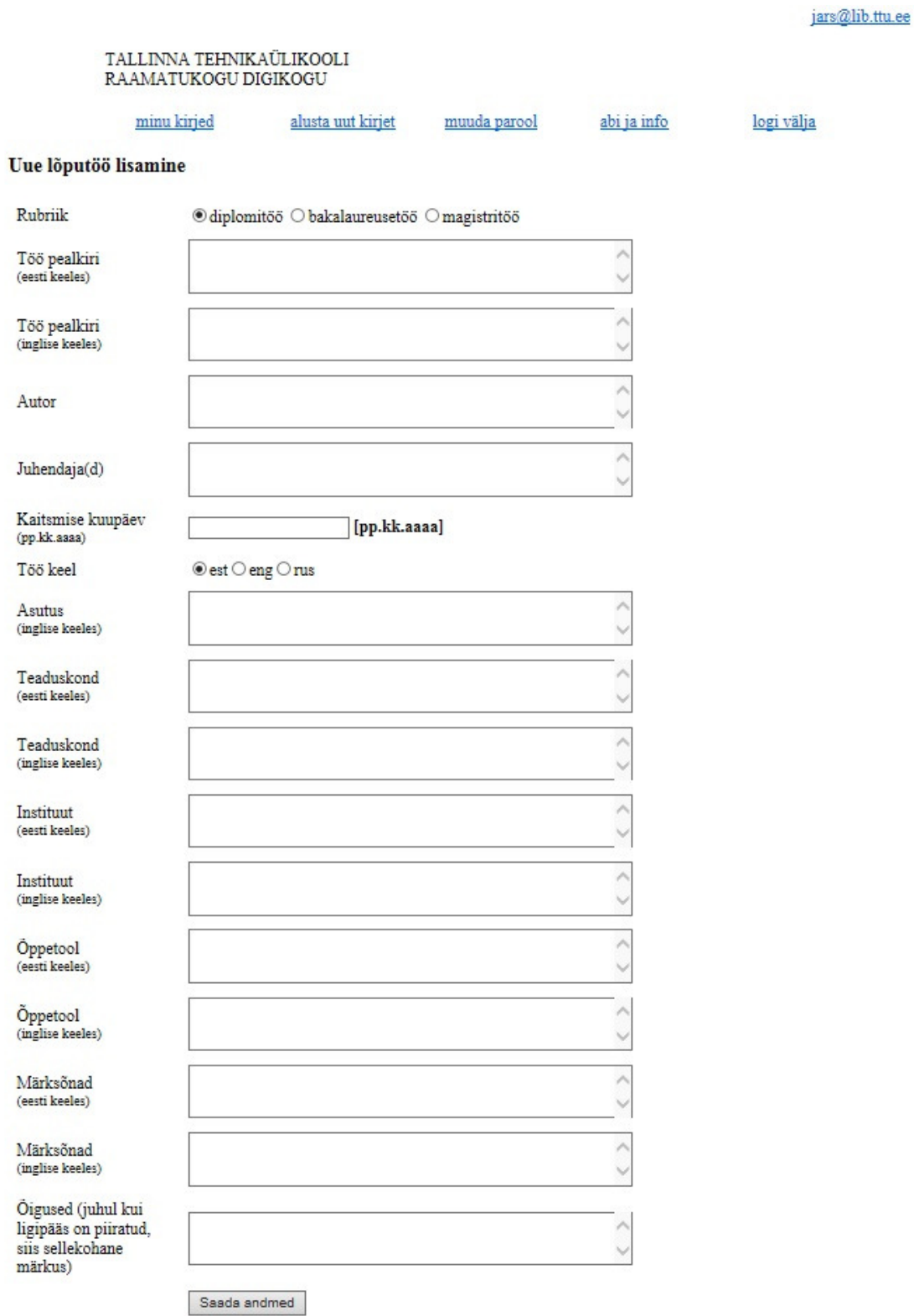

Peale saatmist ei ole võimalik andmeid enam muuta!

<sup>.005 - 2014 ©</sup> TTÜ Raamatukogu